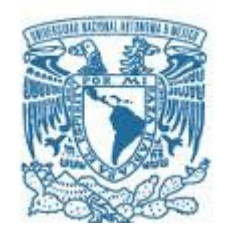

## **UNIVERSIDAD NACIONAL AUTÓNOMA DE MÉXICO**

PROGRAMA DE MAESTRÍA Y DOCTORADO EN INGENIERÍA INGENIERÍA ELÉCTRICA – TELECOMUNICACIONES

## **IMPLEMENTACIÓN DE UN SISTEMA DE OBTENCIÓN DE DATOS DEL ESTADO DEL CANAL DE COMUNICACIONES PARA REALIZAR CONTEO AUTOMÁTICO DE PERSONAS.**

**TESIS** QUE PARA OPTAR POR EL GRADO DE: **MAESTRA EN INGENIERÍA**

## PRESENTA: **JOHANA COYOTE MARTÍNEZ**

**TUTORES** DR. JOSÉ MARÍA MATÍAS MARURI FACULTAD DE INGENIERÍA.

DRA. IRATXE LANDA SEDANO ESCUELA DE INGENIERÍA DE BILBAO, UPV/EHU

CIUDAD UNIVERSITARIA, CD. MX, ENERO DE 2023

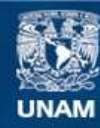

Universidad Nacional Autónoma de México

**UNAM – Dirección General de Bibliotecas Tesis Digitales Restricciones de uso**

### **DERECHOS RESERVADOS © PROHIBIDA SU REPRODUCCIÓN TOTAL O PARCIAL**

Todo el material contenido en esta tesis esta protegido por la Ley Federal del Derecho de Autor (LFDA) de los Estados Unidos Mexicanos (México).

**Biblioteca Central** 

Dirección General de Bibliotecas de la UNAM

El uso de imágenes, fragmentos de videos, y demás material que sea objeto de protección de los derechos de autor, será exclusivamente para fines educativos e informativos y deberá citar la fuente donde la obtuvo mencionando el autor o autores. Cualquier uso distinto como el lucro, reproducción, edición o modificación, será perseguido y sancionado por el respectivo titular de los Derechos de Autor.

## **JURADO ASIGNADO:**

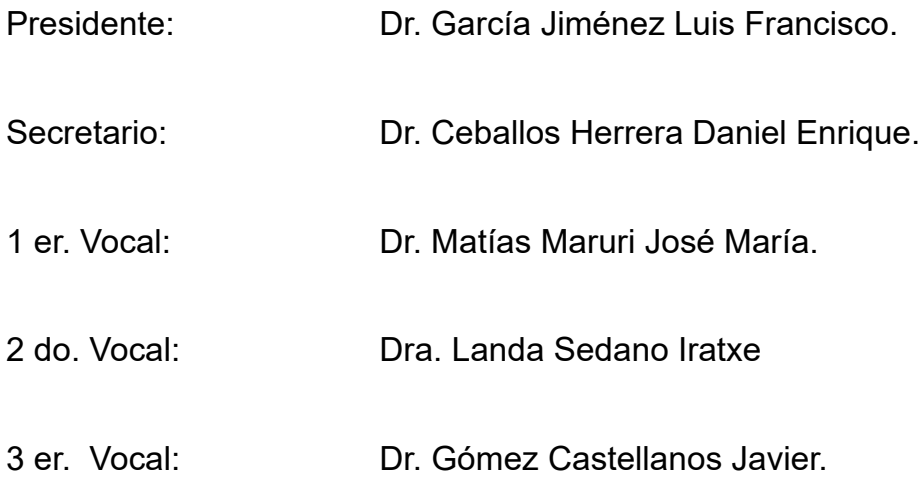

Lugar donde se realizó la tesis: FACULTAD DE INGENIERÍA, UNAM.

## **TUTORES DE TESIS:**

DR. JOSÉ MARÍA MATÍAS MARURI DR. IRATXE LANDA SEDANO

--------------------------------------------------

FIRMAS

## **Agradecimientos.**

A la Universidad Nacional Autónoma de México, de la cual estoy orgullosa de pertenecer.

A mis profesores del posgrado, por haber sido parte de esta etapa de mi formación profesional.

A mis tutores Dra. Iratxe Landa Sedano y Dr. José María Matías Maruri por compartirme sus conocimientos, y por haberme brindado su valioso tiempo para realizar este proyecto, estaré agradecida infinitamente.

Al Consejo Nacional de Ciencia y Tecnología por el apoyo económico otorgado durante la realización del posgrado (Beca Conacyt N° 1086068).

Al Gobierno Vasco por la ayuda IT1436-22 y al Gobierno Español por la ayuda PID2021- 124706OB-I00, financiada por MCIN/AEI/10.13039/501100011033 y por FEDER ("Una forma de hacer Europa").

A los colaboradores del grupo de investigación TSR de la Universidad del País Vasco, UPV/EHU, dentro del marco del proyecto IT1436-22 (financiado por el Gobierno Vasco) y del proyecto THERESA (ayuda RTI2018-099162-B-I00, financiada por MCIN/AEI/10.13039/501100011033 y por FEDER Una manera de hacer Europa)".

## Contenido.

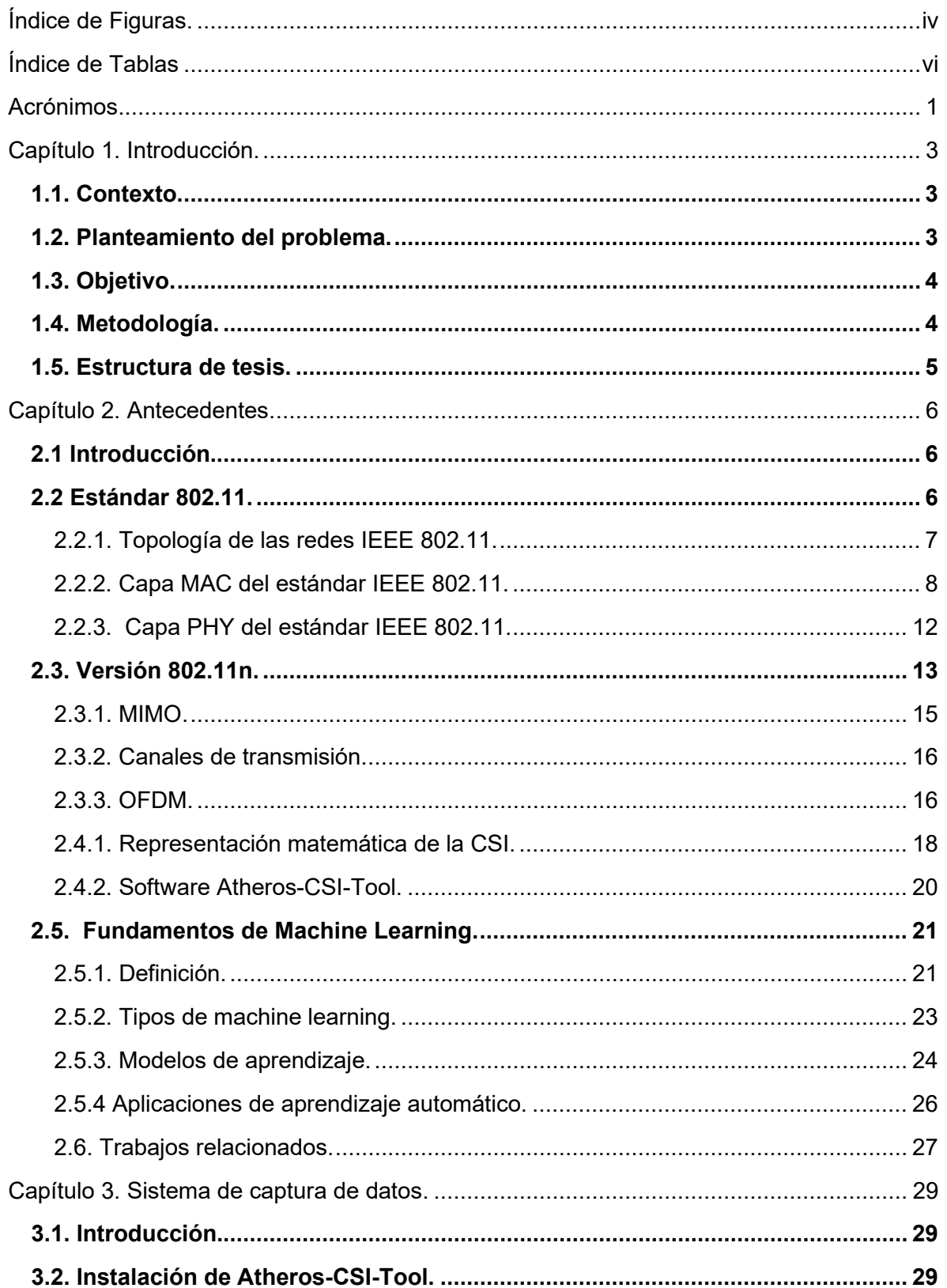

<span id="page-6-0"></span>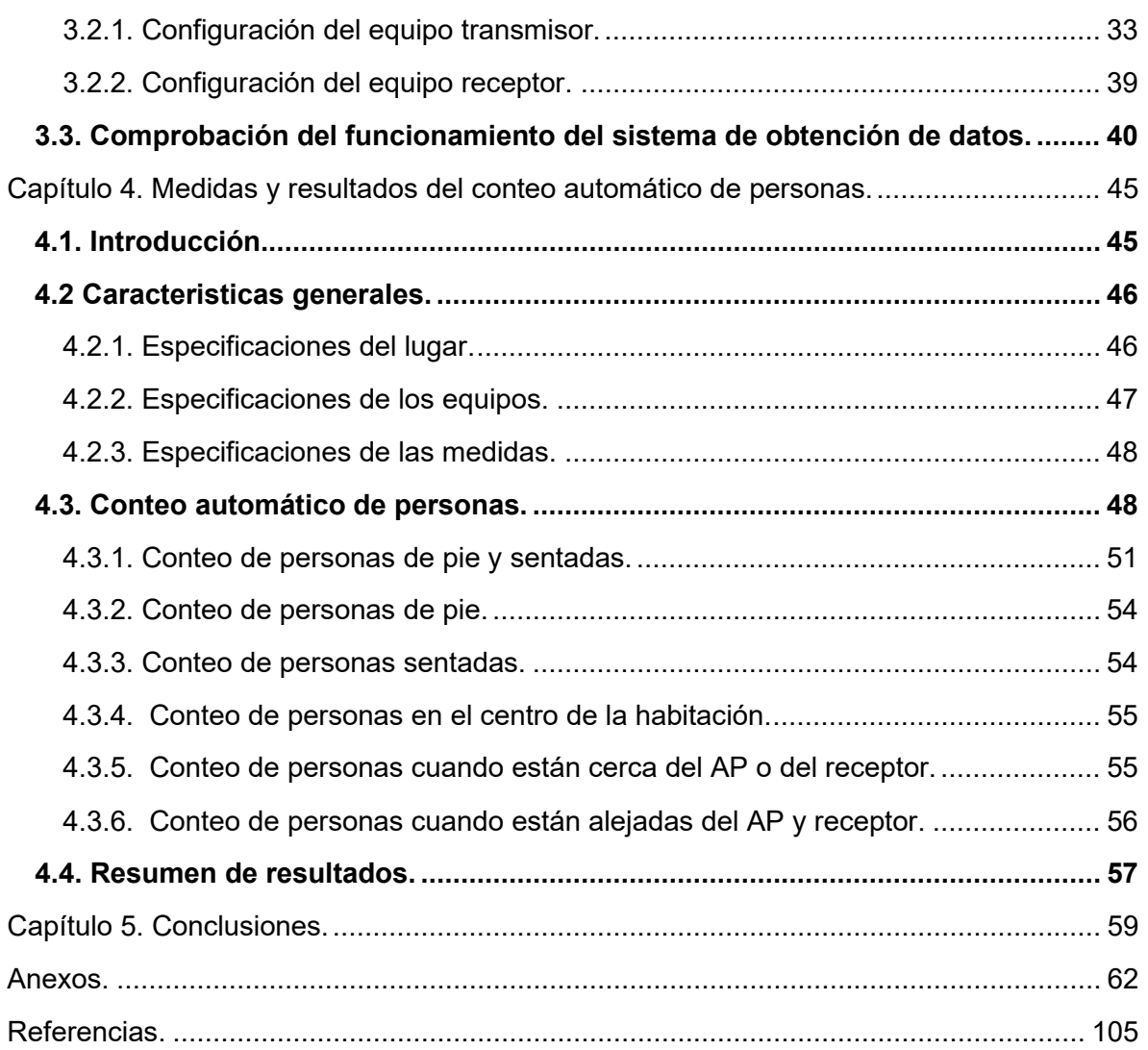

## **Índice de Figuras.**

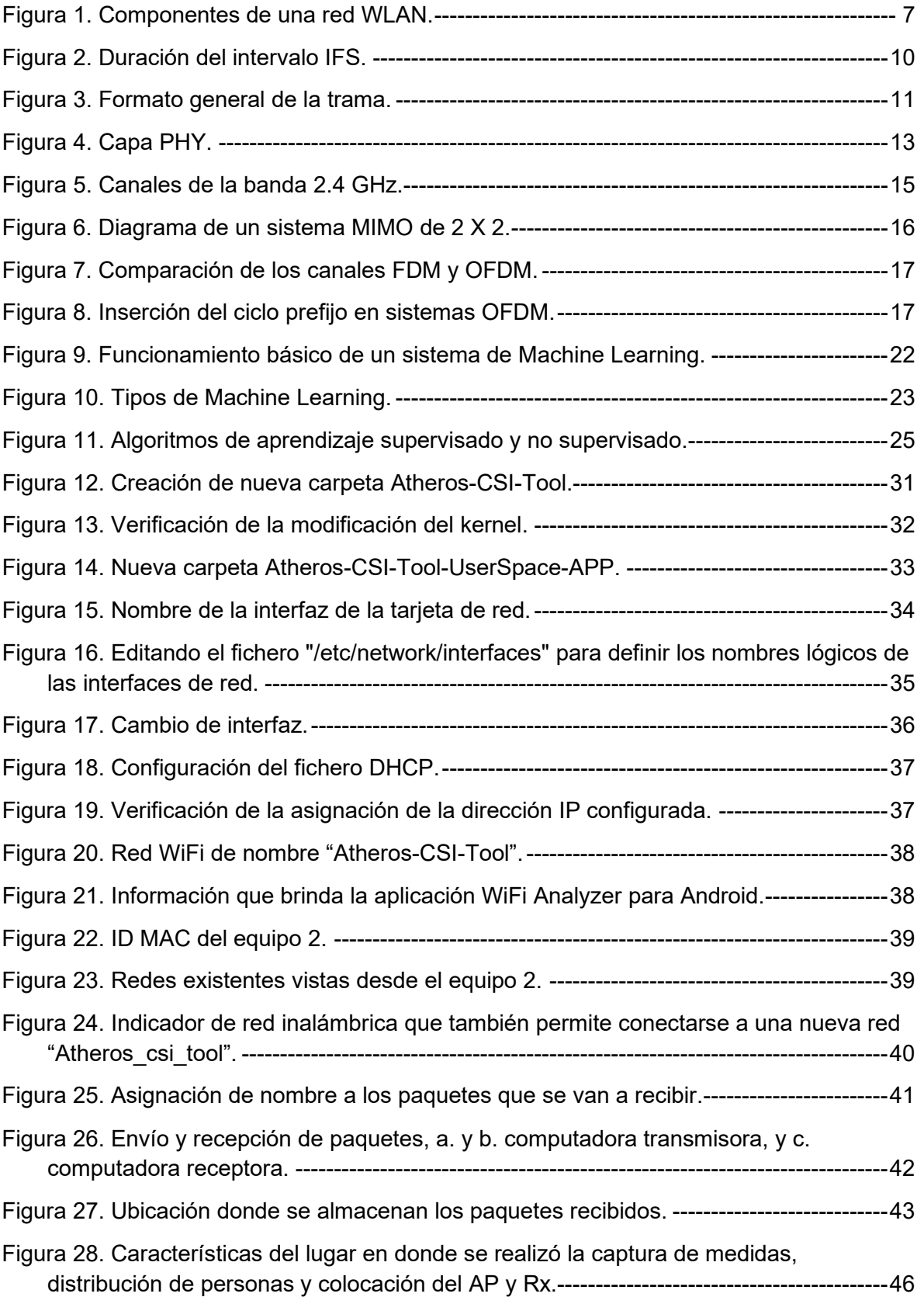

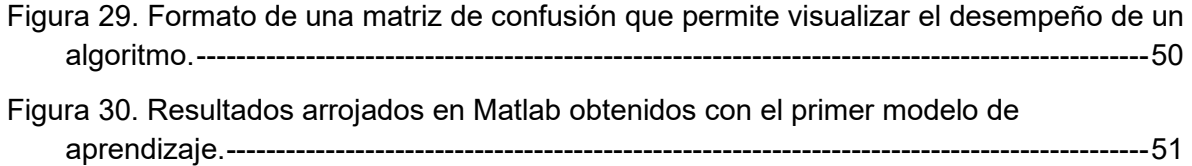

## **Índice de Tablas.**

<span id="page-9-0"></span>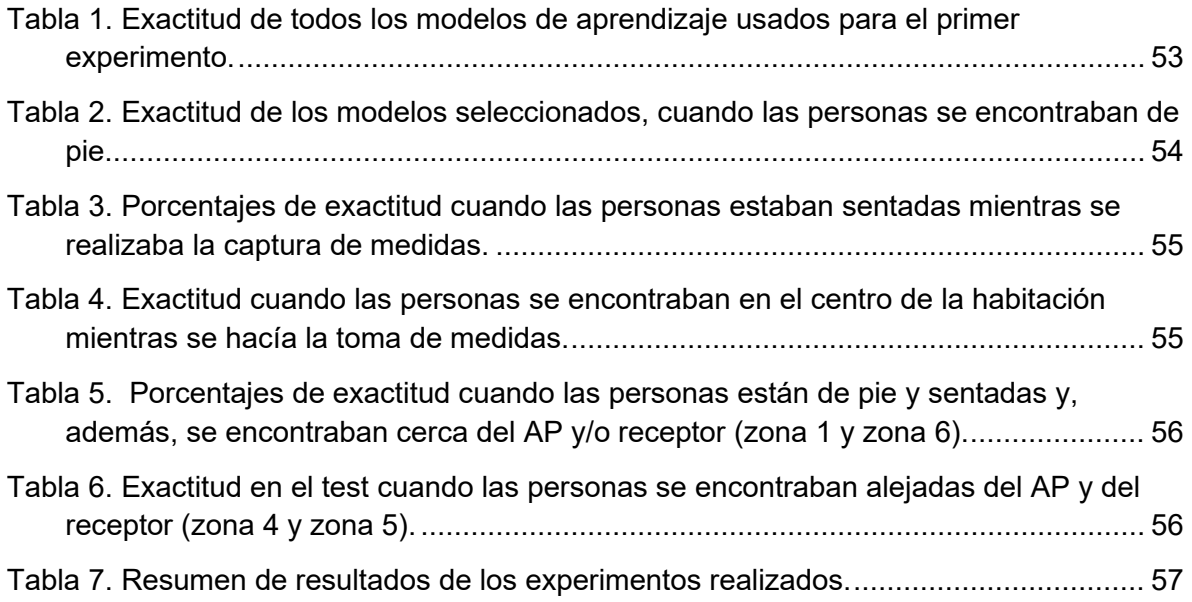

## **Acrónimos.**

- <span id="page-10-0"></span>**ACK:** Acknowledgement.
- **AoA:** Angle of Arrival.
- **AP:** Access Point.
- **BSS:** Basic Service Set.
- **CFP:** Contention Free Period.
- **CRC:** Cyclic Redundancy Check.
- **CSI:** Channel State Information.
- **CSMA/CA:** Carrier Sense Multiple Access with Collision Avoidance.
- **CTS:** Clear to Send.
- **DCF:** Distributed Coordination Function.
- **DHCP:** Dynamic Host Configuration Protocol.
- **DS:** Distribution System.
- **ESS**: Extended Service Set.
- **FCS:** Frame Check Sequence.
- **FN:** Falso Negativo**.**
- **FNR:** False Negative Rate
- **HTT:** Hilbert-Huang Transform**.**
- **IBSS**: Independent Basic Service Set.
- **ID:** Identification.
- **IFS:** Inter-Frame-Space.
- **MAC:** Media Access Control.
- **MIMO:** Múltiple-Entrada / Múltiple-Salida.
- **MPDUs:** MAC Layer Protocol Data Units.

**NAV:** Network Allocation Vector.

- **NIC:** Network Interface Card.
- **OFDM:** Orthogonal Frequency-Division Multiplexing.
- **OSI:** Open Systems Interconnection Model.
- **PCB: Printed Circuit Board.**
- **PCF: Point Coordination Function.**
- **PCIe**: Peripheral Component Interconnect Express.
- **PCO:** Phased Co-existence Operation.
- **PHY:** Physical Layer.
- **PIFS: Point Coordination Function IFS.**
- **PLCP:** Physical Layer Convergence Procedure.
- **PMD:** Physical Medium Dependent.
- **RTS:** Request to Send.
- **SIFS**: Short IFS.
- **SNR:** Signal to Noise Ratio.
- **STA:** Station.
- **TCP:** Transmission Control Protocol.
- **TTL:** Time To Live.
- **VP:** Verdadero Positivo**.**
- **WEP**: Wireless Equivalent Privacy.
- **WLAN**: Wireless Local Area Network.

## **Capítulo 1. Introducción.**

### <span id="page-12-1"></span><span id="page-12-0"></span>**1.1. Contexto.**

Las redes inalámbricas han sido una revolución en la informática, estas han influenciado drásticamente en la sociedad; la necesidad de conectarse a internet sin cable es algo que hace años parecía imposible pero hoy en día es algo real. Las redes WiFi actualmente nos brindan la oportunidad de utilizarlas a nuestro favor como por ejemplo la detección de personas.

Cualquier persona que esté dentro del radio de cobertura de una red WiFi afectará la propagación de la señal, y de estas afectaciones se puede analizar el comportamiento que sufre la señal con el fin de poder extraer información sobre los cambios que sufre la señal debido a la presencia de personas, tomando en cuenta distintas técnicas de posicionamiento y considerando todos los objetos que se encuentran en su entorno.

El sistema de detección humana podría ser aplicado para sistemas de vigilancia, por ejemplo, el control de personal en su área de trabajo, hora de entrada y salida, control de horarios de descanso, o la supervisión de actividades asignadas. Otra aplicación es la seguridad del personal que labora, ya que en ocasiones hay áreas en donde el personal se encuentra solo, o momentos en los que las tareas asignadas son individuales, en estas situaciones es imposible estar monitoreando físicamente el bienestar y seguridad de la persona, en este caso el sistema de detección estaría verificando que el personal hace sus actividades con normalidad, o en el peor de los casos identificar cuando el personal sufre algún accidente, como por ejemplo accidentes con maquinarias, accidentes físicos como caídas, o en el peor de los casos, infartos, electrocuciones, paros cardíacos o respiratorios y todas aquellas cuestiones de salud que de manera repentina suceden. Esto sería de gran utilidad pues ante una emergencia, saber identificarlas a tiempo para tomar las medidas necesarias.

## <span id="page-12-2"></span>**1.2. Planteamiento del problema.**

La señal WiFi que emite un AP (Access Point o punto de acceso), sufre cambios debido a factores como obstáculos en el espacio de transmisión, a consecuencia de ello, se generará atenuación, refracción, difracción, reflexión y trayectorias múltiples. Por lo tanto, una persona que se encuentra dentro del radio de cobertura afectará la propagación de la señal inalámbrica. La cuestión es, ¿Se pueden determinar características del entorno como movimiento, número de personas, situación de estas u otras a partir de la afectación que produce la señal?

#### <span id="page-13-0"></span>**1.3. Objetivo.**

El objetivo de este trabajo de tesis es realizar la implementación de un sistema de obtención de datos del estado del canal de comunicaciones, y a través de una red WiFi realizar la captura de dichos datos en un equipo receptor, con el fin de analizar los cambios que ha sufrido la señal debido a reflexiones por medio de un sistema de aprendizaje automático, poder realizar conteo automático de personas.

#### <span id="page-13-1"></span>**1.4. Metodología.**

Con el fin de cumplir los objetivos del presente proyecto de tesis, se plantearon tres fases: el estudio teórico, la implementación del sistema de medidas, y las medidas y su análisis.

Con respecto al estudio teórico, se hace referencia al estudio sobre la información del estado del canal CSI, en conjunto con el estándar 802.11, además del estudio del software Atheros-CSI-Tool con la finalidad de conocer el funcionamiento, la instalación y configuración. También se realizará la investigación de Machine Learning que será el complemento para realizar el conteo de personas. Adicionalmente, se hará la investigación sobre las características técnicas y físicas de las tarjetas de red compatibles con el software Atheros-CSI-Tool, y a su vez, la revisión de los manuales de usuario de las laptops a utilizar, esto con el fin de hacer la selección y compra de las tarjetas de red que serán utilizadas para el sistema de obtención de datos del estado del canal de comunicación.

Al concluir la etapa anterior, se prosigue con la implementación del sistema de obtención de datos; inicialmente se necesitará adquirir las tarjetas de red que ya se habían seleccionado anteriormente de acuerdo con las especificaciones requeridas por el software y compatibles con las laptops a utilizar. Se continúa con la instalación del software y con las configuraciones necesarias para el correcto funcionamiento, para poder realizar las pruebas del funcionamiento del software en conjunto con las tarjetas de red adquiridas. Después de poner en funcionamiento el software, se harán las configuraciones necesarias para cada laptop, tomando en cuenta que el sistema de obtención de datos estará compuesto por un transmisor y un receptor y que, para cada uno, las configuraciones son distintas.

Al tener el sistema de obtención de datos, se realizarán las pruebas necesarias para verificar el correcto funcionamiento de este, para así poder hacer transmisión y recepción de paquetes y poder extraer la información del estado del canal (CSI) y con la ayuda de Machine Learning hacer el análisis de los efectos de propagación de la señal para lograr la detección de personas y poder identificar si durante el envío de paquetes existió 0, 1 ó 2 personas.

#### <span id="page-14-0"></span>**1.5. Estructura de tesis.**

El presente proyecto de investigación está compuesto por 5 capítulos, en donde el capítulo 2 trata sobre los antecedentes que intervienen para el desarrollo del sistema de obtención de datos del estado del canal de comunicación, es decir, las características más relevantes del estándar 802.11, en específico el 802.11n; también en este apartado se abarca sobre la Información del estado del canal CSI, incluyendo el software Atheros-CSI-Tool, y también se mencionan algunas aplicaciones realizadas con la CSI. Por otra parte, se hace mención sobre los fundamentos de Machine Learning, los tipos y algunos modelos de aprendizaje automático.

En el capítulo 3, se despliega la implementación del sistema de obtención de datos del estado del canal, en donde abarca la instalación del software Atheros-CSI-Tool, la comprobación del funcionamiento del sistema de medidas, así como la comprobación y compatibilidad de las tarjetas de red que se adquirieron con el software Atheros-CSI-Tool.

En el capítulo 4, se definen las pruebas a realizar y la captura de las medidas para realizar el conteo de personas. También se muestran los resultados obtenidos para el conteo de personas en Machine Learning de Matlab y se termina con las conclusiones a las que se llegaron con los resultados obtenidos.

Se finaliza con el capítulo 5, en donde se muestran las conclusiones generales del presente trabajo de tesis.

# **Capítulo 2.**

## **Antecedentes.**

## <span id="page-15-1"></span><span id="page-15-0"></span>**2.1. Introducción**.

En el presente capítulo se hace una recopilación de información acerca del contexto en el que se ha desarrollado el sistema de obtención de datos del estado del canal de comunicaciones para realizar conteo automático de personas. La primera tecnología que se aborda es el Estándar 802.11 conocido comercialmente como WiFi, elemento esencial para el desarrollo del sistema de obtención de datos, pues por medio de dicha tecnología se va a extraer la información del estado del canal con el que se realizará el conteo automático.

Un segundo tema que se menciona es la Información del Estado del Canal (CSI, que es la abreviatura de Channel State Information), un parámetro donde se podrán medir los efectos de propagación de la señal, dichos datos se obtienen de cada subportadora OFDM de la señal WiFi. El grupo de CSI obtenidas de las subportadoras serán representados en un conjunto de valores complejos. Estos valores complejos brindarán información de las distintas variaciones de las amplitudes y fases que sufrieron las subportadoras debido a diferentes números de personas que se encontraban dentro del radio de cobertura de la red WiFi.

Finalmente se concluye con el tema de Machine Learning o Aprendizaje Automático, es importante su estudio ya que esta disciplina se enfoca en el diseño de algoritmos en donde estos algoritmos aprenderán de las amplitudes de la CSI, con el objetivo de generar predicciones y poder lograr el conteo automático de personas.

## <span id="page-15-2"></span>**2.2. Estándar 802.11**.

Uno de los ejes principales para el desarrollo de la implementación del sistema, es WiFi conocido comercialmente o estándar 802.11. El estándar de la red inalámbrica IEEE 802.11 fue desarrollado para generar una red inalámbrica de área local (WLAN, de Wireless Local Area Network). Dicho estándar cubre la subcapa de control de acceso al medio (MAC, de Media Access Control) y la capa física (PHY) en la pila de protocolos de referencia OSI para arquitecturas de red. La subcapa MAC especifica un conjunto de reglas que definen la manera en la que se accede al medio y se envían datos. También define los procedimientos que hacen posible que los distintos dispositivos compartan el uso del espectro

radioeléctrico. La capa física especifica el esquema de modulación utilizado, así como las características de señalización para la transmisión a través de radiofrecuencia [1].

#### <span id="page-16-0"></span>**2.2.1. Topología de las redes IEEE 802.11**.

Los componentes que conforman una red WLAN definidos en el estándar IEEE 802.11 se pueden observar en la figura 1.

<span id="page-16-1"></span>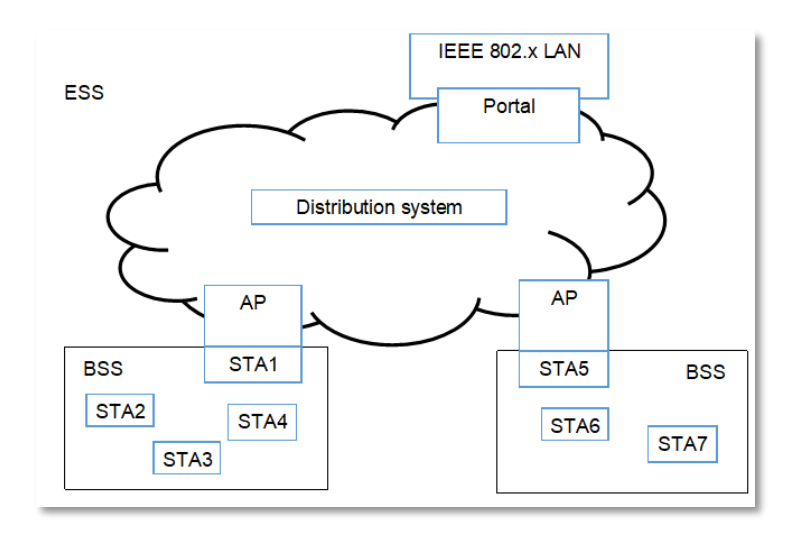

*Figura 1. Componentes de una red WLAN [2].*

La estación (STA) representa un dispositivo que tiene la funcionalidad del protocolo 802.11, es decir, la capa MAC, la capa PHY y una interfaz al medio inalámbrico. El elemento fundamental de una red LAN inalámbrica es el Basic Service Set (BSS) que consiste en un punto de acceso y actúa como un maestro para controlar las estaciones dentro de ese BSS, además contiene un cierto número de estaciones trabajando con el mismo protocolo MAC y compitiendo por el acceso al mismo medio inalámbrico.

Un BSS puede estar aislado o puede estar conectado a un sistema de distribución (DS, Distribution System) o red troncal por medio de un punto de acceso (AP, Access Point). Cuando todas las estaciones móviles de un BSS no tienen conexión con otros BSS, el BSS es independiente y es llamado Independent Basic Service Set (IBSS). A este tipo de red se le conoce como red ad-hoc y normalmente son utilizadas para redes de áreas de cobertura pequeñas.

Un conjunto de servicios extendido o ESS (Extended Service Set), como el que se representa en la figura 1, está formado de dos o más BSS interconectados por medio de un sistema de distribución. Por lo regular, el DS se trata de una red LAN troncal. En los BSS que conforman el ESS, las estaciones no tienen comunicación directa, en cambio, los

paquetes de datos provenientes de la estación origen son enviados a un AP, y del AP son enviados a la estación destino. Finalmente, un portal también permite la comunicación entre redes inalámbricas IEEE 802.11 con una red LAN.

#### <span id="page-17-0"></span>**2.2.2. Capa MAC del estándar IEEE 802.11.**

La capa de Control de Acceso al Medio (MAC) tiene dos funciones principales: La entrega de datos confiables y la inspección del acceso al medio físico de transmisión inalámbrico por parte de los dispositivos que comparten el mismo canal de comunicación. A continuación, se explica cada una de estas funciones.

#### **Entrega de datos confiable.**

Con respecto a la entrega de datos confiables, como en toda red inalámbrica, una red WLAN es susceptible al ruido, interferencias y otros efectos de propagación, a consecuencia de ello se genera una pérdida de paquetes y a pesar de existir códigos correctores de errores, un cierto número de tramas MAC no pueden ser recibidas correctamente. Esta problemática puede ser minimizada por capas superiores tal como el protocolo TCP (Transmission Control Protocol) en la capa de transporte. Pero en las capas superiores, los temporizadores que se utilizan para las retransmisiones suelen ser del orden de los segundos, por lo tanto, lidiar con errores en la capa MAC es más eficiente.

En principio, la estación que va a transmitir envía una frame llamado 'Request to Send' (RTS) para informar a la estación destino que se desea enviar información, por consiguiente, la estación receptora responde con un mensaje 'Clear to Send' (CTS) para notificar que está lista para recibirla. Entonces los mensajes RTS y CTS a su vez son de utilidad para notificar a otras estaciones que habrá un intercambio de información. Después de haber recibido el mensaje CTS, la estación transmisora envía las tramas de datos para que la estación receptora confirme la recepción con un mensaje ACK.

Cuando una estación receptora recibe tramas de otra estación transmisora, la estación destino envía un mensaje de confirmación llamado ACK. Si la estación transmisora no recibe el mensaje de confirmación, esto indica que la trama de datos se perdió o la confirmación se dañó, por lo tanto, la estación transmisora retransmite el mensaje.

#### **Control de acceso al medio.**

Cuando se va a transmitir una trama de datos, la capa MAC debe obtener el acceso a la red a través de algún modo de transmisión tal como Carrier Sense Multiple Access with Collision Avoidance (CSMA/CA) o Point Coordination Function (PCF).

El modo de transmisión CSMA/CA tiene la función de coordinación distribuida o DCF (Distributed Coordination Function), que permite que las distintas estaciones y APs entren en contención para el uso del medio de comunicación inalámbrico. Cuando una estación tiene una trama MAC a transmitir, la estación tiene que sensar el medio, si el medio se encuentra libre, la estación puede transmitir, de lo contrario, la estación tiene que esperar a que la transmisión que se está llevando a cabo termine para poder hacer la transmisión.

El sensado del canal se realiza a nivel físico y virtual. El sensado virtual se basa en la información que está contenida en los mensajes recibidos, específicamente en el campo de la duración de la trama, entonces la información se almacena en el NAV (Network Allocation Vector) y una vez que el tiempo indicado en este campo ha transcurrido, la estación puede transmitir, con la condición de que, el sensado físico del medio indique que hay un canal desocupado.

De forma general se puede describir el algoritmo CSMA/CA de la siguiente manera: cuando una estación transmisora quiere enviar un mensaje, primero sensa el medio, si el medio está desocupado, espera un tiempo conocido como Inter-Frame-Space (IFS) y vuelve a sensar el medio, si aún sigue libre, la estación transmite, pero si el medio resulta ocupado, la estación transmisora pospone la transmisión y continúa monitoreando el medio de transmisión hasta que la transmisión en curso finalice. Finalizada la transmisión que estaba en proceso, la estación transmisora espera otro tiempo IFS, y si el medio de transmisión permanece libre por este periodo de tiempo, la estación transmisora ejecuta un algoritmo llamado Exponential Backoff, que consiste en que la estación espera un tiempo aleatorio llamada backoff para nuevamente sensar el medio, esto con el fin de reducir la probabilidad de colisión entre dos estaciones que quieran realizar una transmisión. Si durante el tiempo aleatorio el medio fue ocupado, el temporizador de la estación se detiene y se reinicia el procedimiento una vez que el medio de transmisión queda desocupado. Si la transmisión no fue exitosa, se infiere que ocurrió una colisión. Después de cada colisión el valor medio del retardo aleatorio se va a duplicar hasta que llega a un valor máximo.

El otro modo de transmisión es conocido como Point Coordination Function (PCF) es un método alternativo de acceso a DCF que permite hacer la transmisión de frames sin contención por un periodo de tiempo de nombre CFP (Contention Free Period) y es de gran utilidad para enviar información en donde el tiempo es un factor crítico. Este modo de operación cuenta con un coordinador; es decir el AP, el cual permite hacer la transmisión de tramas a estaciones receptoras, que son configuradas para trabajar con PCF en un periodo IFS de menor tamaño de tiempo (PIFS) comparado con aquellas que usan DCF (DIFS). El tiempo IFS usado en CSMA/CA puede tener distintos valores dependiendo del nivel de prioridad con respecto al mensaje a transmitir, como se ve en la figura 2.

El periodo de tiempo SIFS (Short IFS) es el más corto, por lo que se utiliza para brindar mayor nivel de prioridad, permite a determinadas tramas acceder al medio antes que otras, entre los tipos de tramas que usan el intervalo SIFS son: ACK, CTS y la segunda trama de datos y posteriores pertenecientes al mismo ciclo de transmisión. Por otra parte, el tiempo PIFS (Point Coordination Function IFS) es un intervalo que las estaciones que operen con la función PCF (Point Coordination Function) utilizan para tener mayor prioridad respecto a los frames enviados bajo DCF. Además, el tiempo DIFS (DCF IFS) en todas las estaciones que están operando con la función DCF usan el intervalo DIFS para transmitir frames de datos y gestión.

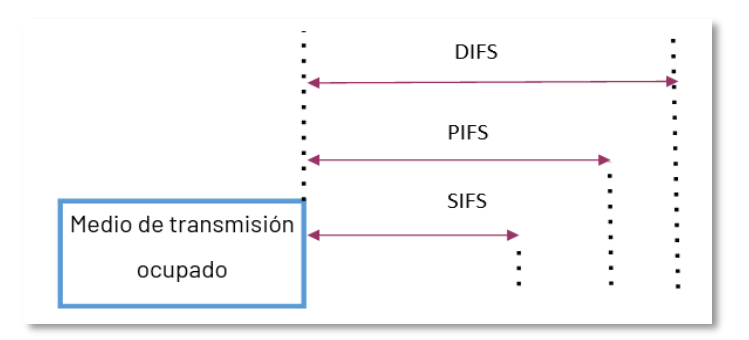

*Figura 2. Duración del intervalo IFS [2].*

#### <span id="page-19-0"></span>**Formato de la trama MAC**

Las tramas MAC están formadas por los siguientes elementos:

- Una cabecera MAC, que contiene un campo de control, de duración, direccionamiento y control de secuencias.
- Un cuerpo de trama, en donde está almacenada la información que proviene de capas superiores y además tiene longitud variable.
- Un campo FCS (Frame Check Sequence) que contiene un código de redundancia cíclica o CRC (Cyclic Redundancy Check) de 32 bits.

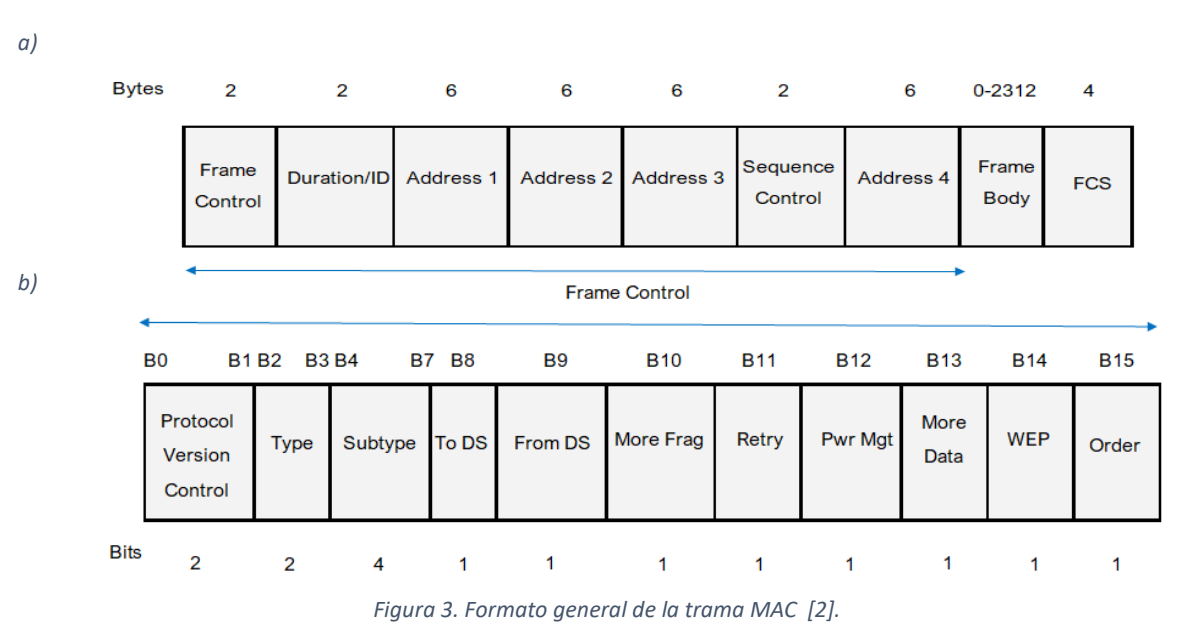

<span id="page-20-0"></span>En la figura 3, se puede observar los campos que conforman la trama MAC.

El campo Frame Control del encabezado MAC, ver figura 3 a) está formado por otros subcampos, que se pueden observar en la figura 3 b). A continuación, se describe la función de los bits del frame control:

- \* Protocol Versión: Indica la versión del estándar.
- \* Type/Subtype: Es el que identifica la función del frame, Type indica si es un frame de datos, de control o de gestión, además se debe de especificar el subtipo de frame.
- \* To DS / From DS: Este apartado indica si la trama se envía o es recibida del sistema de distribución DS.
- \* More Fragments: Se activa; "1", si el paquete proveniente de capas superiores ha sido fragmentado.
- \* Retry: Indica si el frame es una retransmisión, si lo es, se coloca en "1".
- \* Power Management: Activa el modo de ahorro de energía.
- \* More Data: Este apartado indica si una estación tiene más tramas que transmitir para una estación destino determinada.
- \* WEP Field: Indica si la trama ha sido procesada con algún algoritmo de encriptación WEP (Wireless Equivalent Privacy).

\* Order Field: Se activa cuando es necesario el envío ordenado de paquetes.

**Duration / ID:** En tramas PS (Power-Save) para dispositivos con limitaciones de potencia, también contiene el identificador AID (Association ID) de 14 bits de longitud, los dos bits que restan en "1". Para los demás tipos de frame, este apartado contiene la duración del periodo que se ha reservado el medio para una estación.

**Address 1-4:** Contiene las direcciones de 48 bits donde se especifica la dirección de la estación transmisora, la estación receptora, el AP de origen y el AP destino.

**Sequence control:** Incluye el número de secuencia y el número de fragmento del frame que está siendo enviado.

**Cuerpo de la trama:** Contiene los datos útiles provenientes de protocolos de capa superiores y varía según el tipo de trama que se desee enviar.

**FCS:** Verifica la integridad de la trama enviada a través de un código de redundancia cíclica de 32 bits.

Cabe mencionar que existen tres tipos de tramas MAC que definió el estándar IEEE 802.11 [4], y se enlistan a continuación:

- Management: El objetivo de las tramas de gestión es establecer la comunicación entre las estaciones y el AP. Por consiguiente, en este tipo de frames se incluyen los mensajes de asociación, autenticación, beacons, etcétera.
- Control: Cuando una estación se ha asociado y autenticado con un AP, las tramas de control apoyan para una correcta comunicación, algunos de los frames de control son: ACK, RTS, CTS y las tramas libres de contienda (tramas enviadas con la función PCF).
- Trama de datos. La función principal de este tipo de tramas es el transporte de datos.

#### <span id="page-21-0"></span>**2.2.3. Capa PHY del estándar IEEE 802.11.**

El estándar IEEE 802.11 [4] define la capa física en 2 subcapas: PLCP (Physical Layer Convergence Procedure) y PMD (Physical Medium Dependent), la estructura se muestra en la figura 4.

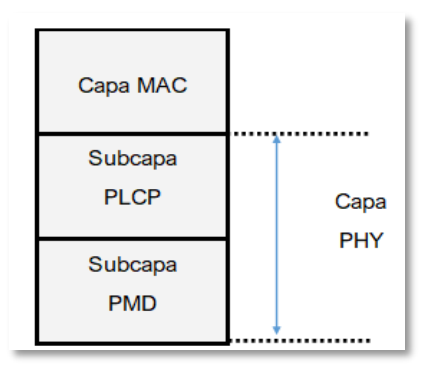

*Figura 4. Capa PHY [3].*

<span id="page-22-1"></span>La capa MAC se comunica con la subcapa PLCP, esta capa define el método de mapeo de los frames que provienen de la capa MAC llamados MPDUs (MAC layer Protocol Data Units) en un formato de trama apropiada para ser transmitida y recibida entre dos o más estaciones utilizando la subcapa PMD. La función principal de la capa PMD es definir las características y el método de transmisión y recepción de datos por el medio inalámbrico.

Debido a la demanda de los servicios de comunicaciones, hoy en día se requieren mayores tasas de transmisión, por ello se han definido distintas versiones del estándar las cuales trabajan con distintos esquemas de transmisión, distintas frecuencias y diferentes anchos de banda. En este caso, se hace énfasis en la versión IEEE 802.11n porque el trabajo desarrollado en esta tesis se basa en dicha versión del estándar.

#### <span id="page-22-0"></span>**2.3. Versión 802.11n.**

A pesar de que existen versiones recientes del estándar 802.11 tales como la 802.11ac y 802.11ax, se hace referencia a la versión 802.11n debido que se utilizará un parámetro esencial para el conteo automático de personas llamado Información del estado del canal (CSI), y para extraer esta información únicamente se pueden hacer con la versión 802.11n, debido a que es requisito de la herramienta de extracción de CSI que se usará en este trabajo.

El estándar IEEE 802.11n [5] aprobado en el año 2009, es un estándar de la red inalámbrica que utiliza múltiples antenas para acelerar la transmisión de datos. El propósito de este estándar fue aumentar la capacidad de la red con respecto a los dos estándares anteriores (802.11a y 802.11g). También hubo un aumento significativo en la máxima transferencia de datos: de 54 Mb/s a 600 Mb/s (megabits por segundo). Está definido para poder ser usado en dos bandas de frecuencias: 2.4 GHz y 5 GHz.

Las mejoras del estándar IEEE 802.11n incluyen:

- OFDM Mejorado: Modulación OFDM (Multiplexaje por División de Frecuencias Ortogonales) nueva y más eficiente que provee anchos de banda más amplios y mayores velocidades de datos.
- Canales de 40 MHz: 802.11n duplica las velocidades de datos mediante el incremento del ancho de canal de transmisión. En 802.11 a/g el ancho de canal estándar es de 20 MHz y este se amplió a 40 MHz en 802.11n.
- Múltiple-Entrada / Múltiple-Salida (MIMO) Un sistema de radio (transreceptor) con múltiples entradas al receptor y múltiples salidas del transmisor capaz de enviar o recibir múltiples cadenas de datos simultáneamente.
- Agregación de Tramas 802.11n mejora la capa MAC y reduce la transmisión de encabezados ya que permite que varias tramas de datos sean enviadas como parte de una sola transmisión. Adicionalmente reduce el espaciado entre tramas, lo cual permite que la transmisión sea completada en menor tiempo, liberando el medio para su uso por otras transmisiones, y así incrementando la eficiencia y throughput de la red.
- El estándar 802.11n existe tanto en la banda de 2.4 GHz: 802.11 b/g/n, así como en la de 5 GHz: 802.11 a/n. El modo de operación PCO (Phased Co-existence Operation) le permite a 802.11n cambiar dinámicamente el canal de operación de 40 MHz a 20 MHz mientras se comunica con una antena WiFi 802.11 a/b/g o un dispositivo 802.11n, lo cual se traduce en compatibilidad retroactiva a 802.11 a/b/g.

La versión "n" contempla 14 canales en la banda ISM (Aplicaciones industriales, científicas y médicas) de 2.4 GHz. Estos 14 canales, se pueden ver en la figura 5, donde se muestran que tienen un ancho de banda de 22 MHz y las frecuencias centrales están separadas 5 MHz, a excepción del canal 14 que está separado 12 MHz del canal 13. Los canales 1, 6 y 11 no se traslapan, de modo que su uso es común.

En la banda de frecuencia de 5 GHz se asignaron canales con rangos de frecuencia sin empalmes, para evitar traslape e interferencia. Dispone de un ancho de banda de 20 MHz, y las frecuencias de sus portadoras están separadas 20 MHz. Además, ningún canal se traslapa con sus canales adyacentes y proporciona hasta 25 posibles canales para un ancho de banda de 20 MHz.

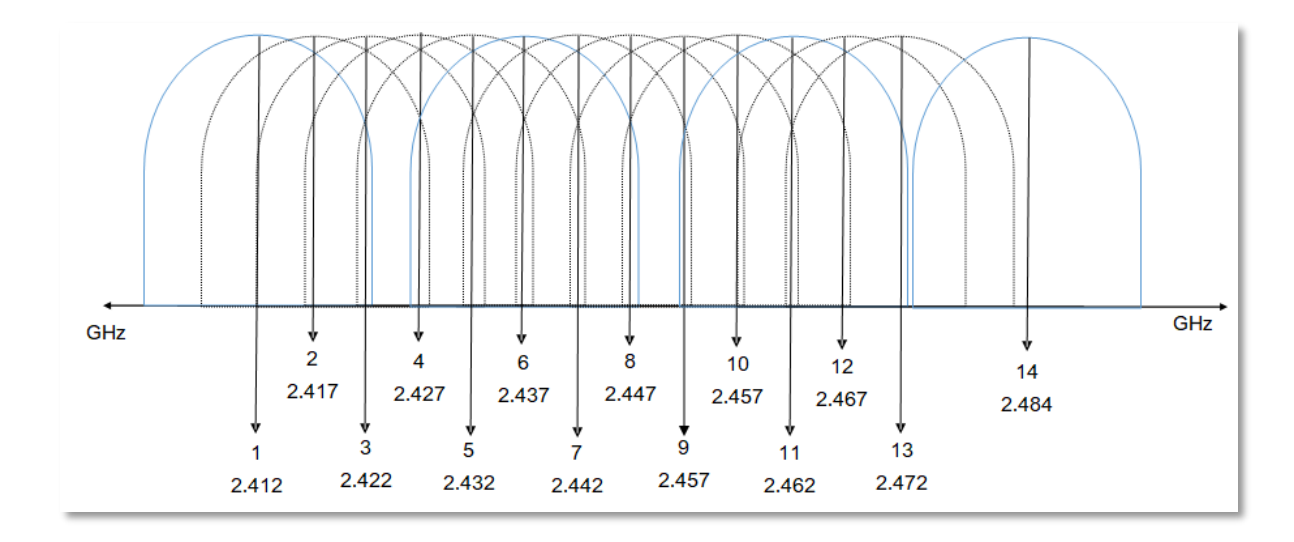

*Figura 5. Canales de la banda 2.4 GHz [3].*

## <span id="page-24-1"></span><span id="page-24-0"></span>**2.3.1. MIMO**.

MIMO es el acrónimo de Multiple Input Multiple Output, que en español es múltiple entrada y múltiple salida, es una técnica de transmisión que utiliza varios transmisores y receptores, con el objetivo de aumentar las tasas de transmisión. Los sistemas MIMO aprovechan una característica de los canales inalámbricos llamada multitrayectoria, que se genera cuando existen objetos que reflejan la señal. Los cambios que sufre la señal durante su transmisión sobre el canal provocan interferencias constructivas y destructivas en el receptor.

La ventaja principal de MIMO es que la intensidad de la señal se puede mejorar sin existir línea de vista [6] debido a que MIMO puede utilizar transmisiones que se han reflejado. Además, entre más pares de antenas de transmisión y recepción estén disponibles, más flujos de datos se pueden transmitir simultáneamente.

Se contemplan hasta 4 flujos de información simultáneos, según el estándar IEEE 802.11n, por ello se pueden alcanzar tasas de transmisión de hasta 600Mbps [7]. Los sistemas MIMO utilizan una notación de la forma n x m, en donde n y m son el número de antenas de transmisión y recepción respectivamente.

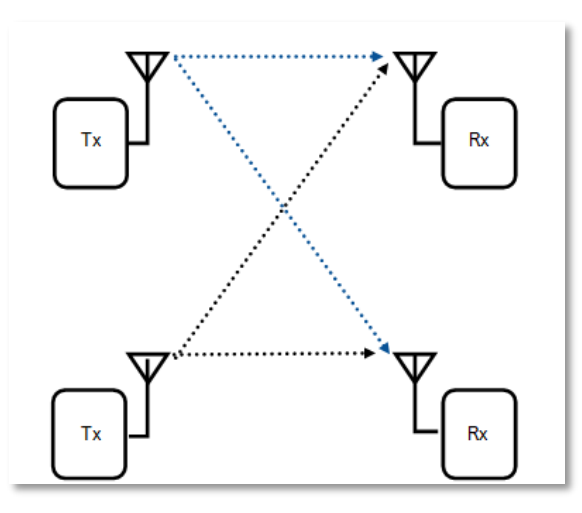

*Figura 6. Diagrama de un sistema MIMO de 2 X 2.*

#### <span id="page-25-2"></span><span id="page-25-0"></span>**2.3.2. Canales de transmisión.**

Hay que recordar que en el protocolo 802.11 se establecieron 14 canales de 22 MHz en la banda de 2.4 GHz. En la versión **n** existe la opción de vinculación de canales, que consiste en el uso del canal de 40 MHz. Cuando se utiliza la configuración de vinculación, dejan de existir los canales que no se traslapan, por lo tanto, no es factible en situaciones en donde existe congestión en el medio inalámbrico.

#### <span id="page-25-1"></span>**2.3.3. OFDM**.

Los esquemas de acceso múltiple son aquellos en el cual varios usuarios comparten un recurso común para transmitir y recibir información. Los esquemas de acceso múltiple han sido desarrollados para hacer frente al problema del acceso a los recursos.

OFDM significa "Multiplexión por División en Frecuencias Ortogonales", es una modulación que permite la transmisión simultánea de múltiples flujos de datos en frecuencias portadoras ortogonales, en otras palabras, los datos que serán transmitidos se dividen en subportadoras, en donde cada una utiliza una fracción del ancho de banda para transportar la información. Una razón principal para el uso de OFDM es debido a que los sistemas OFDM son robustos frente a canales selectivos en frecuencia [8].

En sistemas multiportadoras, solo un pequeño porcentaje de portadoras son afectadas y los datos que están erróneos, provenientes de subportadoras dañadas, pueden ser recuperados por medio de códigos correctores de errores. Cada una de las subportadoras que conforman el sistema OFDM son ortogonales entre sí, impidiendo interferencias entre portadoras adyacentes, a la vez que permite un uso eficiente del ancho de banda [9], a

diferencia de los sistemas FDM (Frequency Division Multiplexing) en donde se requiere el uso de bandas de guarda, como se muestra en la figura 7.

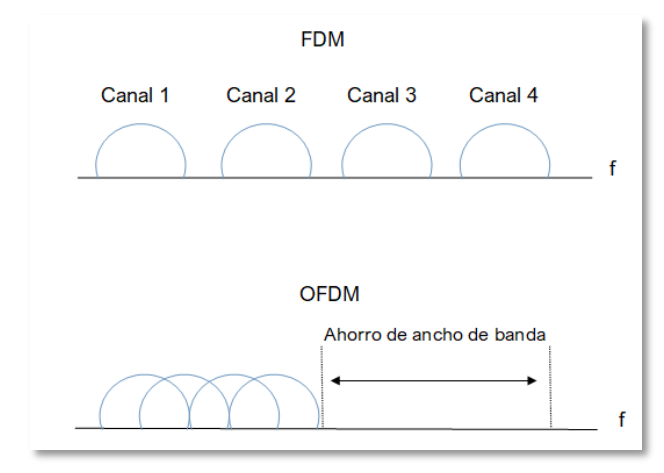

*Figura 7. Comparación de los canales FDM y OFDM [9].*

<span id="page-26-0"></span>Como se mencionó anteriormente, el problema más común en sistemas de comunicación inalámbricos es la interferencia entre símbolos o ISI (Inter-Symbol Interference), que es provocada por el efecto de propagación por multitrayectoria, debido a que múltiples copias de la señal transmitida llega al receptor en diferentes instantes de tiempo, provocando que algunas de estas señales interfieran entre sí.

Con la finalidad de contrarrestar la interferencia entre símbolos en los sistemas OFDM se agrega un tiempo de guarda, conocido como prefijo cíclico CP (Cyclic Prefix), en donde cada símbolo OFDM es precedido por una extensión periódica y de acuerdo con la tecnología la duración del CP puede ser igual a ¼, 1/8 y hasta 1/32 de la duración del símbolo [10], como se observa en la figura 8, de manera que se evita que símbolos OFDM adyacentes interfieran entre sí. Para la tecnología 802.11n se utiliza un CP de ¼ [11][12].

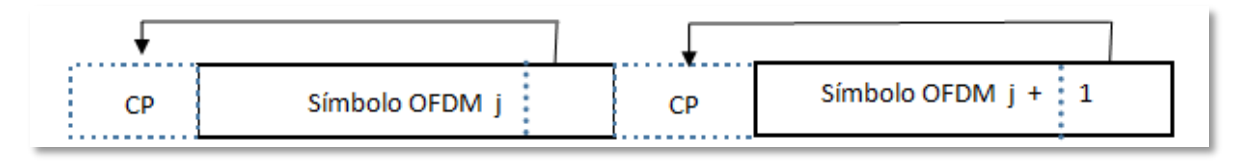

*Figura 8. Inserción del prefijo cíclico en sistemas OFDM [10].*

<span id="page-26-1"></span>Las ventajas de un sistema OFDM son las siguientes [9]:

- Es eficiente para lidiar con multitrayectorias.
- Es robusto contra interferencias de banda angosta.

Tiene eficiencia espectral alta.

### **2.4. Información del estado del canal CSI.**

La base fundamental para la implementación del sistema de obtención de datos del estado del canal de comunicaciones para realizar conteo automático de personas es la Información del estado del canal (CSI). Por ello, en este apartado se describen los conceptos más relevantes acerca la CSI.

La CSI es una métrica que describe las propiedades del canal de un enlace de transmisión inalámbrica, que se puede obtener mediante subportadoras OFDM (Orthogonal Frequency-Division Multiplexing) de acuerdo con el estándar IEEE 802.11n. Precisamente, la CSI consiste en un conjunto de valores complejos [13]. Las señales de información en las comunicaciones inalámbricas se transmiten a través de un canal de transmisión, que en condiciones ideales es en línea de vista (LOS, line of sight) pero normalmente las condiciones ideales no se cumplen. Las rutas de propagación de la señal no son únicas debido a que los objetos y seres vivos ubicados en los alrededores producen propagación multitrayecto, dado que estos pueden reflejar, refractar, difractar y dispersar la señal, produciendo múltiples rutas nuevas que la señal atraviesa hasta llegar al receptor [14]. Por consiguiente, llegan múltiples copias de la señal con diferentes retardos de tiempo, cambios de fase y amplitud. La CSI es la medida de la distorsión en amplitud y fase que sufre cada portadora OFDM en el canal de propagación y por tanto, se ve afectada por estas "rutas de propagación".

#### <span id="page-27-0"></span>**2.4.1. Representación matemática de la CSI**.

Las réplicas de las señales producen desvanecimientos, y con ello, una interferencia inducida por trayectos múltiples que da como resultado variaciones de la relación señal/ruido (SNR Signal to Noise Ratio) [14]. En los sistemas de comunicación inalámbrica esto se considera un problema, sin embargo, los sistemas MIMO, son un importante avance en solución a estos problemas de desvanecimientos.

Además, en sistemas MIMO se pueden obtener valores de CSI, puesto que para cada par de antena transmisora y receptora existirá un valor de CSI por cada subportadora, es decir, si existen dos pares de antenas transmisoras y receptoras (MIMO de 2X2), por consiguiente, existirán cuatro valores de CSI por cada subportadora. Entonces el número de valores de CSI de un sistema MIMO dependerán del número de antenas transmisoras y receptoras y de las subportadoras.

En la ecuación 1, se muestra un modelo equivalente a MIMO [15]. La señal recibida de la antena j se puede definir como:

$$
y_j(t) = \sum_{i=1}^{n_t} h_{i,j}(t) * x_i(t) + n(t), \qquad i = 1, 2, ..., n_t \qquad j = 1, 2, ..., n_r \tag{1}
$$

Donde:

 $h_{i,j} \rightarrow \text{es}$  el factor de desvanecimiento del canal entre la antena transmisora *i* y la antena receptora  $i$ .

 $x_i \rightarrow$  son señales transmitidas por la antena *i*.

 $y_i \rightarrow e$ s la señal de recepción de la antena j.

 $n \rightarrow$  es el ruido gaussiano blanco aditivo.

Considerando el canal de desvanecimiento de banda estrecha, la ecuación (1) se puede simplificar como [15]:

$$
y_j(t) = \sum_{i=1}^{n_t} h_{i,j} x_i(t) + n(t) \tag{2}
$$

y se puede expresar como [15]:

$$
y(t) = hx(t) + n(t) \tag{3}
$$

donde el sistema MIMO transmite la matriz  $x(t)$ ,  $y(t)$  es la matriz de recepción del sistema MIMO, la matriz de ruido gaussiano blanco aditivo de canal es  $n(t)$ . Entonces h se puede representar [15] como la figura 9 y ecuación (4):

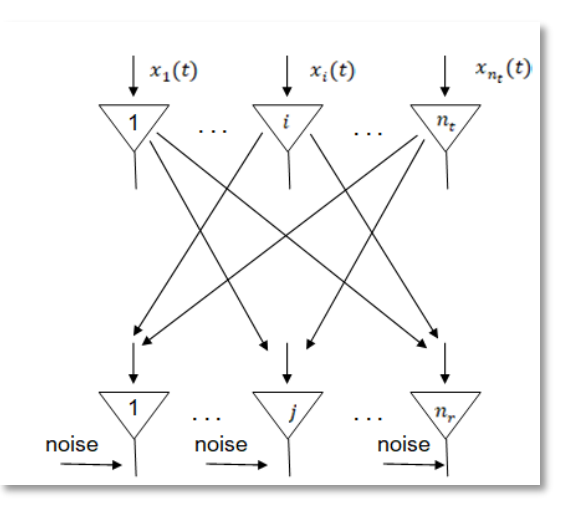

*Figura 9. Representación de un sistema MIMO.*

$$
h = [h_{1,1} \ h_{1,2} \ \cdots \ h_{1,n_t} \ h_{2,1} \ h_{2,2} \ \cdots \ h_{2,n_t} \ \vdots \ \ddots \ \vdots \ h_{n_r,1} \ h_{n_r,2} \dots \ \cdots \ h_{nr,n_t}] \tag{4}
$$

19

La CSI utiliza la matriz H como factor de desvanecimiento del canal que se definió en la ecuación 4. Cada elemento en la matriz H está representado como un número complejo [15] y se puede reescribir como la ecuación 5:

$$
H_{i,j}(f_k) = H_{i,j}(f_k)e^{j\angle H_{i,j}(f_k)}
$$
(5)

Dónde  $f_k$  es la frecuencia central de la subportadora OFDM que se definió en el protocolo 802.11n,  $H_{i,j}(f_k)$  es la amplitud y ∠ $H_{i,j}(f_k)$ representa la fase [15].

El significado físico de la amplitud CSI es la magnitud de la atenuación de la potencia de la señal después del desvanecimiento de múltiples trayectos [16]. Cuando un usuario se mueve dentro de un área de cobertura de WiFi, afecta la propagación de la señal inalámbrica y provoca una variación en la amplitud de la señal que llega al receptor. Dado que la frecuencia de los cambios de amplitud y la velocidad de desplazamiento de una persona están relacionadas, el movimiento humano puede detectarse con la medición de la amplitud CSI [17].

Con respecto a la fase, esta contiene más información que la amplitud y puede usarse para representar los cambios de señal y el movimiento humano correspondiente. Es de suma importancia recalcar que, dado que la fase es periódica en comparación con la amplitud, y su valor de medición se ve afectado por el reloj del dispositivo y la frecuencia de la portadora, por lo que se deben calibrar para generar características prácticas de fase. Un método de calibración sencillo y eficiente lo constituyen las transformaciones lineales. Sin embargo, la calibración de fase tiene algunos efectos adversos. Por ejemplo, una limitación de la calibración de fase es la falta de una explicación clara y una descripción precisa, lo que conduce a la dificultad de construir un modelo preciso basado en fases que represente el movimiento del usuario [17]. Por otro lado, los procesos de filtrado pueden eliminar parte de la información de fase que describe el movimiento del usuario, lo que puede limitar su capacidad de detección.

#### <span id="page-29-0"></span>**2.4.2. Software Atheros-CSI-Tool.**

Las plataformas de software comúnmente utilizadas para capturar CSI son Linux 802.11n CSI Tool y Atheros CSI Tool [18]. Ambas herramientas son similares en el sentido de que capturan CSI desde una tarjeta de interfaz de red (NIC, de Network Interface Card) y utilizan controladores inalámbricos de código abierto. Sin embargo, hay algunas diferencias importantes. La herramienta Linux 802.11n utiliza la NIC Intel WiFi 5300 y el controlador inalámbrico iwlwifi [19]. Una limitación de la herramienta Linux 802.11n es que el firmware

modificado utilizado por la NIC Intel 5300 es de código cerrado. Otra limitación es que la tarjeta Intel se limita a capturar treinta grupos de subportadoras de CSI [19]. Hay que tener en cuenta que treinta grupos de subportadoras en múltiples antenas proporcionan una cantidad sustancial de CSI. Las subportadoras capturadas se distribuyen uniformemente entre 56 subportadoras para el canal de 20 MHz o 114 subportadoras para el canal de 40 MHz [19].

En comparación, la herramienta Atheros CSI Tool, utiliza ath9k, un controlador de kernel de Linux de código abierto que afirma ser compatible con todos los conjuntos de chips Atheros 802.11n [20]. Aunque ath9k admite una gama más amplia de dispositivos inalámbricos. Las funciones de la herramienta son de código abierto y están diseñadas únicamente a través de software [20]. Por lo tanto, no se necesitan modificaciones en el firmware y los usuarios pueden modificar la herramienta de software para satisfacer sus necesidades [20]. Por último, la herramienta puede capturar la CSI de las 56 subportadoras para el canal de 20 MHz o las 114 subportadoras para el canal de 40 MHz [20].

Atheros-CSI-Tool pueden operar en las bandas de 2,4 y 5 GHz. Es importante señalar que en las nuevas tarjetas Qualcomm Atheros 802.11ac, que usan el controlador ath10k, no admite la recopilación de CSI, ni oficialmente ni mediante firmwares alternativos como los proporcionados por Candela Technologies que tiene acceso a las fuentes patentadas de Qualcomm [21]. Es por esta razón que no se puede trabajar con el estándar 802.11ac.

#### <span id="page-30-0"></span>**2.5. Fundamentos de Machine Learning**.

#### <span id="page-30-1"></span>**2.5.1. Definición.**

Otro de los ejes importantes para el presente proyecto es Machine Learning, pues ya instalado el sistema de captación de medidas, realizadas las medidas, y extraída la información del estado del canal (CSI), con Machine Learning y la CSI se pretende identificar automáticamente el número de personas que se encuentran dentro del área de cobertura de una red WiFi.

Actualmente el extraer información valiosa de datos ha ido creciendo a través de los años. La inteligencia artificial tiene como objetivo principal construir sistemas artificiales capaces de emular alguna habilidad que denote la inteligencia similar a la de los seres vivos, con el fin de resolver problemas específicos [22].

Machine Learning conocido como "Aprendizaje automático" en español, es una disciplina que nace a partir de la inteligencia artificial. Esta disciplina permite que los equipos aprendan de los datos y las experiencias y además actúen sin haber sido programados de una forma específica. Comparado con un código de algún programa, el usuario tiene un propósito específico y utiliza su conocimiento para escribir reglas de código, en otras palabras, está escribiendo un conjunto de instrucciones que la máquina seguirá. A diferencia del aprendizaje automático, donde los algoritmos no están diseñados para un solo objetivo del problema, se ingresan conjuntos de datos en donde la máquina se ajusta a ellos, la máquina analiza el conjunto de datos y genera patrones, y a través de ellos aprenderá a tomar decisiones de forma autónoma en función de las observaciones y del aprendizaje, por lo tanto, crea sus propios algoritmos autodidactas.

En el campo de la ciencia de datos, Machine Learning se enfoca en el diseño de algoritmos en donde dichos algoritmos han aprendido sobre datos pasados, con el objetivo de generar predicciones. Su principal objetivo es convertir datos en conocimiento con la ayuda de ejemplos y experiencias. Trata de crear algoritmos capaces de generalizar comportamientos a partir de información dada por el usuario. En la figura 10 se puede observar el funcionamiento básico de Machine Learning.

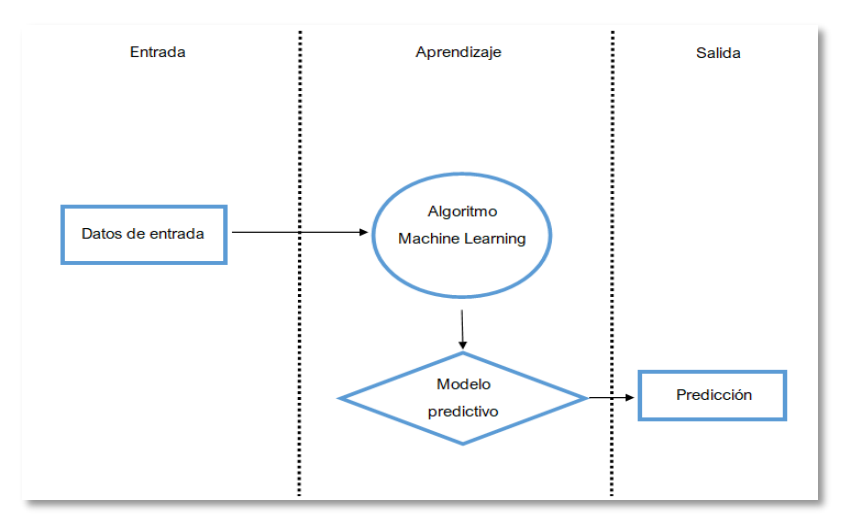

*Figura 10. Funcionamiento básico de un sistema de Machine Learning.*

<span id="page-31-0"></span>Además, los datos que se suministran a la máquina son de dos tipos: datos de entrenamiento y datos de prueba. El uso de algoritmos es el medio en el que la computadora analiza las características de los datos de entrenamiento, genera patrones para aprender de ellos, para que tome decisiones con datos futuros. A las predicciones de la máquina, se le dan datos de prueba para poder verificar si las predicciones que hace son correctas y medir la exactitud de la predicción [23].

#### <span id="page-32-0"></span>**2.5.2. Tipos de Machine Learning.**

Como se mencionó anteriormente machine learning es capaz de conservar y generar aprendizaje a través de la experiencia. De tal modo que el aprendizaje es un elemento clave para el progreso de la inteligencia artificial, pues sin aprendizaje es imposible obtener inteligencia.

Para que un sistema tenga la capacidad de comportarse de manera inteligente, requiere poseer una gran cantidad de conocimiento que solo los podrá obtener si el sistema aprende a partir de ejemplos, experiencias o por sí mismo [24]. Por ello, existen dos tipos de aprendizaje con los que un sistema obtiene conocimiento: el aprendizaje supervisado y el aprendizaje no supervisado como se observa en la figura 11.

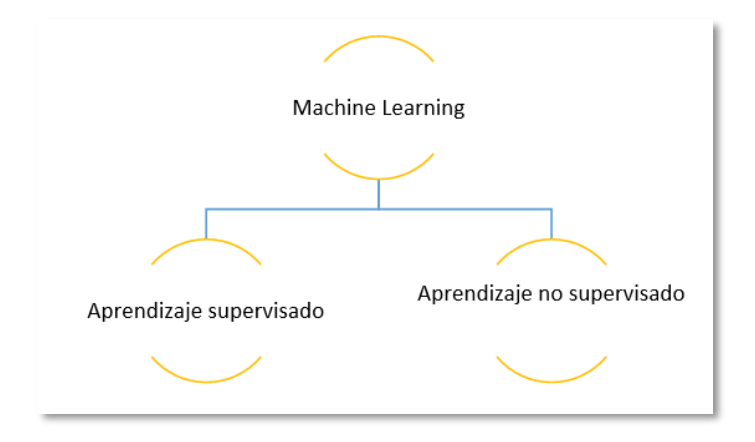

*Figura 11. Tipos de Machine Learning.*

<span id="page-32-1"></span>En el aprendizaje supervisado, el conjunto de datos con los que se hace el entrenamiento está etiquetado, en otras palabras, ese conjunto de datos tiene los parámetros de entrada, pero también tiene parámetros que se requieren obtener a la salida (etiquetas) [25].

El aprendizaje supervisado hace predicciones a partir de datos compuestos por vectores de entrada  $x = (x_1, x_2, ..., x_n)$  con sus correspondientes vectores de salida  $y =$  $(y_1, y_2, ..., y_n)$ , y a este conjunto de vectores se le llama conjunto de datos históricos y se puede representar como  $S = (x_1, y_1), (x_2, y_2), ..., (x_n, y_n)$ .

Se necesitan dos tipos de datos para el entrenamiento y para realizar las pruebas. Los datos de entrenamiento son los datos de entrada al algoritmo de aprendizaje supervisado, estos algoritmos generan modelos de reconocimiento de patrones a partir del comportamiento o características que se obtuvieron con los datos de entrenamiento. El modelo que se genera se evalúa con datos de prueba, obteniendo como resultado porcentajes de predicción. Este porcentaje nos indica que tan bueno es el modelo de predicción, cuanto mayor sea este valor, más exacto es el modelo con las predicciones que realiza.

Dentro del aprendizaje supervisado existen dos grupos de predicción, el primero se llama de "clasificación" para predecir categorías discretas y el segundo de nombre de "regresión" que predice valores continuos.

Con respecto al aprendizaje no supervisado, los datos no estarán etiquetados. En este tipo de aprendizaje sólo se dispone de los datos de entrada. El objetivo de este aprendizaje es encontrar irregularidades y patrones en los datos que permitan asociarse unos con otros. No se cuenta con un conjunto de datos de entrenamiento, por lo tanto, tampoco existe un porcentaje de predicción.

El aprendizaje no supervisado es útil para tareas de clustering (agrupamiento), en donde a la máquina se le proporciona un conjunto de datos, sin ninguna información más. Un algoritmo de aprendizaje no supervisado decide dividir los datos en un cierto número de grupos. Estos grupos son diferentes, ya que los datos para cada grupo comparten las mismas características y son diferentes a las características de los demás.

#### <span id="page-33-0"></span>**2.5.3. Modelos de aprendizaje.**

Existe una gran variedad de algoritmos de aprendizaje automático, por lo que elegir el algoritmo para un cierto problema puede ser complicado. En el "Teorema del No Free Lunch" se menciona que no hay un algoritmo óptimo, que algunos se ajustan mejor que otros para algunos casos, y que no existe certeza de saber la manera en que un algoritmo se comportará en cada situación, por lo que se tiene que probar cada algoritmo y elegir el que mejor se ajuste a la solución del problema [26].

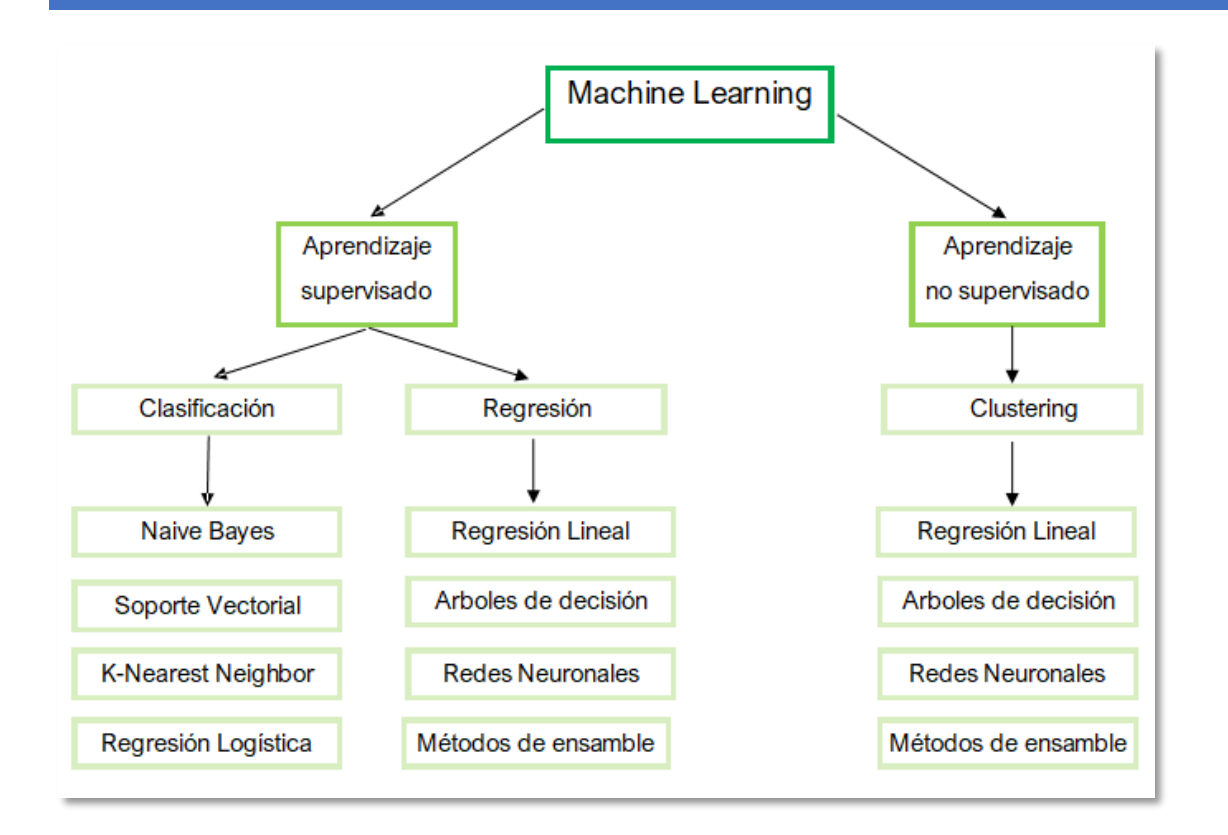

#### *Figura 12. Algoritmos de aprendizaje supervisado y no supervisado [41].*

<span id="page-34-0"></span>Como se puede observar en la figura 12, existe una gran variedad de algoritmos de aprendizaje automático supervisado y no supervisado. Cada uno ofrece un enfoque distinto de aprendizaje, por lo que la elección del algoritmo también dependerá del tamaño y el tipo de los datos, de la información que deseamos obtener de los datos y también de cómo se empleará dicha información.

Para el sistema de obtención de datos del estado del canal de comunicaciones de este trabajo, el objetivo es realizar conteo automático de personas, se utilizará aprendizaje supervisado, ya que se etiquetarán (0, 1, o 2 personas) los datos de entrenamiento para que con los datos del test se logre hacer el conteo automático. Por esta razón, aquí se dará una breve explicación de los algoritmos de clasificación y regresión.

Los algoritmos de clasificación son utilizados para valores de respuestas categóricos, en donde los datos se dividen en clases específicas. En otras palabras, utiliza un conjunto de datos de entrenamiento en donde se le enseña a que aprenda que cada observación pertenece a una u otra categoría dependiendo de determinadas características concretas.

Un modelo de clasificación binaria tiene dos clases, y para los modelos que tienen más clasificaciones se les denomina multiclase. Se recomienda utilizar algoritmos de

clasificación cuando los datos se pueden etiquetar, categorizar o dividir en grupos o clases concretos.[41]

Los algoritmos de regresión no consisten en aprender a clasificar, sino en aprender a hallar el tipo de relación entre dos o más variables en base a un conjunto de observaciones. Es decir, estos algoritmos funcionan estimando la relación que existe entre las variables de entrada y la variable de salida, siendo esta relación como un cambio en los datos de entrada que afecta a los datos de salida. En este caso, se recomienda utilizar algoritmos de regresión si se trabaja con un intervalo de datos o si la naturaleza de la respuesta es un número real, como por ejemplo, la temperatura o el tiempo que tardará una pieza de equipamiento en fallar [25].

### <span id="page-35-0"></span>**2.5.4 Aplicaciones de aprendizaje automático.**

Debido al aumento del Big Data y debido a su incorporación en diversos paquetes y librerías aplicadas a lenguajes de programación, el número de aplicaciones se ha incrementado, tal como reconocer la escritura humana o como los autos autónomos.

Algunos campos en donde se aplica Machine Learning son:

- Redes sociales.
	- o Sugerencia de páginas.
	- o Filtrado de spam
- Transporte.
	- o Monitoreo
	- o Control de tráfico aéreo.
- Servicios financieros.
	- o Detección de fraudes
	- o Calificación crediticia
	- o Administración de portafolios.
- Cuidado de la salud.
	- o Diagnóstico de enfermedades
- Comercio electrónico.
- o Atención al cliente.
- o Recomendación de productos.
- o Publicidad.
- Asistentes virtuales.
	- o Procesamiento de lenguaje.
	- o Reconocimiento de voz.
	- o Detección de objetos.
- Industria Financiera.

## **2.6. Trabajos relacionados.**

En este apartado se describen las principales investigaciones realizadas en el ámbito de la detección de actividad basándose en la CSI.

Zheng et al. [28] aprovecharon las CSIs para detectar personas consumidoras de tabaco mediante el control de diferentes acciones relacionadas con el tabaquismo, como sujetar, levantar, inhalar y exhalar. El sistema propuesto, de nombre, Smokey, se evaluó en interiores con varios usuarios y logró un buen rendimiento. Además, la técnica de detección basada en CSI se puede ampliar para detectar micro acciones, como pulsaciones de teclas [29], gestos con los dedos [30][31], movimientos de los labios [32], tasa de estimación de la respiración y monitorización del sueño [33].

Jia et al. [34] presentó WiFind, un sistema que se utiliza para detectar la fatiga, a través de las señales WiFi. Construyeron un método basado en dos modos, el modo de respiración y el modo de movimiento. El sistema propuesto aplicó la transformada Hilbert-Huang (HHT) para extraer patrones de las señales WiFi mediante el seguimiento del modo de respiración del conductor para realizar un seguimiento del rendimiento del conductor. El resultado del método propuesto logró una precisión del 89,6% con una tasa de falsos negativos (FNR) del 10%, para un escenario de un solo conductor y en un escenario de varios pasajeros mostró una precisión del 73.9%.

Ramezani et al. [35] presentaron un sistema de detección de caídas mediante el aprovechamiento del CSI de señales WiFi junto con un acelerómetro colocado en el suelo. Aunque el humano no necesita usar o llevar dispositivos, el acelerómetro se instala en el área de prueba para detectar la vibración del piso. El método propuesto alcanzó una

precisión del 95%. Algo similar realizó Palipana et al. [36] que presentó un método de detección de caídas basado en CSI. Se consideraron actividades similares a las caídas, como perder el equilibrio, perder el conocimiento, resbalar y tropezar. Para detectar acciones de caída, se aplicó una curva de ráfaga de potencia (PBC) para detectar los eventos de alta frecuencia. Lograron una tasa de detección de caídas del 93 % en el caso de un entorno estático. En el caso de cambios de entorno, logró una tasa de detección promedio del 80%.

Tian et al. [37] presentaron un sistema de localización en interiores basado en CSI. El objetivo principal de este sistema es realizar el dominio de frecuencia de Crame'r-Rao (CRB) para la detección de ubicación con CSI. El método propuesto logra una precisión de localización de centímetros en diferentes escenarios. Lv et al. [38] presentaron la detección de intrusos en interiores basada en CSI aprovechando CSI de WiFi. El método propuesto, de nombre SIED, detecta el movimiento humano a diferentes velocidades y logra una detección de mayor precisión en el caso de movimiento a baja velocidad. El modelo oculto de Markov (HMM) se aplica para clasificar la acción de intrusión. Li et al. [39] propusieron un sistema de seguimiento en interiores basado en CSI, llamado IndoTrack. Este sistema se compone de dos fases; la primera fase es extraer la velocidad Doppler de CSI, y la segunda es extraer Doppler espacio-temporal y Angle of Arrival (AoA modelo que se basa principalmente en el ángulo en el que la señal incidente llega a las antenas) de CSI. El sistema propuesto logra una estimación de trayectoria con un error medio de 35 cm.

Estos son algunos de los tantos trabajos relacionados, pero se pueden encontrar estudios publicados recientemente y que utilizaron la CSI en [15].

Haciendo una recapitulación de lo descrito, para la implementación del sistema de obtención de datos del estado del canal de comunicaciones para realizar conteo automático de personas, se resume en tres temas importantes: uno de ellos es la tecnología 802.11n ya que a través de ella se va a extraer la información del estado del canal (CSI), el segundo elemento son la CSI, que son medidas de la distorsión en amplitud y fase que sufre cada portadora OFDM en el canal de propagación y cuando exista la presencia de personas, se verán afectadas las rutas de propagación. El último elemento es Machine Learning, ya que con las CSI obtenidas y con los algoritmos de Machine Learning se pretende realizar el conteo automático de personas. Por esta razón, en este capítulo se abordaron los tres temas esenciales para la elaboración del presente trabajo de tesis

# **Capítulo 3**.

# **Sistema de captura de datos.**

## **3.1. Introducción**.

El siguiente capítulo a tratar es la implementación del sistema de obtención de datos del estado del canal de comunicaciones (CSI). Como se indicó anteriormente, la CSI es la representación del estado del canal en donde se resumen los efectos de propagación de la señal. La ruta de la señal se modifica cuando hay objetos o personas en el entorno, por lo tanto, el receptor recibe la señal y de ella, se puede obtener la CSI. Los sistemas en donde utilizan modulación OFDM, la CSI se obtiene para cada subportadora y se representa en números complejos (módulo y fase).

En este trabajo, para extraer la CSI se utilizará la herramienta Atheros-CSI-Tool, una herramienta de medición y experimentación que permitirá la extracción de información del estado del canal. Atheros-CSI-Tool utiliza un controlador de kernel de Linux de código abierto (ath9k) y es compatible con todos los conjuntos de tarjetas de red Atheros 802.11n; es importante mencionar que el controlador no permite la recopilación de la CSI con tarjetas Atheros diferentes a 802.11n y tampoco con versiones distintas a Ubuntu 14.04. [20]

Retomando lo anterior, en los siguientes apartados se mencionan las especificaciones técnicas de las laptops a utilizar, así como de las tarjetas de red. Por otra parte, se describe la instalación del software y las configuraciones necesarias para cada equipo. Además, se muestra la verificación del correcto funcionamiento del sistema de capturas de datos. Finalmente se anexa información de pruebas que se realizaron de compatibilidad de algunas tarjetas de red 802.11n con el sistema de captura.

## **3.2. Instalación de Atheros-CSI-Tool.**

En esta sección se proporciona una descripción de la instalación de la herramienta Atheros-CSI-Tool. Para la herramienta Atheros-CSI-Tool, se requieren al menos dos laptops, una de ellas será utilizada como AP (Punto de Acceso) y la segunda como receptor. Estos equipos deben de tener en su placa base una ranura para tarjeta mini PCIe (Peripheral Component Interconnect Express), que es un zócalo de expansión que hay sobre el PCB (tarjeta de circuito impreso), esta ranura tiene como función permitir la colocación de tarjetas de expansión, o en su lugar, podría ser sustituida la tarjeta de red que la máquina trae de fábrica, siempre y cuando el conector sea mini PCIe , por lo tanto, esta ranura va a permitir colocar la tarjeta de red mini PCIe de Atheros, como se mencionó anteriormente, lo cual es requisito indispensable para la herramienta Atheros-CSI-Tool. Esto es debido a que la mayoría de las tarjetas WiFi compatibles con Atheros-CSI-Tool usan dicho conector.

Además, es importante mencionar que se requiere una versión específica del kernel de Linux y una distribución de Linux que sea compatible con la herramienta Atheros, la versión de Linux tiene que ser Ubuntu 14.04 LTS.

Las siguientes características especifican los modelos de los equipos que se utilizaron. Cabe hacer mención que estos equipos fueron los que en su momento se disponían y eran compatibles con la herramienta.

Equipo 1

Marca: DELL

Modelo: PRECISION M4800

Modelo de tarjeta de red: AR5B125

Sistema Operativo: Ubuntu 14.04 LTS

Equipo 2

Marca: DELL

Modelo: LATITUDE E6430

Modelo de tarjeta de red: Intel (R) 82579LM Gigabit Network Connection.

Sistema Operativo Instalado: Ubuntu 14.04 LTS

Para poder descargar la herramienta Atheros-CSI-Tool se tiene que instalar git. Es un sistema de control de versiones distribuido, es decir, gestiona los diversos cambios o configuraciones que se realizarán y facilita la administración de las distintas versiones. El control de versiones permitirá descargar el software Atheros-CSI-Tool, realizar cambios y subir la versión con las modificaciones. Es importante comentar que en [20] está un manual de instalación de Atheros-CSI-Tool, pero aquí se han concretado algunos pasos que no están bien explicados en el documento. A continuación se explica el procedimiento de instalación de la herramienta.

Ya instalado Ubuntu 14.04, se abre la terminal en modo administrador y se teclea la siguiente línea para instalar el git.

## \$ sudo apt-get install git

Se van a necesitar algunos paquetes para ejecutar correctamente "make menuconfig", que permitirá elegir las características de Linux que se compilarán. Para ello se escribe en la terminal lo siguiente:

#### \$ sudo apt-get install libncurses5-dev libncursesw5-dev

Enseguida se van a instalar algunos paquetes para compilar el hostapd. El hostapd es un software para GNU/Linux, su objetivo principal es hacer funcionar la tarjeta inalámbrica en modo AP, es decir, como un punto de acceso WiFi. La instalación de los paquetes se realiza con la siguiente línea:

#### \$ sudo apt-get install libnl-dev libssl-dev

Se continúa con la descarga de la herramienta Atheros-CSI-Tool con el siguiente renglón:

## \$ git clone https://github.com/xieyaxiongfly/Atheros-CSI-Tool.git

Cuando se termina la descarga, en el equipo aparece una carpeta llamada "Atheros-CSI-Tool" como se observa en la figura 13.

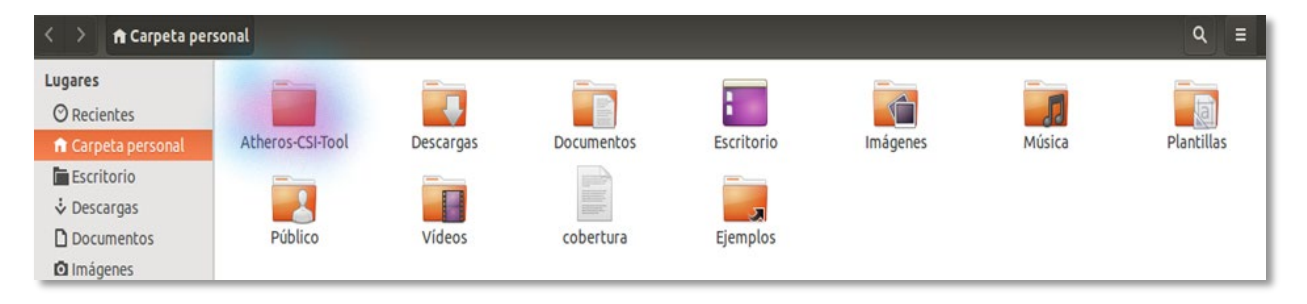

*Figura 13. Creación de nueva carpeta Atheros-CSI-Tool.*

Se tiene que configurar el kernel de Linux para poder hacer las modificaciones necesarias para el sistema de obtención de medidas. Para configurar el kernel, se ingresa a la nueva carpeta creada con la siguiente línea:

## \$ cd Atheros-CSI-Tool

Estando en la carpeta, se ejecuta el siguiente comando:

#### \$ make menuconfig

A continuación, se agregarán algunos módulos al kernel, y se realiza con las siguientes instrucciones.

## \$ make -j16

- \$ make modules
- \$ sudo make modules install
- \$ sudo make install

Finalmente, se reinicia el sistema con el siguiente comando

## \$ sudo reboot

El equipo se reinicia, cabe resaltar que, en ambos equipos se realizó una partición del disco duro teniendo como opción de arranque Windows y Ubuntu; ya reiniciado el equipo, cuando da la opción de a elegir el sistema operativo, se debe ingresar en el apartado de "Opciones avanzadas para Ubuntu" y elegir Ubuntu, con el kernel de Linux 4.1.10+, que es el kernel de Linux compilado en el paso anterior.

Nota: En ambos equipos se va a trabajar con el sistema operativo Ubuntu 14.04, y con el kernel de Linux 4.1.10+.

Ya iniciado el sistema con el kernel de Linux 4.1.10+, se abre la terminal para comprobar que la modificación del kernel fue exitosa. La comprobación se hace con la siguiente línea:

## \$ uname –r

En la terminal debe de arrojar "4.1.10+", como se observa en la figura 14. Si es así, entonces la instalación fue exitosa.

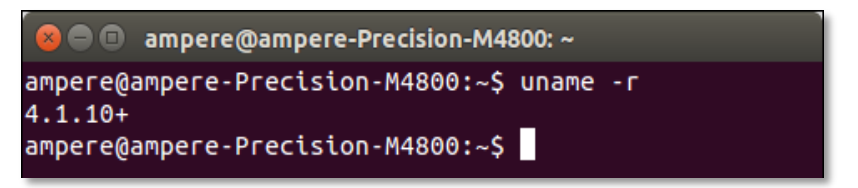

*Figura 14. Verificación de la versión del kernel.*

Ahora, se necesita descargar el código fuente de Atheros-CSI-Tool. Al mencionar código fuente se refiere al conjunto de archivos que contienen instrucciones de programación escritas por los creadores del software Atheros-CSI-Tool, tales como el archivo para el funcionamiento del AP, para el envío de paquetes y para la recepción.

\$ git clone<https://github.com/xieyaxiongfly/Atheros-CSI-Tool-UserSpace-APP.git>

Al finalizar la instalación, se genera una carpeta llamada "Atheros-CSI-Tool-UserSpace-APP", (figura 15).

| $\leq$<br><b>ft</b> Carpeta personal                                                                                         |                  |                                    |           |                                       |            |            | $\alpha$ | $\equiv$ | 田 |
|----------------------------------------------------------------------------------------------------|------------------|------------------------------------|-----------|---------------------------------------|------------|------------|----------|----------|---|
| Lugares<br>O Recientes                                                                                                    |                  | me.                                |           |                                       |            | $\sqrt{2}$ |          |          |   |
| facarpeta personal<br><b>Escritorio</b>                                                                                      | Atheros-CSI-Tool | Atheros-CSI-Tool-<br>UserSpace-APP | Descargas | Documentos                            | Escritorio | Imágenes   | Música   |          |   |
| & Descargas<br><b>D</b> Documentos<br><b>Q</b> Imágenes<br>da Música<br><b>H</b> Videos<br><b>日 Papelera</b><br>Dispositivos | Plantillas       | Público                            | Videos    | <b>BRAZ</b><br>a a<br>ш×<br>cobertura | Ejemplos   |            |          |          |   |
| 图 Volumen de 540 GB<br><b>B</b> Equipo<br>Red                                                                                |                  |                                    |           |                                       |            |            |          |          |   |
| R Examinar red<br>Conectarse con un                                                                                          |                  |                                    |           |                                       |            |            |          |          |   |

*Figura 15. Nueva carpeta Atheros-CSI-Tool-UserSpace-APP.*

Cabe resaltar que en ambos equipos se deben realizar las instrucciones anteriores. Posteriormente se harán las configuraciones específicas para cada equipo de acuerdo con la función que se le asigne (AP o receptor).

## **3.2.1. Configuración del equipo transmisor.**

El emisor y el receptor serán configurados para trabajar en modo AP y modo Cliente respectivamente. Es importante comentar que, también se puede configurar con varios clientes, pero para este trabajo, el AP se configuró para que se comunicará solo con uno. El funcionamiento general de la herramienta Atheros-CSI-Tool es ejecutar el AP en una computadora, desde una segunda computadora conectarse al punto de acceso y finalmente generar datos para ser enviados de un equipo a otro y obtener la CSI.

A continuación, se proporciona una descripción general de las instrucciones para el funcionamiento del software Atheros-CSI-Tool.

Se va a configurar el Equipo 1, el cual será el Access Point.

Estando en la terminal, se ingresa al fichero llamado hostapd que se encuentra en la carpeta Atheros-CSI-Tool-UserSpace-APP; y se realiza con la siguiente ruta:

- \$ cd Atheros-CSI-Tool-UserSpace-APP
- \$ cd hostapd-2.5
- \$ cd hostapd

Ya estando en el directorio hostapd se teclea lo siguiente para compilar el programa:

#### \$ make

Ahora se necesita configurar la interfaz WiFi. Para esto, se va a utilizar "ifconfig" para encontrar el nombre de la interfaz de la tarjeta de red, y se obtiene tecleando lo siguiente:

#### \$ ifconfig

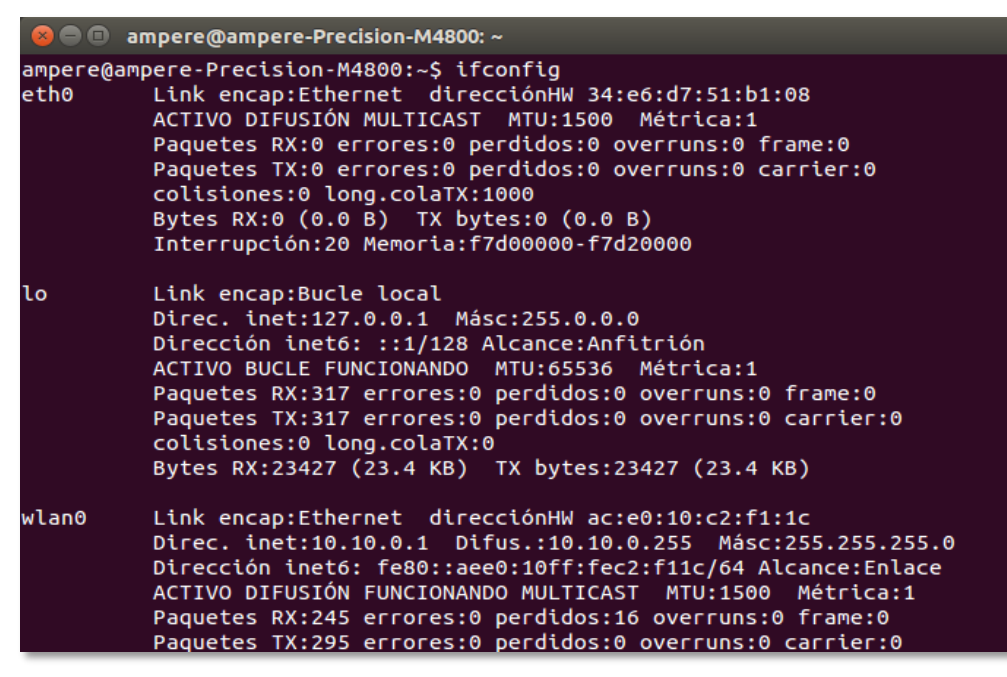

*Figura 16. Verificación del nombre de la interfaz de red WiFi.*

En este caso el interfaz WiFi se llama "wlan0" (figura 16).

Ahora se edita el fichero "/etc/network/interfaces" con el fin de definir los nombres lógicos de las interfaces de redes, a los que se les asociará una configuración determinada. Para editar el fichero se hace con lo siguiente:

#### *\$ sudo gedit /etc/network/interfaces*

El contenido de este fichero está formado por líneas de diferentes tipos:

Línea **auto**: se utiliza para especificar las interfaces físicas, que se ejecutarán automáticamente al arrancar el sistema.

Línea **iface**: Sirve para indicar el interfaz sobre el que se está trabajando "nombre\_del\_interfaz". Esto identificará el interfaz sobre el que se aplica la configuración.

Línea **inet**: Identifica como va a obtener el direccionamiento el puerto, puede ser loopback, dhcp o static.

Línea **address**: Indica que se va a colocar una dirección IP.

Línea **netmask**: Indica que se va a agregar una máscara de red.

Estando en el fichero, hay dos líneas que ya están escritas y son:

#### auto

#### iface lo inet loopback

las cuales activan la interfaz "lo"(bucle local), que se utiliza en tareas de diagnóstico de conectividad y validez de los protocolos de comunicación.

Después de las dos líneas anteriores, se ingresa el siguiente contenido y se guardan cambios (ver figura 17).

#### Auto wlan0

iface wlan0 inet static

address 10.10.0.1

netmask 255.255.255.0

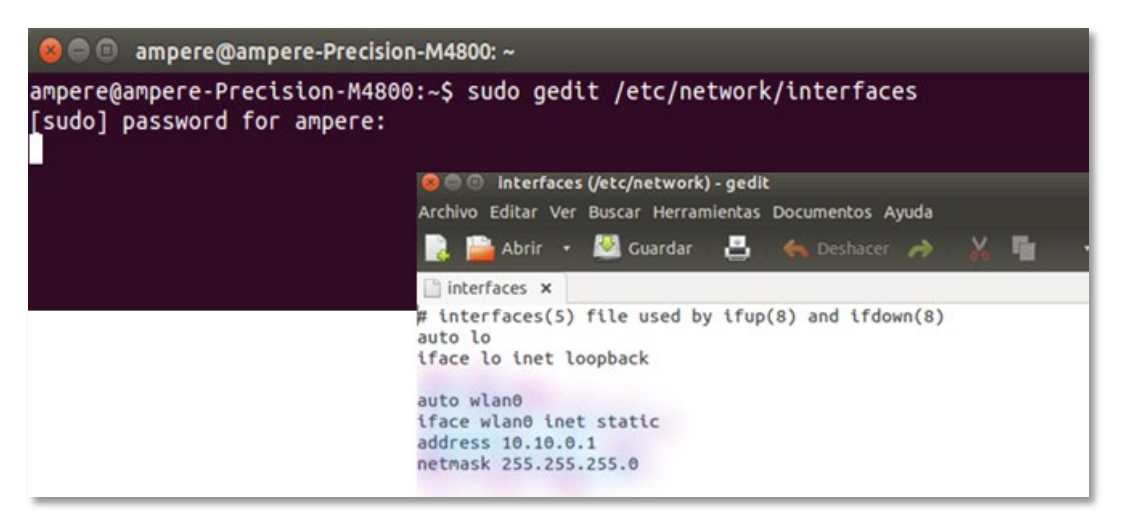

*Figura 17. Editando el fichero "/etc/network/interfaces" para definir los nombres lógicos de las interfaces de red.*

Cabe resaltar que, el nombre de la interfaz de red estaba con el nombre wlan0, por ello en el contenido se escribió wlan0. Si en el equipo el nombre de la interfaz es distinto, el contenido se modifica de acuerdo con el nombre de la interfaz que tenga el equipo.

Después se necesita instalar un servidor DHCP para asignar automáticamente direcciones IP para los clientes que se conecten a la nueva red WiFi Atheros. Se instala el servidor DHCP ISC con la siguiente línea de comandos:

#### \$ sudo apt-get install isc-dhcp-server

Ya instalado el servidor, se continúa con el cambio de la interfaz predeterminada de ISC-DHCP-Server editando el fichero "/etc/default/isc/-dhcp-serve"; para ello, se entra al fichero tecleando:

\$ sudo gedit /etc/default/isc-dhcp-serve

Se escribe lo siguiente, y se guardan los cambios (figura 18).

```
INTERFACES= "wlan0"
```
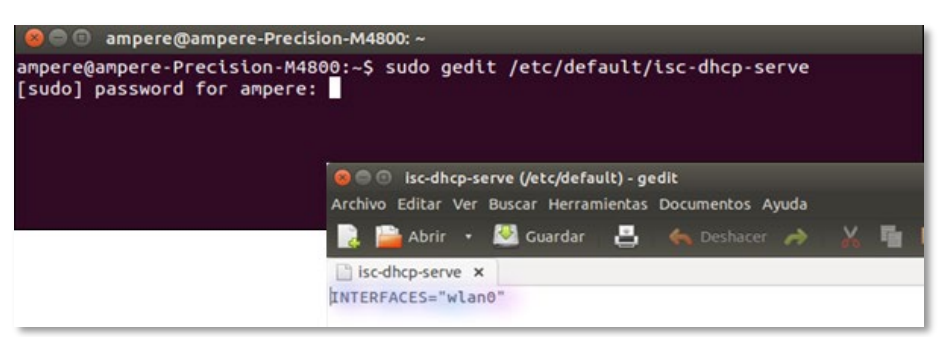

*Figura 18. Cambio de interfaz de red.*

Ahora se configura el funcionamiento de DHCP. DHCP Es un protocolo de configuración dinámica de host. Todos los dispositivos de una red basada en TCP/IP deben tener una dirección IP de unidifusión única para acceder a la red y sus recursos, y otra información de configuración relacionada, como la máscara de subred y la puerta de enlace predeterminada. Con DHCP, todo este proceso se automatiza.

La configuración se hace editando el archivo dhcpd.conf con la siguiente línea:

#### \$ sudo gedit /etc/dhcp/dhcpd.conf

Estando en el fichero, en la parte final del archivo se agrega lo siguiente (figura 19).

subnet 10.10.0.0 netmask 255.255.255.0 {

range 10.10.0.2 10.10.0.16;

option domain-name-servers 8.8.4.4, 208.67.222.222;

```
option routers 10.10.0.1;
```
}

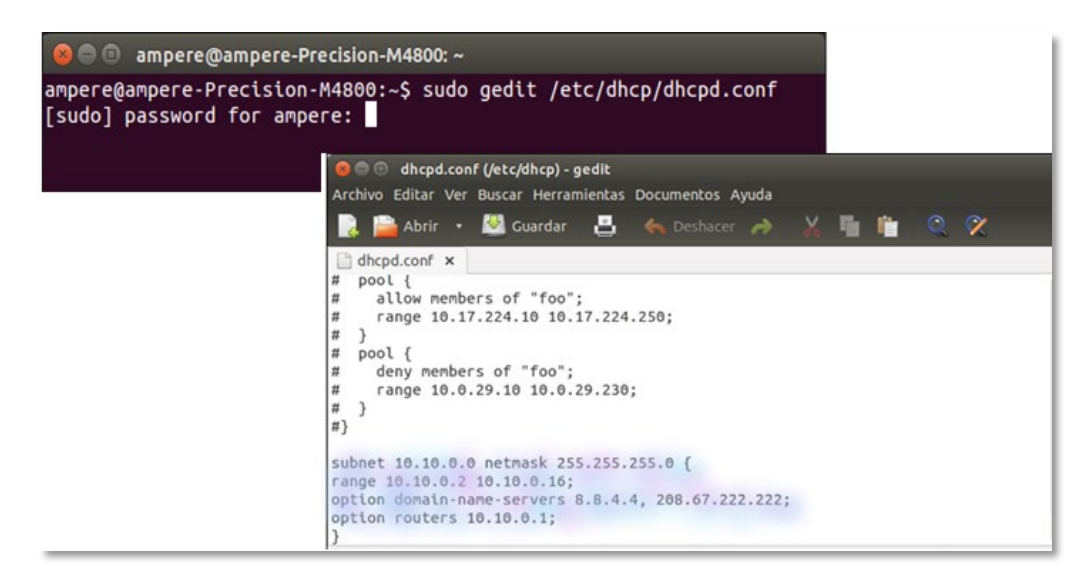

*Figura 19. Configuración del fichero DHCP.*

Se guardan los cambios, y se verifica que la asignación de dirección IP configurada aparezca en la interfaz final, y la comprobación se realiza con la siguiente línea (figura 20).

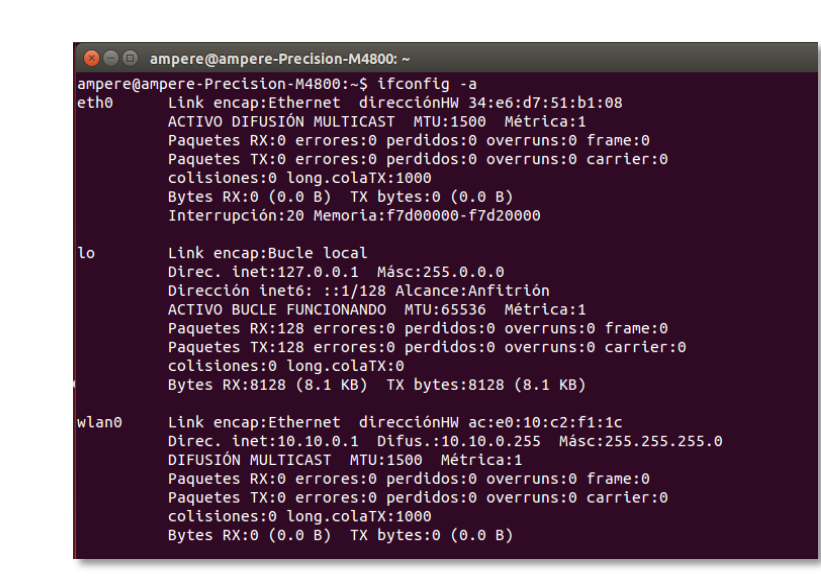

*Figura 20. Verificación de la asignación de la dirección IP configurada.*

Nota: Al momento de realizar la configuración anterior, se reinicia el equipo, y la conexión inalámbrica se muestra como no administrada. Para reiniciar se puede usar esta instrucción.

#### \$ sudo reboot

\$ ifconfig -a

Realizadas las configuraciones anteriores y reiniciado el equipo, se ingresa a la carpeta donde están los códigos fuente, se ejecutará el archivo que contiene las líneas de instrucciones programadas del Access Point, con la finalidad de ejecutar el equipo 1 en AP.

Para ello, se abre la terminal y se escriben las siguientes líneas:

\$ cd Atheros-CSI-Tool-UserSpace-APP

\$ cd hostapd-2.5

- \$ cd hostapd
- \$ sh start\_hostapd.sh

Al teclear la última línea, automáticamente el equipo empieza a funcionar como Access Point, generando una red WiFi de nombre "Atheros- CSI-Tool" (figura 21).

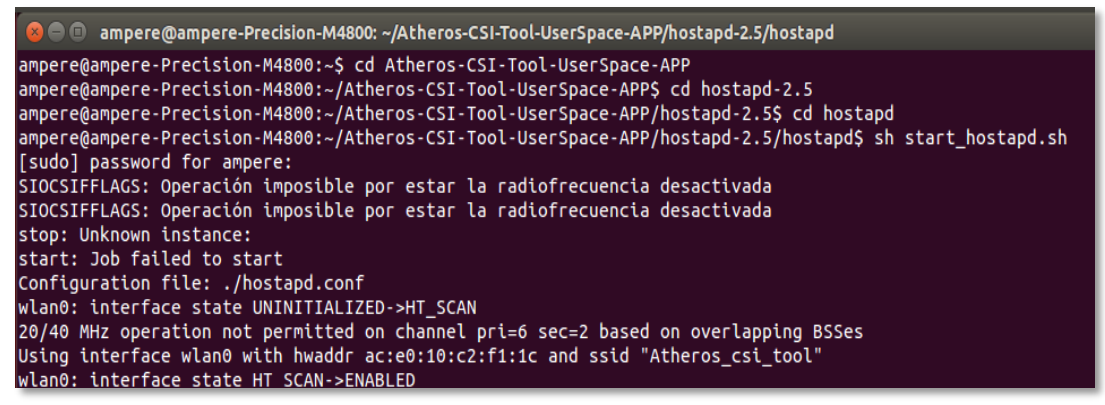

*Figura 21. Red WiFi de nombre "Atheros-CSI-Tool".*

Para verificar la existencia de la nueva red WiFi Atheros-CSI-Tool, se utilizó una aplicación de nombre WiFi Analyzer. Es una aplicación de Android gratuita que permite observar todas las redes WiFi disponibles tanto de la banda de 2.4 GHz como de la de 5 GHz. Además, indica el canal de transmisión, la MAC de la tarjeta de red, intensidad de la señal WiFi, el tipo de estándar WiFi y el tipo de seguridad que tiene la red, como se observa en la figura 22.

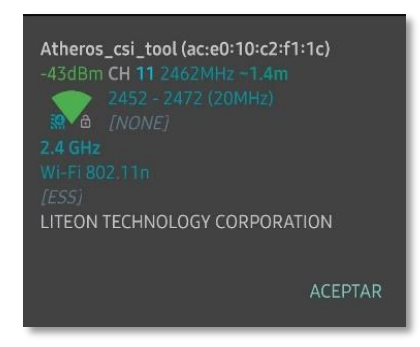

*Figura 22. Información que brinda la aplicación WiFi Analyzer para Android.*

A continuación, se hace la configuración para el segundo equipo que será el receptor.

# **3.2.2. Configuración del equipo receptor.**

En el Equipo 2 ya instalado Ubuntu 14.04, también descargado el software Atheros-CSI-Tool, y descargada la carpeta de códigos fuente Atheros-CSI-Tool-UserSpace-APP, se abre la terminal y se teclea lo siguiente para conocer el ID MAC (figura 23).

#### \$ ifconfig

|             | johana@johana-Latitude-E6430: ~                                                                                                    |
|-------------|----------------------------------------------------------------------------------------------------|
|             | Bytes $RX:0$ $(0.0 B)$ TX bytes:0 $(0.0 B)$<br>Interrupción:20 Memoria:f7e00000-f7e20000                                                                                                    |
| ιo          | Link encap:Bucle local<br>Direc. inet:127.0.0.1 Másc:255.0.0.0<br>Dirección inet6: ::1/128 Alcance:Anfitrión<br>ACTIVO BUCLE FUNCIONANDO MTU:65536 Métrica:1<br>Paquetes RX:147981 errores:0 perdidos:0 overruns:0 frame:0<br>Paquetes TX:147981 errores:0 perdidos:0 overruns:0 carrier:0<br>colisiones:0 long.colaTX:0<br>Bytes RX:10978405 (10.9 MB) TX bytes:10978405 (10.9 MB) |
| wlan1       | Link encap:Ethernet direcciónHW 30:10:b3:71:90:70<br>Direc. inet:192.168.1.70 Difus.:192.168.1.255 Másc:255.255.255.0                                                                                                    |
|             | Dirección inet6: fdde:1b62:901b:0:8c55:41f1:a844:9819/64 Alcance:Globa<br>Dirección inet6: 2806:106e:22:404e:3210:b3ff:fe71:9070/64 Alcance:Glob                                                                                                    |
| la l<br>lal | Dirección inet6: 2806:106e:22:404e:8c55:41f1:a844:9819/64 Alcance:Glob                                                                                                    |
|             | Dirección inet6: fdde:1b62:901b:0:3210:b3ff:fe71:9070/64 Alcance:Globa                                                                                                    |

*Figura 23. ID MAC del equipo 2.*

Como se observa en la figura 23. La dirección MAC del Equipo 2 es 30:10:b3:71:90:70. Esta MAC servirá para definir el destino del envío de los paquetes.

Ahora se revisa que la nueva red WiFi que se configuró en el Equipo 1, aparezca en la lista de redes existentes del Equipo 2, para ello, el Equipo 1 debe estar en modo Access Point.

Se verifica con lo siguiente (figura 24).

#### \$ sudo iwlist wlan1 scan | grep ESSID

| $\bullet$ $\bullet$ $\bullet$ johana@johana-Latitude-E6430: $\sim$   |  |
|----------------------------------------------------------------------|--|
| johana@johana-Latitude-E6430:~\$ sudo iwlist wlan1 scan   grep ESSID |  |
| [sudo] password for johana:                                          |  |
| ESSID: "INFINITUM4C1A > cobertura "                                  |  |
| ESSID: "Atheros csi tool"                                            |  |
| ESSID: "INFINITUM4C1A"                                               |  |
| <b>ESSID: "IZZI-4644"</b>                                            |  |
| ESSID: "INFINITUM3DD5 2.4"                                           |  |
| ESSID: "bluetele8D94"                                                |  |
| ESSID: "INFINITUMADA7 2.4"                                           |  |
| johana@johana-Latitude-E6430:~\$                                     |  |
|                                                                      |  |

*Figura 24. Redes existentes vistas desde el equipo 2.*

En la figura 24 se puede observar que aparece la red "Atheros\_csi\_tool". Ahora se conecta el Equipo 2 al Equipo 1 (Access Point) con la siguiente línea, o directamente desde el panel superior del escritorio de Ubuntu, por medio del indicador de red como se observa en la figura 25, el icono administra las conexiones y permite conectarse a una red cableada o inalámbrica.

\$ nmcli dev wifi connect Atheros\_csi\_tool

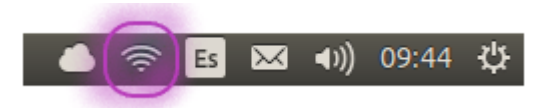

*Figura 25. Indicador de red inalámbrica que también permite conectarse a una nueva red "Atheros\_csi\_tool".*

Para comprobar que el Equipo 2 está conectado al Access Point (AP), se envía un comando ping. El comando ping se usa para determinar el estado de un host remoto. El comando ping envía una solicitud de eco. Si dicha solicitud encuentra el sistema de destino, el equipo remoto envía una respuesta de eco. Por defecto, este comando envía varias solicitudes de eco, y presenta al usuario el resultado de cada una de ellas, explicando si la solicitud recibió una respuesta exitosa, cuántos bytes se recibieron en respuesta, el tiempo de vida (TTL) y el tiempo que se tardó en recibir la respuesta, junto con otras estadísticas sobre la pérdida de paquetes y los tiempos de ida y vuelta.

Para hacer la comprobación de la conexión, en la terminal se teclea lo siguiente, donde dirección\_ip es la IP del equipo receptor.

#### \$ ping **dirección\_ip**

Ya estando conectados los equipos, se continúa con la comprobación del funcionamiento del sistema de obtención de datos.

#### **3.3. Comprobación del funcionamiento del sistema de obtención de datos.**

Ya realizada la instalación y las configuraciones para cada uno de los equipos, se continúa con la comprobación del sistema de captura de datos del estado del canal. Inicialmente, se hacen las configuraciones para recibir los paquetes en el Equipo 2 que se envían desde el Equipo 1.

En el Equipo 2 se van a recibir los paquetes que se envíen desde el Equipo 1, por ello, se necesita de un programa que también fue realizado por los creadores de la herramienta Atheros-CSI-Tool y que se encuentra en la carpeta de códigos fuente, Atheros-CSI-ToolUserSpace-APP. Este programa llamado "recv csi" recibirá en el Equipo 2 los datos enviados desde el Equipo 1 (AP) y grabará los datos de la CSI.

Las siguientes líneas son la ruta para ejecutar el programa "recv csi". También se puede asignar un nombre al conjunto de datos que se recibirán, en la cuarta línea es donde se puede hacer la modificación para la asignación del nombre.

\$ cd Atheros-CSI-Tool-UserSpace-APP

\$ cd recvCSI

\$ cd make

\$ sudo ./recv\_csi csiData.dat

Donde:

CsiData.dat: es el nombre que se le asigna al archivo que se recibirá, es decir, nombredearchivorecibido.dat

En la figura 26 se muestra el mensaje que aparece cuando se ejecuta este programa.

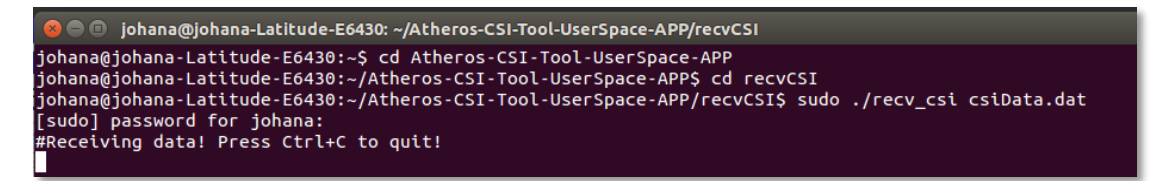

*Figura 26. Asignación de nombre a los paquetes que se van a recibir.*

Ahora en la terminal del Equipo 1, se hace la configuración para enviar los paquetes.

Nuevamente se ingresa a la carpeta de códigos fuente

\$ cd Atheros-CSI-Tool-UserSpace-APP

Después al directorio sendData

\$ cd sendData

Estando en el directorio se hace la configuración para hacer el envío de paquetes al Equipo 2. Para esto, se necesita la ID MAC del Equipo 2, y se teclea lo siguiente en la terminal:

\$ sudo ./send\_Data wlan0 30:10:b3:71:90:70 20

Se observa que se después del sudo ./send\_Data se escribe el nombre de la interfaz de red del Equipo 1, después se coloca la ID MAC del equipo al se va a enviar los paquetes (Equipo 2) proseguido del número de paquetes a enviar, en este caso fueron 20 paquetes

(figura 27 a.). En la figura 27 b. se puede observar el mensaje que indica el número de paquetes enviados desde el AP, y en la figura 27 c. se observan los paquetes recibidos en el equipo receptor.

*a. Formato para el envío de 20 paquetes a una MAC que será el receptor.*

```
@ @ ampere@ampere-Precision-M4800: ~/Atheros-CSI-Tool-UserSpace-APP/sendData
ampere@ampere-Precision-M4800:~$ cd Atheros-CSI-Tool-UserSpace-APP
ampere@ampere-Precision-M4800:~/Atheros-CSI-Tool-UserSpace-APP$ cd sendData
ampere@ampere-Precision-M4800:~/Atheros-CSI-Tool-UserSpace-APP/sendData$ sudo ./send_Data wlan0 30:10:b3:71:90:70 20
```
*b. Mensaje que muestra el equipo transmisor (AP) donde indica el número de paquetes enviados.*

```
Packet Length is: 1014,pkt_num is: 20
ampere@ampere-Precision-M4800:~/Atheros-CSI-Tool-UserSpace-APP/sendData$
```
*c. Paquetes recibidos en el equipo receptor.*

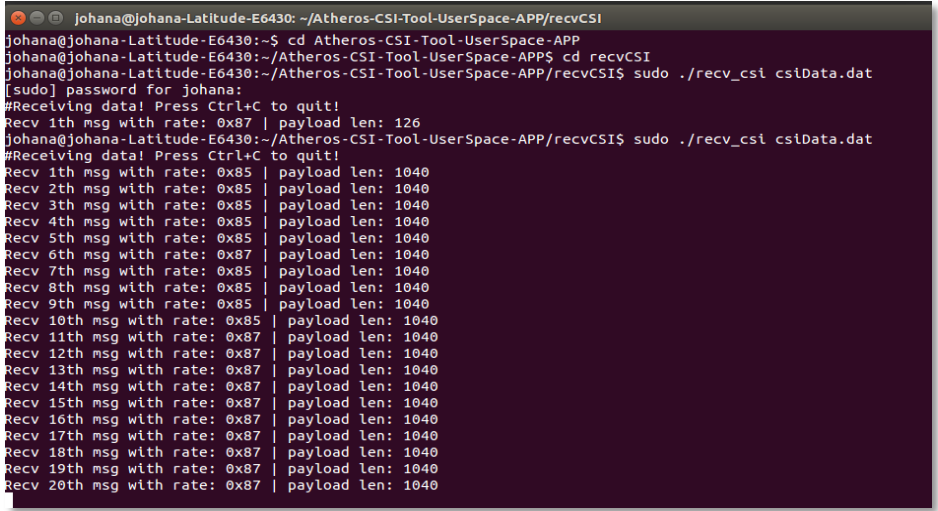

*Figura 27. Envío y recepción de paquetes, a. y b. computadora transmisora, y c. computadora receptora.*

La ubicación donde se almacenan los paquetes recibidos está en "/Atheros-CSI-Tool-UserSpace-APP/recvCSI del Equipo 2, tal y como se muestra en la figura 28.

| recvCSI<br>$\Box$                                                                                                    |                                                     |                                                           |                                                                              |                                       |
|----------------------------------------------------------------------------------------------------|-----------------------------------------------------|-----------------------------------------------------------|------------------------------------------------------------------------------|---------------------------------------|
|                                                                                                    |                                                     | facarpeta personal Atheros-CSI-Tool-UserSpace-APP recvCSI |                                                                              | Е<br>Q                                |
| Lugares<br>$\odot$ Recientes<br>facarpeta personal<br><b>Escritorio</b><br>Descargas<br>Documentos<br><b>Q</b> Imágenes | 10<br>101<br>1010<br>csiData.dat<br>$* =$<br>main.c | $+ =$<br>csi fun.c<br>main.o                              | $+$ $-$<br>٠<br>csi fun.h<br>$\frac{0BJS}{CC}$<br>recv<br>\$(CC)<br>Makefile | <b>Ingle</b><br>csi_fun.o<br>recv csi |

*Figura 28. Ubicación donde se almacenan los paquetes recibidos.*

En la figura 28 se puede observar un archivo .dat que es donde están los paquetes recibidos. Estos archivos son conocidos como ficheros de datos y la información está en binario. Generalmente no están ideados para abrirse de forma manual. Por ello, se requiere de un programa que sea capaz de abrirlos para su visualización. Para este proyecto, se utilizará una serie de instrucciones en Matlab para poder abrir los ficheros de datos y poder extraer las CSI.

## **3.3. Verificación de tarjetas de red Atheros de diferentes modelos.**

Es importante mencionar que se pretendían adquirir los modelos de tarjetas de red que sugerían los creadores del software Atheros-CSI-Tool, pero debido a la inexistencia en el mercado, se adquirieron tarjetas de red en distintos modelos. Además, en [20] mencionan que el software Atheros-CSI-Tool es compatible con todos los modelos de tarjetas de red siempre que fueran Atheros 802.11n. Por ello, se hizo la adquisición de varias tarjetas de red en diferentes modelos, ya que no se tenía la seguridad de su compatibilidad con el software Atheros-CSI-Tool.

Cabe resaltar que, en este trabajo, el objetivo es realizar conteo automático de personas, pero es importante aclarar que la implementación del sistema de obtención de datos del estado del canal de comunicaciones es la base para posibles trabajos a futuro. Un ejemplo son los trabajos a realizar dentro del proyecto "Theresa. Técnicas de comunicaciones para la seguridad centrada en el ser humano dentro de entornos industriales", financiado por el Ministerio de Ciencia e Innovación de España. Uno de los objetivos del proyecto es la localización y la detección de actividad humana en entornos industriales a través de nuevas técnicas de extracción de características y métodos de Inteligencia Artificial y Machine Learning. Otro ejemplo, es que actualmente se está utilizando la implementación del sistema de obtención de datos del estado del canal para realizar una investigación doctoral para desarrollar técnicas de detección de actividad en entornos industriales. También, las medidas realizadas y que serán explicadas en el siguiente capítulo fueron utilizadas y analizadas en el Departamento de Ingeniería en Comunicaciones, en la Universidad del País Vasco (UPV/EHU), Bilbao, España para redactar un artículo en donde se describirán métodos para mejorar la precisión del conteo de personas y la clasificación de posiciones en interiores.

Los equipos que se utilizaron para las pruebas de las tarjetas son los mismos que se especificaron en el apartado anterior. En todas las pruebas, el Equipo 1 siempre fue utilizado como Access Point, y el Equipo 2 como receptor. Los pasos a seguir para el envío y recepción de paquetes se detallaron en la sección de instalación de Atheros-CSI-Tool y configuración de los equipos.

En el Anexo 2, se muestran los resultados de la compatibilidad de las tarjetas de red con el sistema de captura de datos Atheros-CSI-Tool, en donde se muestran 11 tarjetas de red Atheros de diferentes modelos, de las cuales todas funcionaron correctamente con el sistema de medidas.

# **Capítulo 4**.

# **Pruebas y resultados del conteo automático de personas.**

#### **4.1. Introducción**.

En el siguiente capítulo se tratará sobre una prueba para realizar el conteo automático de personas. Se describirá desde la toma de medidas para obtener la CSI, hasta la realización del conteo automático de personas por medio de técnicas de aprendizaje automático (en este caso ML, Machine Learning).

Haciendo una recapitulación de lo explicado hasta ahora, gracias a las señales WiFi se puede obtener información conocida como información de estado del canal (CSI), esta información es la representación del estado del canal en donde se representan la fase y amplitud de las subportadoras en recepción. Cuando una persona está dentro o se mueve en el área de cobertura de una red WiFi, el cuerpo humano bloqueará y producirá reflexiones en la propagación de las señales. Por lo tanto, si un número de personas se encuentra dentro de la cobertura de la red WiFi, provocará distintos cambios en la amplitud y fase de la CSI, y dependiendo del número de personas, las variaciones serán distintas cuando haya una, dos o tres personas.

Además, con la implementación del sistema de obtención de datos se podrá dar seguimiento a una variedad de investigaciones, en donde se haga un análisis del comportamiento del sistema con diferentes configuraciones, o el estudio del comportamiento del sistema cuando el equipo transmisor y receptor son colocados en distintas posiciones, con diferentes características del lugar de captura de mediciones. En este caso, el propósito de las pruebas era observar el funcionamiento del sistema de obtención de datos del estado del canal con una posible aplicación.

Obtenidas las distintas variaciones con diferente número de personas, y con la ayuda del Aprendizaje Automático, se pretende realizar el conteo automático de personas.

Por ello, en este capítulo se mencionan las especificaciones sobre el lugar donde se tomaron las medidas, las zonas donde se encontraban las personas mientras se hacían la captura de medidas y el lugar donde se colocaron las laptops ya configuradas con el sistema de medias Atheros-CSI-Tool. Se describirá la metodología y los objetivos de las medidas. Finalmente, se muestran los resultados obtenidos en Machine Learning para el conteo automático de personas.

#### **4.2 Características generales.**

Para realizar las medidas, como se mencionó anteriormente, se necesita de la herramienta Atheros-CSI-Tool instalada en dos equipos, un equipo deberá estar configurado en modo Punto de Acceso y el segundo equipo configurado como receptor (configuraciones mencionadas en el capítulo anterior), también por requisito de software, las tarjetas de red tienen que ser 802.11n, debido a que únicamente con este estándar se pueden extraer la CSI. Ya hecha la instalación y las configuraciones necesarias, se da paso a la captura de medidas para obtener la información del estado del canal CSI.

## **4.2.1. Especificaciones del lugar**.

Debido a que el sistema de captura de datos puede ser adaptado para diferentes aplicaciones, se decidió realizar la captura de las medidas en un lugar ordinario, en donde normalmente existen muebles, muros, objetos de diferentes materiales y tamaños, por ello el lugar en donde se realizaron las medidas fue en una habitación de aproximadamente 4 m x 3 m y altura de 2.5 m. El lugar contaba con las características que se muestran en la figura 29.

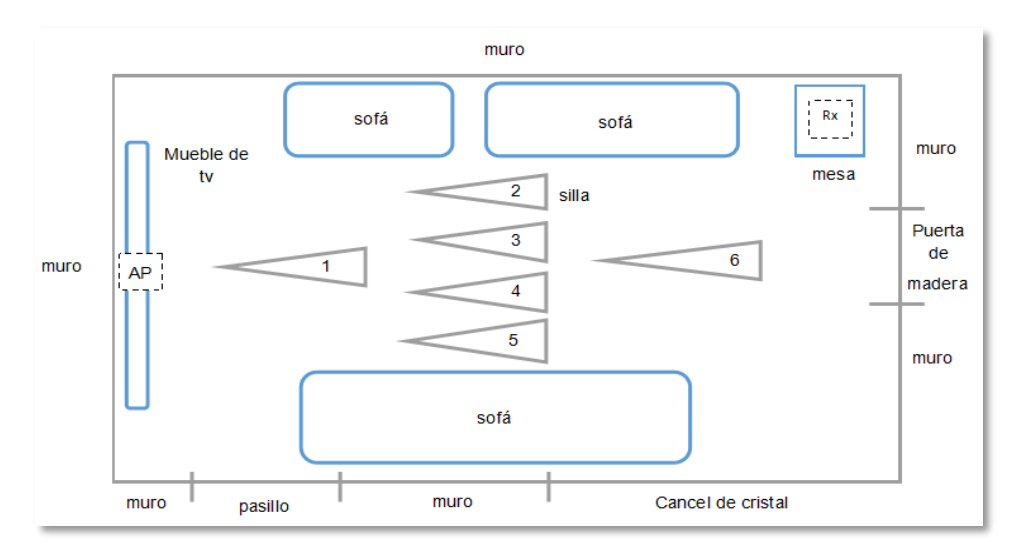

*Figura 29. Características del lugar en donde se realizó la captura de medidas, distribución de personas y colocación de las laptop AP y Rx.*

Cabe resaltar que existía una infinidad de lugares para colocar el AP y el Rx, el lugar ideal en donde se podrían colocar es cuando el equipo transmisor y receptor estuvieran en línea de vista, sin embargo, se quería observar el comportamiento del sistema de capturas en una posición diferente, ya que normalmente en los sistemas de comunicaciones existen obstrucciones entre el transmisor y receptor, y además, en caso de que la implementación

de este trabajo sea utilizado para futuras investigaciones, es probable que existan obstrucciones por el canal de transmisión. Por esta razón se decidió la colocación de los equipos como se muestra en la figura 29. En esta figura, AP es el equipo configurado como Access Point y Rx es la laptop receptora de paquetes, la primera se situó sobre un mueble de 78 cm de alto y la segunda sobre una mesa de 62 cm de altura.

El espacio de la habitación fue dividido por zonas y a cada zona se asignó un número que va del 1 al 6. Es importante mencionar que en cada número de zona se colocó una silla, con el propósito de hacer pruebas con personas de pie y sentadas, pero en el mismo lugar, con el fin de observar la diferencia de resultados en una posición u otra en Machine Learning.

#### **4.2.2. Especificaciones de los equipos**.

Como se mencionó, se necesita de dos equipos, en donde uno será el AP y el segundo el receptor, además estos equipos deben de tener en su placa una ranura mini PCIe para la tarjeta de red Atheros 802.11n (requisito de la herramienta Atheros-CSI-Tool). Las laptops que se utilizaron eran equipos con los que ya se contaban, en estos equipos no se necesitó hacer adaptaciones extras para colocar la tarjeta de red. Las características de las dos laptops y las tarjetas de red con las que se realizaron las medidas fueron las siguientes:

Equipo 1 – Este equipo fue configurado como AP.

Marca: DELL. Modelo: PRECISION M4800.

Tarjeta de red : Qualcomm Atheros QCWB335. MAC ID AC:E0:10:C2:F1:1C

Banda de frecuencia: 2.4 GHz.

Equipo 2 – Este equipo fue configurado como receptor

Marca: DELL. Modelo: LATITUDE E6430.

Tarjeta de red: Qualcomm Atheros QCWB335 MAC ID B8:EE:65:CA:CA:6A Banda de frecuencia: 2.4 GHz.

#### **4.2.3. Especificaciones de las pruebas**.

Para obtener la CSI del estado de canal de comunicación que serán obtenidas por medio de la red WiFi que fue creada y que se mencionó en el capítulo anterior, se necesitará hacer él envió de paquetes desde el AP hacia el equipo receptor.

Para todos los experimentos, los paquetes se enviaron en la banda de frecuencia de 2.4 GHz por el canal 11, y fueron de 500 paquetes por cada prueba. El intervalo de tiempo entre un paquete y otro fue de 50 microsegundos. El tiempo de transmisión y recepción, es decir, el tiempo que transcurrió desde que el AP inició el envío de paquetes y hasta que se finalizó la recepción de todos los paquetes enviados al equipo receptor, fue entre 13 y 18 segundos aproximadamente, se observó que los intervalos de tiempos dependían del número de personas que estaban mientras se realizaba la captura de medidas, también esta variación dependía si las personas se encontraban cerca o alejadas de los equipos transmisor y receptor. La configuración de tiempo entre un paquete y otro se realizan en la carpeta de Atheros-CSI-Tool en los códigos fuente.

Es importante aclarar que, el número de paquetes y el intervalo de tiempo entre un paquete y otro fueron valores con los que los equipos no presentaron fallas, pues se realizaron varios envío y recepción de paquetes y se fue cambiando el número de paquetes a enviar y también el tiempo entre un paquete y otro se fue observando la velocidad y memoria de las computadoras para ejecutar el sistema de captura del estado del canal y recibir los paquetes, para almacenar los paquetes recibido, para extraer las CSIs y finalmente procesar los datos en Machine Learning.

## **4.3. Conteo automático de personas.**

En el siguiente apartado, se mencionan todos los experimentos que se hicieron para hacer la detección del número de personas en diferentes características, tal como cuando no había personas y únicamente estaban los muebles de la habitación, cuando había una y dos personas de pie o sentadas en distintas zonas de la habitación. Finalmente se muestra un resumen de los resultados que arrojó cada experimento a través de los modelos de aprendizaje de Machine Learning.

El primer experimento fue sin personas en la habitación y únicamente se colocó una silla en cada zona. Después, con una persona se hicieron las pruebas en todas las zonas, es decir, en la primera prueba una persona estaba en la zona 1, en la segunda prueba una persona estaba en la zona 2 y así sucesivamente hasta la zona 6. Cuando las pruebas se realizaban con dos personas, la toma de medidas se hizo en todas combinaciones, es decir, 1 persona en la zona 1 y la segunda persona en la zona 2; 1 persona en la zona 1 y la segunda en la zona 3; 1 persona en la zona 1 y la segunda en la zona 4, y así sucesivamente. A su vez, cuando se hicieron las pruebas con 1 y con 2 personas, la toma de medidas se realizó cuando las personas estaban de pie, posteriormente se volvieron a realizar todas las combinaciones, pero con las personas sentadas.

Obtenidos los paquetes, se realizó una serie de procedimientos para extraer las CSI (Anexo 1), no olvidando que las CSI se representan con una amplitud y fase, donde la amplitud es la cuantificación de la atenuación de la potencia de cada portadora en el canal de transmisión y la fase, el desfasaje con que llega al receptor. De modo que, cuando una persona está dentro del área de cobertura de una señal WiFi, esto afectará la propagación de la señal y por lo tanto provocará una variación en la amplitud de las subportadoras al momento que llegan al receptor. Ya extraídas las amplitudes de las subportadoras de los diferentes experimentos que se realizaron, se prosigue con Machine Learning para lograr el conteo de personas.

Como se mencionó en el capítulo de antecedentes, Machine Learning o Aprendizaje Automático se enfoca en el diseño de algoritmos en donde dichos algoritmos han aprendido sobre datos pasados, con el objetivo de generar predicciones, en este caso, las predicciones son el conteo de personas. Los datos que se tienen que suministrar al algoritmo deben ser dos grupos, el primer grupo debe de ser para el entrenamiento o aprendizaje del algoritmo, es decir, serán las amplitudes de los CSI etiquetadas (0 personas, 1 persona, 2 personas), estas etiquetas ayudarán a que aprenda a diferenciar el número de personas; el segundo grupo de datos son los de prueba (para realizar los test), con los que hará las posibles predicciones para 0, 1 o 2 personas, y se podrá evaluar la exactitud de la predicción.

Matlab cuenta con una app llamada "Classification Learning" que permite que el aprendizaje automático sea sencillo de manejar e interpretar, dicha app cuenta con distintos tipos de modelos de aprendizaje. Por consiguiente, se realizaron los tests con todos los modelos y configuraciones que Matlab tiene predeterminadas, esto con el fin de seleccionar los mejores y así poder realizar pruebas posteriores. Con respecto a los resultados, Matlab muestra los resultados a través de matrices de confusión. Por ello, antes de mostrar los resultados, es de suma importancia entender que es una matriz de confusión.

En el campo del aprendizaje automático, una matriz de confusión es una herramienta que permite visualizar el desempeño de un algoritmo de aprendizaje supervisado. Esta matriz es representada en forma de tabla, como se puede observar en la figura 30, que permite observar fácilmente los aciertos y errores que está teniendo el modelo que se está entrenando, en donde las filas son los valores reales etiquetados y las columnas son los valores que predijo el modelo de aprendizaje.

| Clasificación<br>verdadera | 0        | <b>VP</b> | <b>FN</b> | <b>FN</b>                               | <b>FN</b>            | <b>FN</b> |
|----------------------------|----------|-----------|-----------|-----------------------------------------|----------------------|-----------|
|                            | 1        | <b>FN</b> | <b>VP</b> | <b>FN</b>                               | <b>FN</b>            | <b>FN</b> |
|                            | 2        | <b>FN</b> | <b>FN</b> | <b>VP</b>                               | <b>FN</b>            | <b>FN</b> |
|                            | $\cdots$ | <b>FN</b> | <b>FN</b> | <b>FN</b>                               | $\sim$ $\sim$ $\sim$ | <b>FN</b> |
|                            | n        | <b>FN</b> | <b>FN</b> | <b>FN</b>                               | <b>FN</b>            | <b>VP</b> |
|                            |          | 0         | 1         | $\overline{2}$<br>Predicción del modelo | $\cdots$             | n         |

*Figura 30. Formato de una matriz de confusión que permite visualizar el desempeño de un algoritmo.*

Donde:

VP = Verdadero positivo, lo cual significa que, el valor predicho coincide con el valor real.

FN = Falso Negativo, lo que significa que, el valor predicho no coincide con el valor real.

Hay que recordar que cada modelo arroja el resultado de predicción en porcentajes. Estos porcentajes indican qué tan bueno es el modelo para predecir, cuanto mayor sea este valor, más exacto es el modelo con las predicciones que realiza. Al mencionar exactitud se hace referencia a la cercanía entre los datos arrojados por la matriz y los datos reales. Cuanto mayor es la coincidencia, mayor es la exactitud, y por lo tanto se puede concluir que la matriz es exacta. La exactitud se calcula con las ecuaciones 6 y 7.

$$
Exactitud (Accuracy) = \frac{A}{A+B}
$$
 (6)

*Donde:*

$$
A = VP_1 + VP_2 + VP_3 + \dots + VP_n
$$
  

$$
B = FN_1 + FN_2 + FN_3 + FN_4 + FN_5 + FN_6 + \dots + FN_n
$$

Por lo tanto, la exactitud representada en porcentaje se muestra en la ecuación 7.

% *Exactitud (Accuracy)* = 
$$
\left[\frac{A}{A+B}\right] \times 100
$$
 (7)

## **4.3.1. Conteo de personas de pie y sentadas.**

Explicado lo anterior, se continúa con el análisis de los resultados obtenidos. En este primer experimento el objetivo es que el algoritmo detecte el número de personas en la habitación, independientemente de si están de pie o sentadas o en qué zonas de la habitación están. Es importante comentar que, se hace la explicación de como Matlab arroja los resultados con el primer algoritmo predeterminado de Matlab (figura 31). Posteriormente se hace un resumen de resultados de todos los modelos de aprendizaje realizados.

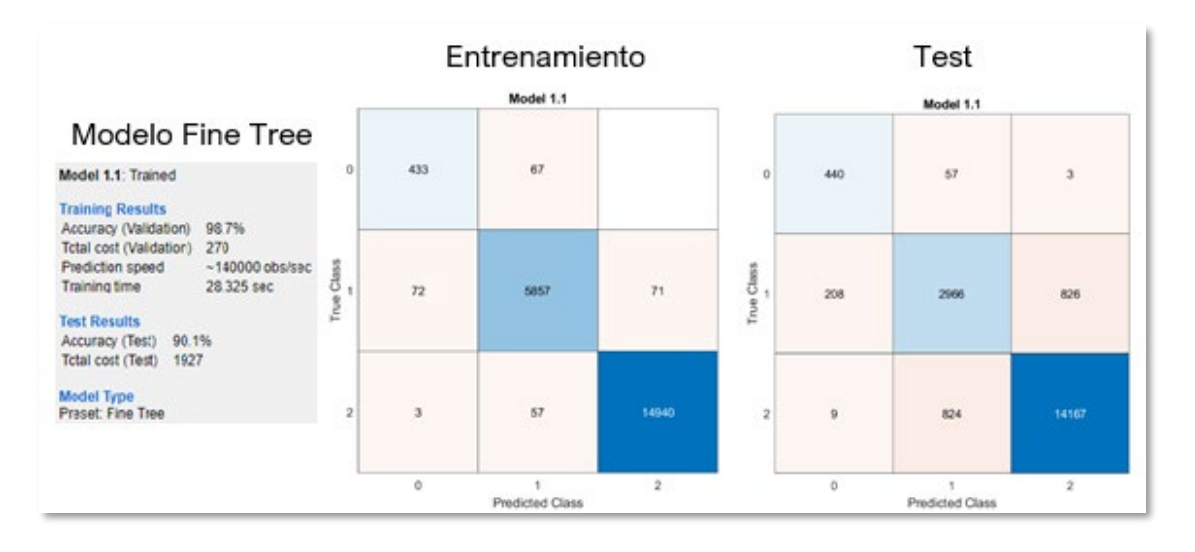

#### *Figura 31. Resultados arrojados en Matlab obtenidos con el modelo de aprendizaje Fine Tree.*

En este primer grupo de matrices de confusión, de lado izquierdo, se puede observar el nombre del modelo, también se muestra el porcentaje de exactitud del modelo tanto para el entrenamiento y para el test, como se mencionó anteriormente, la exactitud se refiere a la cercanía entre los datos arrojados por la matriz y los datos reales. Cuanto mayor es la coincidencia, mayor es la exactitud, por ello la atención se fijó en los valores de exactitud en el Test, para así poder concluir cuáles matrices eran más exactas para la detección de 0, 1 y 2 personas.

Como ya se ha explicado, los algoritmos de Machine Learning aprenden de los datos con los que se entrenan y a partir de ellos, el algoritmo trata de encontrar o inferir un patrón que les permitirá predecir resultados cuando se pone a prueba un nuevo conjunto de datos. Por esta razón la matriz de lado izquierdo llamada "Entrenamiento" muestra los resultados con

el conjunto de valores de amplitud con los que se entrenó el modelo de aprendizaje. Por otra parte, la matriz "Test" muestra los resultados con un segundo conjunto de amplitudes diferentes a los que se utilizaron para el entrenamiento, esto con la finalidad de comprobar el correcto funcionamiento y exactitud del modelo. En este caso, la exactitud en el Test dio 90.1%, entonces se puede interpretar que la matriz del modelo Fine Tree es suficientemente buena.

Como se mencionó anteriormente, se hizo el entrenamiento y test con todos los modelos que Matlab tiene predeterminados, con el fin de seleccionar los modelos con mayor exactitud y poder hacer pruebas posteriores. En el Anexo 3 se muestran las matrices de confusión de todos los modelos.

El resumen de los resultados se puede observar en la tabla 1, ordenados los modelos de mayor a menor porcentaje de exactitud con los datos de testeo.

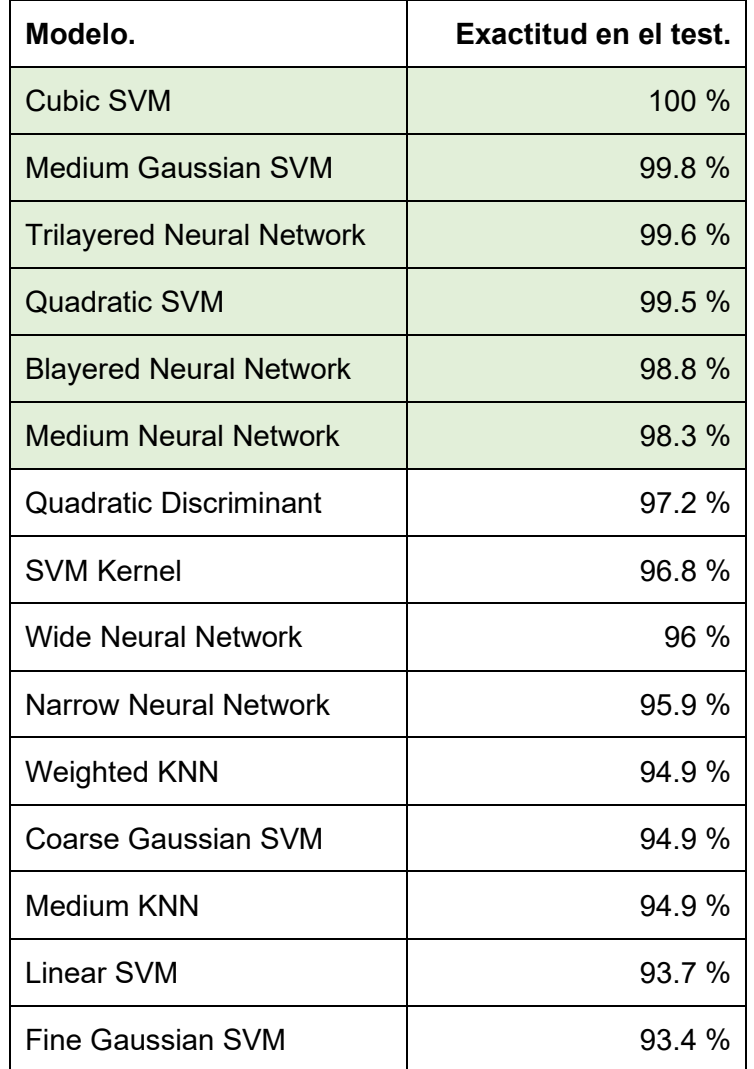

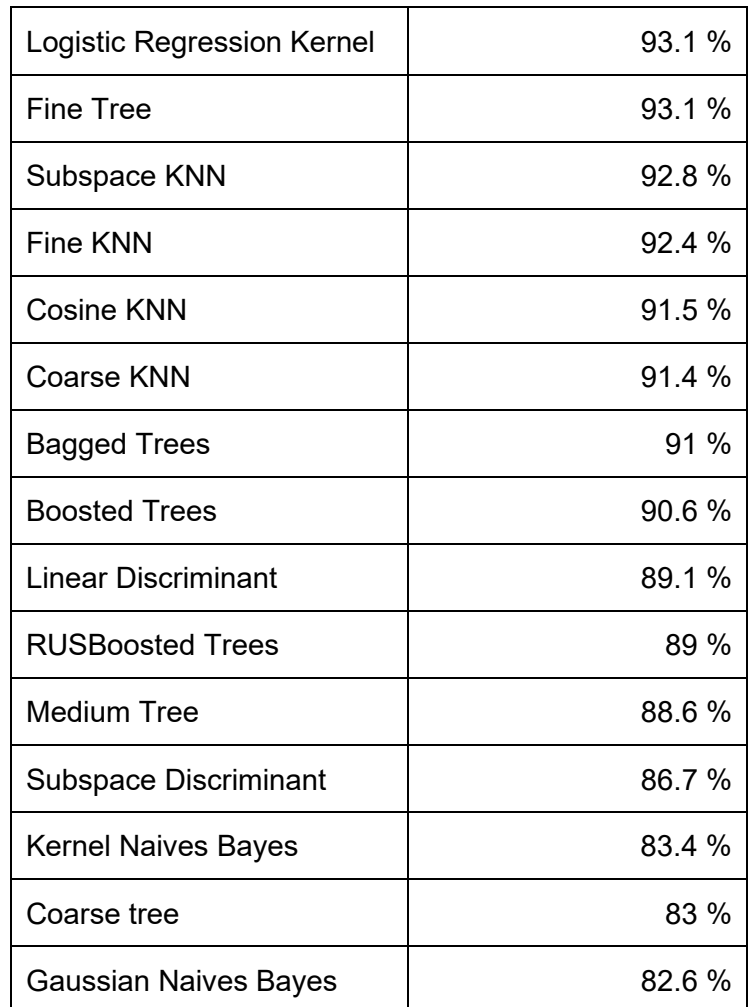

*Tabla 1. Exactitud de todos los modelos de aprendizaje usados para el primer experimento.*

Cuanto mayor es el porcentaje de la exactitud en el test, mayor es la exactitud de clasificación de personas, y de acuerdo con la tabla de resultados se decidió tomar los 6 mejores modelos de clasificación (en la tabla aparecen en verde) para realizar experimentos posteriores y comparar los resultados.

Los resultados que se muestran en los siguientes apartados, consisten en observar la exactitud de los modelos seleccionados para detectar 0, 1 y 2 personas cuando estas se encontraban en diferentes condiciones , es decir, diferentes zonas de pie o sentadas, mientras se realizaban las medidas.

## **4.3.2. Conteo de personas de pie.**

Para el siguiente grupo de resultados, se pretende observar los porcentajes de exactitud cuando las personas se encontraban únicamente de pie mientras se realizaba la captura de medidas, en las mismas zonas y condiciones que se describieron en el apartado anterior. Es decir, se utilizaron las mismas medidas usadas en el apartado anterior, pero solo aquellas en las que las personas estaban de pie. Las matrices de confusión se pueden observar en el Anexo 4.

Los resultados de los tests de los modelos de clasificación, cuando las personas se encontraban de pie mientras se realizaba la captura de medidas se resumen en la tabla 2.

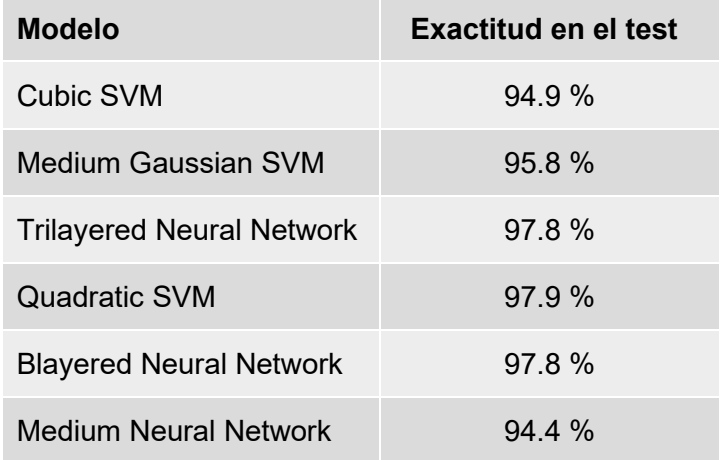

*Tabla 2. Exactitud de los modelos seleccionados, cuando las personas se encontraban de pie.*

Se puede observar que la exactitud sigue siendo aceptable, tomando en cuenta que 100% es una detección perfecta, entonces se puede afirmar que siguen teniendo porcentajes buenos para la detección de personas, a su vez en el Anexo 3 se puede observar de manera gráfica la exactitud.

## **4.3.3. Conteo de personas sentadas.**

Los resultados siguientes, se pueden observar los porcentajes de exactitud cuando las personas estaban sentadas mientras se realizaba la captura de medidas. Nuevamente, el objetivo era detectar 0, 1 y 2 personas. Los resultados de las matrices de confusión se pueden observar en el Anexo 5. Y en la tabla 3, se resumen los resultados de la exactitud de los modelos.

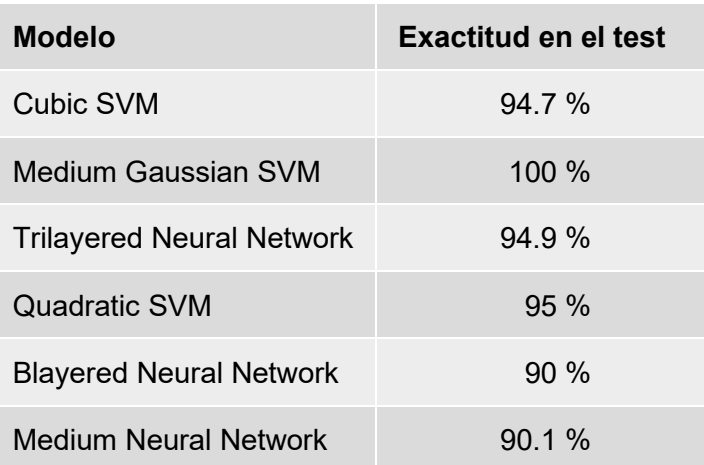

*Tabla 3. Porcentajes de exactitud cuando las personas estaban sentadas mientras se realizaba la captura de medidas.*

## **4.3.4. Conteo de personas en el centro de la habitación.**

En esta ocasión se muestran los porcentajes de exactitud cuando las personas se encontraban en el centro de la habitación mientras se hacía la captura de medidas. Entendiendo como el centro de la habitación las zonas 3 y 4. Las matrices de confusión se pueden observar en el Anexo 6 y el resumen de ellas se muestran en la tabla 4.

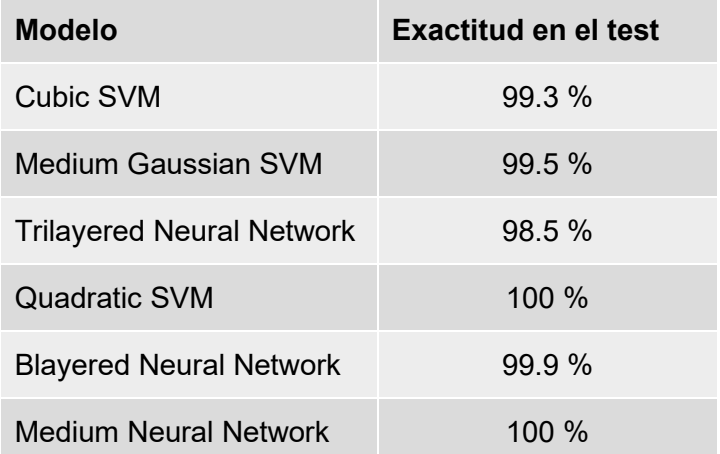

*Tabla 4. Exactitud cuando las personas se encontraban en el centro de la habitación mientras se hacía la toma de* 

*medidas.*

## **4.3.5. Conteo de personas cuando están cerca del AP o del receptor.**

A continuación, se muestran los porcentajes de exactitud cuando las personas están de pie y sentadas y, además, se encontraban cerca del AP y/o receptor mientras se hacía la captura de las medidas (esto es, estaban en la zona 1 y/o zona 6). Estos resultados se pueden observar en el Anexo 7 y también en la tabla 5.

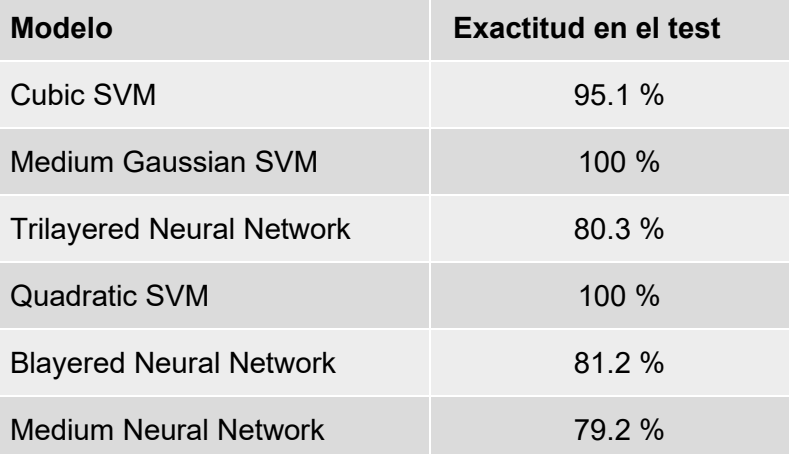

*Tabla 5. Porcentajes de exactitud cuando las personas están de pie y sentadas y, además, se encontraban cerca del AP y/o receptor (zona 1 y zona 6).*

# **4.3.6. Conteo de personas cuando están alejadas del AP y receptor.**

En este apartado se muestran los porcentajes de exactitud en el test cuando las personas se encontraban alejadas del AP y del receptor (zona 4 y zona 5) mientras se hacía la captura de las medidas (Anexo 8). El resumen de resultados de los tests se observa en la tabla 6.

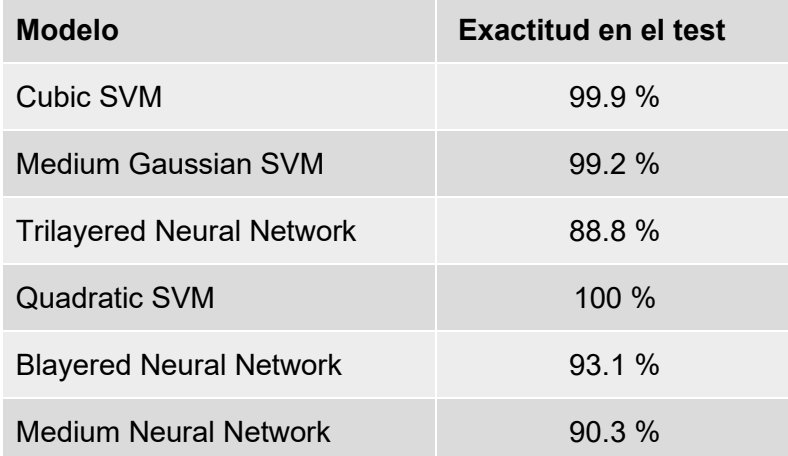

*Tabla 6. Exactitud en el test cuando las personas se encontraban alejadas del AP y del receptor (zona 4 y zona 5).*

#### **4.4. Resumen de resultados.**

En la tabla 7 se muestra el resumen de los resultados que se obtuvieron de las pruebas mencionadas anteriormente, además que se hace la media para cada modelo, y también la medida de todos los modelos, para cada característica.

| <b>Modelo</b>                              | General | De pie | <b>Sentadas</b> | <b>Centro</b> | Cerca  | Alejada | <b>Media</b> |
|--------------------------------------------|---------|--------|-----------------|---------------|--------|---------|--------------|
| Cubic SVM                                  | 100 %   | 94.9 % | 94.7 %          | 99.3 %        | 95.1%  | 99.9 %  | 97.31 %      |
| <b>Medium Gaussian</b><br><b>SVM</b>       | 99.8 %  | 95.8 % | 100 %           | 99.5 %        | 100 %  | 99.2 %  | 99.5 %       |
| <b>Trilayered Neural</b><br><b>Network</b> | 99.6 %  | 92.2%  | 94.9 %          | 98.5 %        | 80.3 % | 88.8%   | 92.3%        |
| <b>Quadratic SVM</b>                       | 99.5 %  | 97.9 % | 95 %            | 100 %         | 100 %  | 100 %   | 98.7 %       |
| <b>Blayered Neural</b><br><b>Network</b>   | 98.8%   | 97.8%  | 90%             | 99.9 %        | 81.2 % | 93.1 %  | 93.4%        |
| <b>Medium Neural</b><br><b>Network</b>     | 98.3%   | 94.4 % | 90.1%           | 100 %         | 79.2 % | 90.3 %  | 92%          |
|                                            |         |        |                 |               |        |         |              |
| <b>Media</b>                               | 99.3 %  | 95.4%  | 94.1%           | 99.5 %        | 89.3 % | 95.2%   |              |

*Tabla 7. Resumen de resultados de los experimentos realizados.*

De acuerdo con los resultados que se obtuvieron de las matrices de confusión, y haciendo un análisis general de los 6 experimentos seleccionados con las diferentes características antes descritas, se puede observar que con respecto a las zonas en donde se encontraban las personas mientras se hacía la captura de las medidas, se obtienen mejores porcentajes de exactitud cuando las personas se encontraban en el centro de la habitación (a una distancia media entre el AP y el receptor) y también cuando las personas estaban alejadas del equipo transmisor y receptor, y de menor porcentaje cuando las personas estaban cerca del transmisor y/o receptor.

Se cree que estas diferencias de porcentajes de exactitud dependen de las reflexiones que se produjeron durante la propagación de las señales. Ya que, cuando las personas estaban cerca del transmisor y/o receptor las personas bloquearon la señal atenuándola mucho y además, se produjeron más reflexiones en comparación que cuando las personas se encontraban en el centro de la habitación o alejadas del equipo transmisor y receptor. Entonces, a mayor número de reflexiones, se obtuvo un mayor número de variaciones de amplitud de las CSI. Y al obtener una mayor cantidad de valores variados de amplitud, y al momento de procesar estos datos en Machine Learning se generaron los patrones para aprender de estos datos y al momento de hacer las predicciones fue más difícil debido a estas variaciones de valores de amplitud, en comparación que cuando las personas estaban en el centro de la habitación o alejados del equipo transmisor y receptor.

Con respecto a las posiciones de las personas, se puede observar que no hay mucha diferencia en cuanto a porcentajes en exactitud si las personas estaban de pie o sentadas, puesto que la única diferencia que sucedió con las personas mientras se hacía la captura de medidas fue la altura de las personas que aumenta o disminuye cuando estaba de pie o sentada, esta diferencia de altura fue de 40 cm que es lo que mide una silla del piso al asiento.

Con respecto a los modelos de aprendizaje, se puede identificar que los tres mejores porcentajes obtenidos son de la clasificación SVM (Support Vector Machine), estos modelos realizan un hiperplano (es la división en una, dos o tres zonas de un plano, también llamados semiespacios) con un margen amplio para evitar clasificaciones erróneas, de manera que este hiperplano será el punto límite para separar los datos y lograr las clasificaciones, en este caso de 0 ,1 y 2 personas. Los siguientes tres mejores porcentajes son de Neural Network, este tipo de modelo simula el comportamiento de un cerebro, pues interconecta los valores de acuerdo con similitudes de los datos, pero a su vez, también va generando capas de interconexiones. Para esta aplicación de identificar el número de personas, las conexiones y las capas serán diferentes para 0 1 o 2 personas.

Definitivamente, realizar hiperplanos es más sencillo que realizar redes neuronales, por ello se considera que los modelos SVM arrojaron mejores porcentajes de exactitud para la identificación del número de personas en comparación con los modelos Neural Network. Por ello, con los experimentos realizados y con los resultados obtenidos se puede afirmar que los modelos que harán un correcto conteo automático de personas son los SVM (Support Vector Machine).

# **Capítulo 5.**

# **Conclusiones.**

El objetivo general que se planteó al inicio del presente proyecto de tesis fue realizar la implementación de un sistema de adquisición de datos para la detección humana por medio de una red WiFi, esto se realizaría a través del envío y recepción de paquetes para después hacer el análisis de las CSI y con la ayuda del aprendizaje automático realizar el conteo automático de personas. Con lo expuesto en los capítulos anteriores, se puede afirmar que el objetivo se cumplió.

Para realizar la implementación del sistema de obtención de datos del estado del canal de comunicaciones, se mostró detalladamente el proceso de instalación, configuración y funcionamiento. Se mencionaron los requisitos necesarios para la instalación del software Atheros-CSI-Tool, también se especificó la manera de obtener la CSI, también se mencionaron las configuraciones necesarias para que el equipo transmisor enviara paquetes y el equipo receptor obtuviera la CSI. Por otra parte, se demostró a través de varios experimentos, que el sistema es capaz de obtener las variaciones de las subportadoras cuando las características del escenario de captura de CSI eran distintas.

En cuanto a los resultados obtenidos con respecto a las tarjetas de red Atheros, los creadores del software suponen que el software Atheros-CSI-Tool es compatible con todos los tipos de tarjetas WiFi, siempre y cuando sean Atheros 802.11n y además enlistan modelos y aseguran la compatibilidad con el software. Por ello, se pretendía adquirir las tarjetas recomendadas, pero debido a la inexistencia en el mercado, se adquirieron tarjetas de red Atheros de distintos modelos a los que recomendaban los creadores del software Atheros-CSI-Tool, es importante aclarar que, para hacer la selección para la compra de tarjetas Atheros, la característica que siempre se utilizó para la compra es que fueran Atheros 802.11n. Con las pruebas que se realizaron para comprobar la compatibilidad del software Atheros-CSI-Tool con las tarjetas de red Atheros y, de acuerdo con los resultados obtenidos, se puede afirmar que, existirá la compatibilidad y el correcto funcionamiento con cualquier modelo, siempre que las tarjetas de red sean Atheros 802.11n, a menos que las tarjetas tengan algún defecto de fabricación, ya que esto podría imposibilitar el correcto funcionamiento del software.

Con respecto a la app llamada "Classification Learning" de Matlab para aplicar Machine Learning, hay que decir que fue un elemento primordial para hacer el conteo automático de personas, ya que es una herramienta sencilla de utilizar y también para interpretar los resultados. Es importante mencionar que la herramienta tiene parámetros que pueden ser configurados dependiendo a las necesidades o aplicaciones que se requieran, así mismo también cuenta con distintos tipos de gráficos para interpretar los resultados. Para este trabajo, se utilizaron las configuraciones ya predeterminadas por Matlab. En cuanto a los modelos de predicción de Machine Learning, con lo investigado y escrito en el capítulo de antecedentes y con todos los modelos de aprendizaje que maneja Matlab, es evidente que existen una variedad de modelos, en este trabajo de tesis se concluyó afirmando que los de modelos de clasificación SVM (Support Vector Machine) fue el que nos arrojó mejores resultados con respecto a todos los demás para realizar el conteo automático de personas, pero los resultados obtenidos y las conclusiones realizadas en cuanto a los modelos de aprendizaje en el presente trabajo de tesis, no significa que se obtendrán resultados buenos para otras aplicaciones.

Actualmente se está realizando una investigación Doctoral titulado *"Desarrollo de técnicas de detección de actividad en entornos industriales mediante el análisis de señales de radiofrecuencia"* en la Universidad Nacional Autónoma de México, y se utilizará este sistema de obtención de datos del estado del canal de comunicaciones para realizar la toma de medidas y realizar las investigaciones y análisis necesarios para su desarrollo. Incluso, también se está redactando un artículo que será titulado *"Channel phase processing for Human Activities Recognition in OFDM systems*" en donde se describirá un método para mejorar la precisión del conteo y la clasificación de posiciones de personas en ambientes interiores usando la fase de la CSI en sistemas OFDM. Este artículo se está elaborando por el Departamento de Ingeniería en Comunicaciones, en la Universidad del País Vasco (UPV/EHU), Bilbao, España, en donde se utilizaron las medias realizadas en esta tesis, para realizar el estudio de las variaciones de la fase para posteriormente elaborar un método que mejorará la precisión del conteo y la clasificación de posiciones de personas para ambientes en interiores.

La explicación minuciosa que se realizó para la instalación y configuración del sistema de obtención de datos del estado del canal, y la aportación sobre los modelos de tarjetas de red compatibles con el software Atheros-CSI-Tool, será de utilidad para futuros estudios, ya que esta implementación podrá ser utilizada como guía para futuras investigaciones, aplicaciones o para realizar análisis de la CSI.

# **Anexos.**

## **Anexo 1. Códigos para extraer la CSI.**

Códigos para extraer la información del estado del canal.

```
%%%% Código 1. Extrae la información general del canal%%%
```

```
clear all
[filename, path] = uigetfile('*. *');f = fopen(filename, 'rb');
if (f < 0) error('couldn''t open file %s', filename);
     return;
end
status = fseek(f, 0, 'eof');if status \sim= 0[msg, errno] = ferror(f);
     error('Error %d seeking: %s', errno, msg);
     fclose(f);
     return;
end
len = ftell(f);fprintf('file length is:%d\n',len)
status = fseek(f, 0, 'bof');if status \sim= 0[msg, errno] = ferror(f);
     error('Error %d seeking: %s', errno, msg);
     fclose(f);
     return;
end
ret = cell(ceil((len) / 420), 1);cur = 0;count = 0;endian_format = 'ieee-le';
while cur \langle (len - 4)
     field_len = fread(f, 1, 'uint16', 0, endian_format);
      cur = cur + 2; fprintf('Block length is:%d\n',field_len);
       if (cur + field_len) > len
              break;
     end
```
```
timestamp = fread(f, 1, 'uint64', 0, [endian_format '.164']);
  csi_matrix.timestamp = timestamp;
  cur = cur + 8;fprintf('timestamp is %d\n',timestamp);
csi len = fread(f, 1, 'uint16', 0, endian format);
  csi_matrix.csi_len = csi_len;
  cur = cur + 2;fprintf('csi len is %d\n',csi len);
tx_{channel} = fread(f, 1, 'uint16', 0, endian_format);
  csi_matrix.channel = tx_channel;
  cur = cur + 2; fprintf('channel is %d\n',tx_channel);
err\_info = freq(f, 1, 'uint8= > int');
   csi_matrix.err_info = err_info;
   fprintf('err_info is %d\n',err_info);
  cur = cur + 1;noise_floor = fread(f, 1, 'uint8=>int');
  csi_matrix.noise_floor = noise_floor;
  cur = cur + 1; fprintf('noise_floor is %d\n',noise_floor);
Rate = fread(f, 1, 'uint8=>int');csi_matrix.Rate = Rate;
  cur = cur + 1;fprintf('rate is %x\n',Rate);
bandWidth = fread(f, 1, 'uint8=>int');csi_matrix.bandWidth = bandWidth;
  cur = cur + 1;fprintf('bandWidth is %d\n',bandWidth);
num\_tones = freqdf, 1, 'uint8=csi_matrix.num_tones = num_tones;
  cur = cur + 1;fprintf('num_tones is %d ',num_tones);
  nr = \text{freq}(f, 1, 'uint8 \Rightarrow int');csi_matrix.nr = nr;
  cur = cur + 1;fprintf('nr is %d ',nr);
  nc = freq(f, 1, 'uint8=|init');csi matrix.nc = nc;
```

```
cur = cur + 1;fprintf('nc is %d\n',nc);
  rssi = freqd(f, 1, 'uint8=>int');csi_matrix.rssi = rssi;
  cur = cur + 1;fprintf('rssi is %d\n',rssi);
  rssi1 = freqd(f, 1, 'uint8=csi matrix.rssi1 = rssi1;
  cur = cur + 1;fprintf('rssi1 is %d\n',rssi1);
  rssi2 = freqdf, 1, 'uint8=3int');csi_matrix.rssi2 = rssi2;
  cur = cur + 1;fprintf('rssi2 is %d\n',rssi2);
  rssi3 = freq(f, 1, 'uint8=>int');csi_matrix.rssi3 = rssi3;
  cur = cur + 1;fprintf('rssi3 is %d\n',rssi3);
 payload_len = fread(f, 1, 'uint16', 0, endian_format);
  csi_matrix.payload_len = payload_len;
  cur = cur + 2; fprintf('payload length: %d\n',payload_len);
if csi len > 0csi buf = fread(f, csi len, 'uint8=>uint8');
      csi = read csi(csi buf, nr, nc, num tones);
   cur = cur + csi_len;
       csi_matrix.csi = csi;
 else
     csi_matrix.csi = 0;
 end 
if payload len > 0 data_buf = fread(f, payload_len, 'uint8=>uint8'); 
   cur = cur + payload_len;
       csi_matrix.payload = data_buf;
 else
     csi_matrix.payload = 0;
 end
if (cur + 420 > len)
     break;
 end
```

```
count = count + 1; ret{count} = csi_matrix;
end
if (count >1)
      ret = ret(1:(count-1));else
      ret = ret(1);end
fclose(f);
%%%% Código 2. Extrae las CSI %%%%
datastr1=sprintf('features_',filename);
datastr2=sprintf('ScenarioE_rtx_number_training_data_%d_2.txt',Hopped_Symbols);
fid=fopen(datastr1,'a');
fid2=fopen(datastr2,'a');
tic
tamano=size(ret);
RET = [ret{:}];
CSIs(:,:,:) = [RET.('csi')];
CSI_LEN(:) = [RET.('csi\_len'])];CHANNEL(:) = [RET.('channel')];ERR_INFO(:) = [RET.('err_info'])];NOISE_FLOOR(:) = [RET.('noise_floor')];RATE(:) = [RET.('Rate')];BANDWIDTH(:) = [RET.('bandWidth')];
NUM_TONES(:) = [RET.('num_tones')];
NR(:) = [RET.('nr')];
NC(:) = [RET.('nc')];
RSSI(:) = [RET.('rssi')];
RSSI1(:) = [ RET.('rssi1')];RSSI2(): = [RET.('rssi2')];RSSI3(:) = [RET.('rssi3')];PAYLOAD_LEN(:) = [RET.('payload_len')];
toc
modulo = abs(CSI); %% Calcula la amplitud
angulo = angle (CSI); %% Calcula el ángulo
amplitud= reshape(modulo, , ); % Las amplitudes las hace en matriz.
csvwrite('nombre.csv',amplitudenmatriz)%Guarda los datos en excel.csv
```
## **Anexo 2. Verificación de tarjetas Atheros de diferentes modelos.**

A continuación, se muestran todas las tarjetas que fueron adquiridas en donde se detallan sus características tal como el modelo, ID MAC, el número de antenas y las bandas de frecuencia, todos los modelos de tarjetas que se muestran a continuación son Atheros. Adicionalmente, para cada una, se muestra la compatibilidad en modo transmisor (AP) y receptor a través de imágenes.

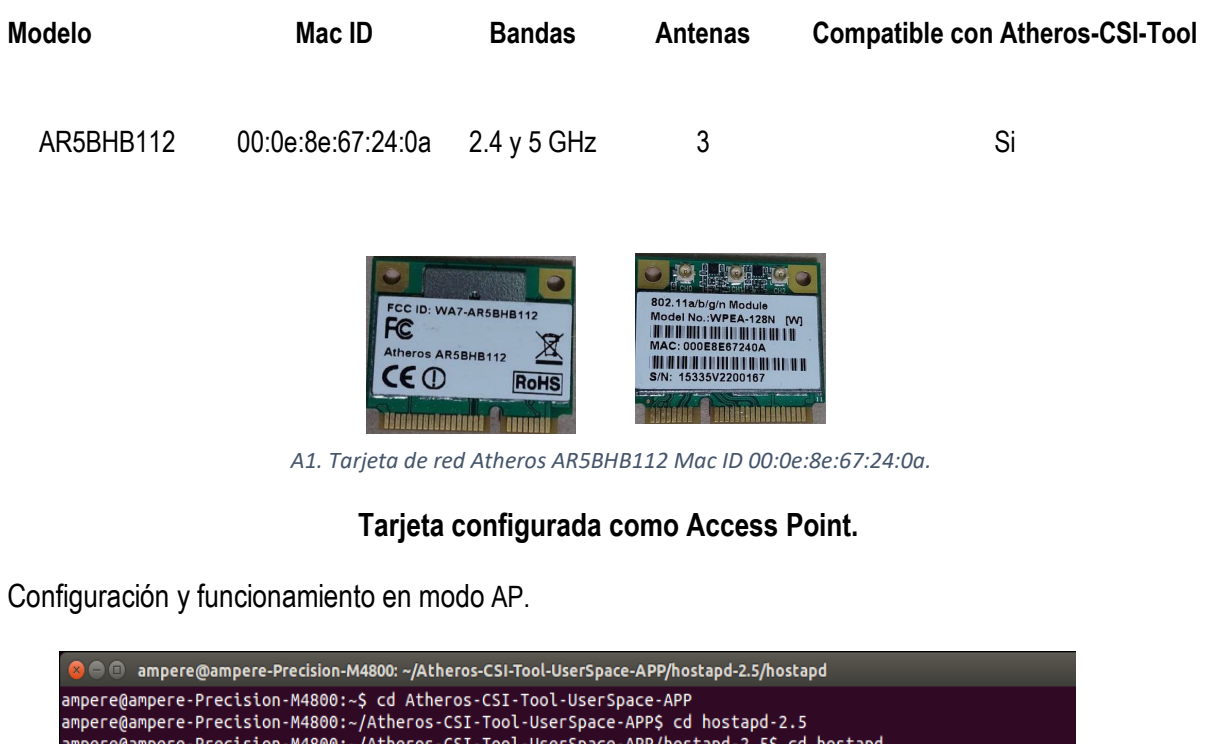

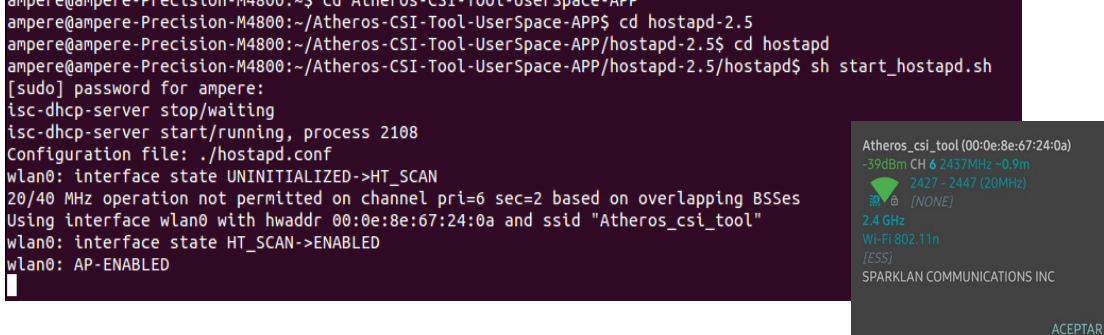

*A2. Tarjeta de red AR5BHB112 Mac ID 00:0e:8e:67:24:0a en modo AP en funcionamiento.*

**Envío de paquetes.**

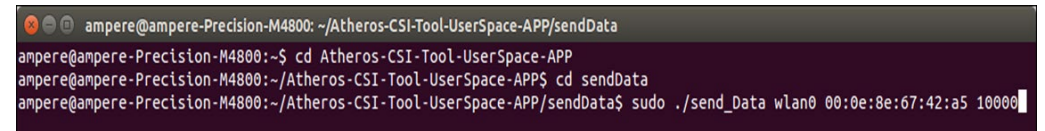

*A3. Tarjeta de red Mac ID 00:0e:8e:67:24:0a. enviando paquetes a Mac ID 00:0e:8e:67:42:a5.*

### **Tarjeta configurada como receptor.**

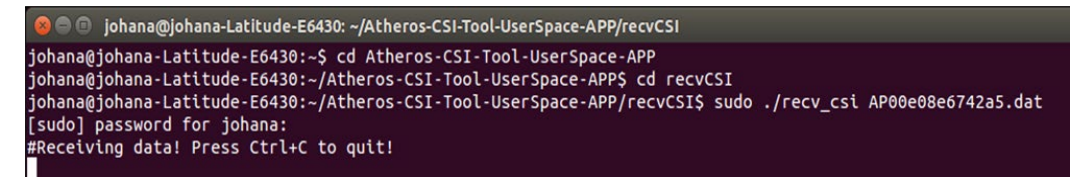

*A4. Tarjeta de red configurada en modo receptor en funcionamiento.*

Paquetes recibidos.

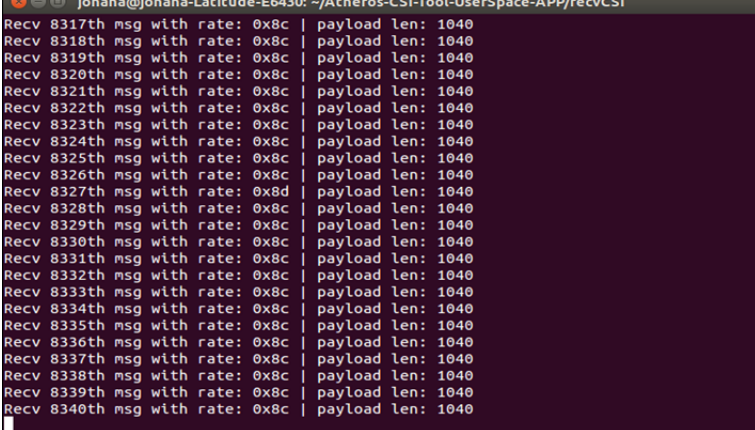

*A5. Paquetes recibidos y fueron enviados desde una tarjeta Atheros AR5BHB112 con Mac ID 00:0e:67:42:a5.*

| <b>Modelo</b> | <b>MAC ID</b>                   | <b>Bandas</b>                                 | <b>Antenas</b>                                                                                             | <b>Compatible con Atheros-CSI-Tool</b> |  |  |
|---------------|---------------------------------|-----------------------------------------------|----------------------------------------------------------------------------------------------------|----------------------------------------|--|--|
| AR5BHB112     | 00:0e:8e:67:42:a5               | $2.4$ y 5 GHz                                 | 3                                                                                                    | Si                                     |  |  |
|               | FC<br>Atheros AR5BHB112<br>CE ① | FCC ID: WA7-AR5BHB112<br><b>RoHS</b><br>通用器顶面 | 802.11a/b/g/n Module<br>Model No.: WPEA-128N [W]<br>,,,,,,,,,,,<br>MAC: 000E8E6742A5<br>S/N: 15535V2200102 |                                        |  |  |

*A6. Tarjeta de red Atheros AR5BHB112 Mac ID 00:0e:8e:67:24:a5.*

## **Tarjeta configurada como Access Point.**

Configuración y funcionamiento en modo AP

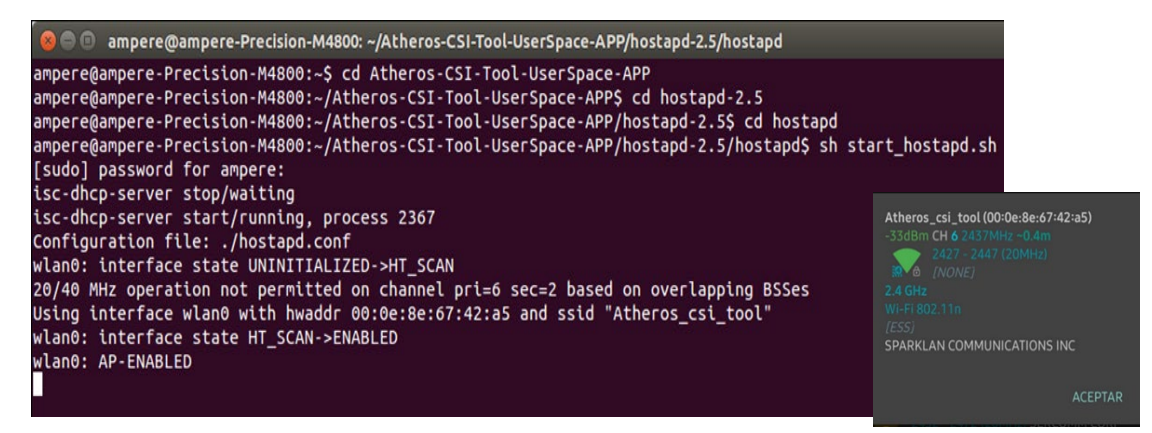

*A7. Tarjeta de red AR5BHB112 Mac ID 00:0e:8e:67:24:a5 en modo AP en funcionamiento.*

Envío de paquetes.

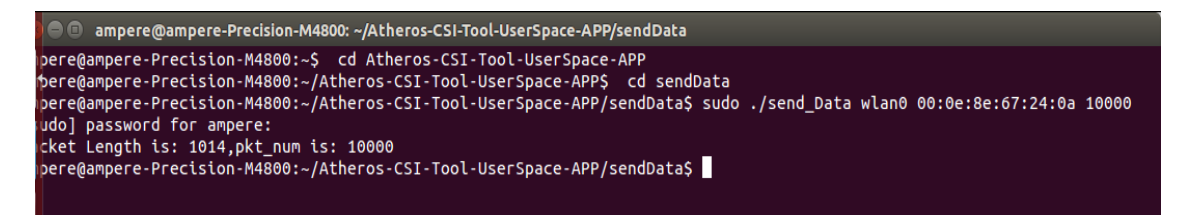

*A8. Tarjeta de red con Mac ID 00:0e:8e:67:24:a5. enviando paquetes tarjeta de red con Mac ID 00:0e:8e:67:42:0a.*

## **Tarjeta configurada como receptor.**

Configuración para recibir paquetes.

```
@ @ johana@johana-Latitude-E6430: ~/Atheros-CSI-Tool-UserSpace-APP/recvCSI
johana@johana-Latitude-E6430:~$ cd Atheros-CSI-Tool-UserSpace-APP<br>johana@johana-Latitude-E6430:~$ cd Atheros-CSI-Tool-UserSpace-APP<br>johana@johana-Latitude-E6430:~/Atheros-CSI-Tool-UserSpace-APP$ cd recvCSI<br>johana@johana-La
```
*A9. Tarjeta de red configurada en modo receptor en funcionamiento.*

### Paquetes recibidos

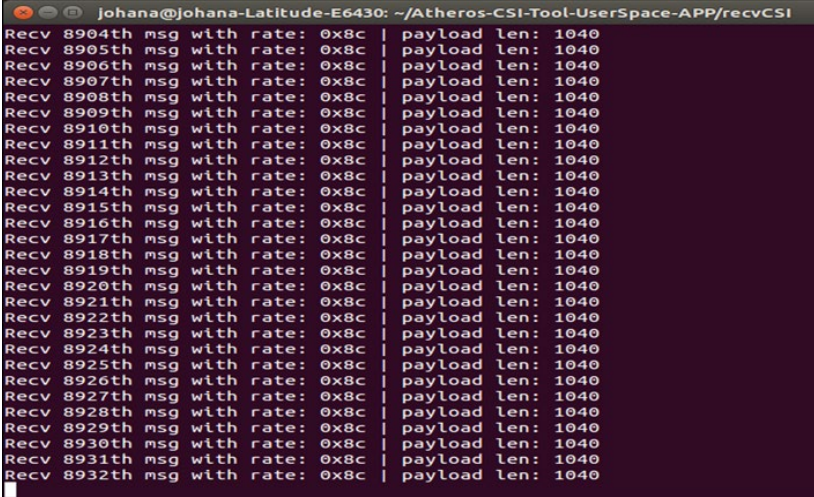

*A10. Paquetes recibidos fueron enviados desde la tarjeta Atheros AR5BHB112 con Mac ID 00:0e:67:24:0a.*

| <b>Modelo</b> | <b>MAC ID</b>                                    | <b>Bandas</b> | <b>Antenas</b>                                                                                                    | <b>Compatible con Atheros-CSI-Tool</b> |
|---------------|--------------------------------------------------|---------------|----------------------------------------------------------------------------------------------------|----------------------------------------|
| AR5BHB112     | 00:0e:8e:67:24:2a                                | 2.4 y 5 GHz   | 3                                                                                                    | Si                                     |
|               | FCC ID: WA7-AR5BHB112<br>FC<br>Atheros AR5BHB112 | <b>RoHS</b>   | 802.11a/b/g/n Module<br>Model No.: WPEA-128N [W]<br><b>A R R AN I DI AR AN I DI A TA</b><br>MAC: 000E8E67242A<br><b>MANATHALIAN MANA</b><br>S/N: 15335V2200199 |                                        |

*A11. Tarjeta de red Atheros AR5BHB112 Mac ID 00:0e:8e:67:24:2a.*

## **Tarjeta configurada como Access Point.**

Configuración y funcionamiento en modo AP.

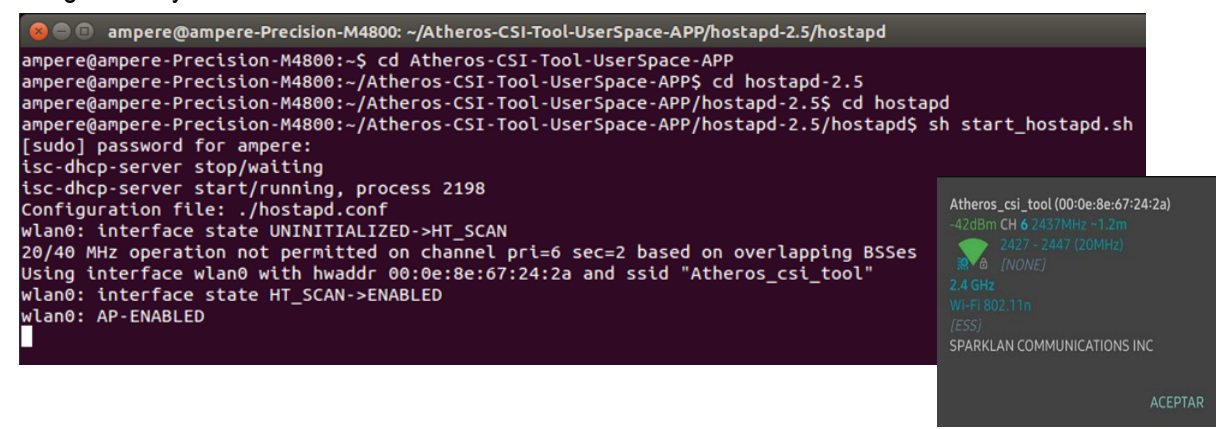

*A12. Tarjeta de red AR5BHB112 Mac ID 00:0e:8e:67:24:2a en modo AP en funcionamiento.*

Envío de paquetes.

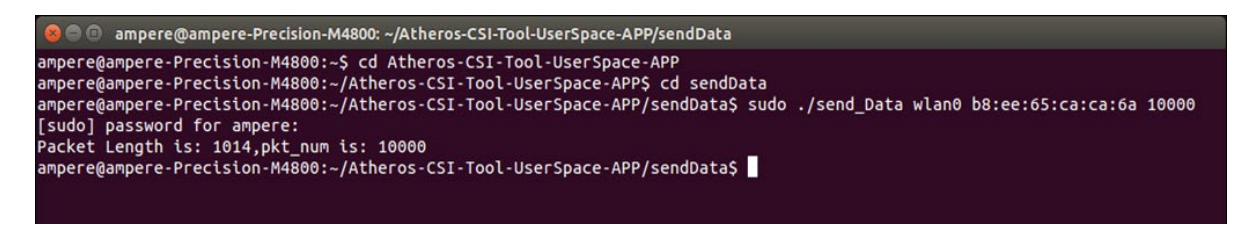

*A13. Tarjeta de red con Mac ID 00:0e:8e:67:24:2a. enviando paquetes a la tarjeta de red con Mac ID b8:ee:65:ca:ca:6a.*

#### **Tarjeta configurada como receptor.**

Configuración para recibir paquetes

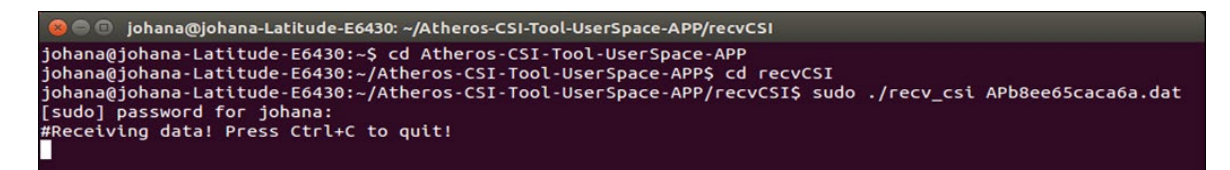

*A14. Tarjeta de red configurada en modo receptor en funcionamiento.*

Paquetes recibidos.

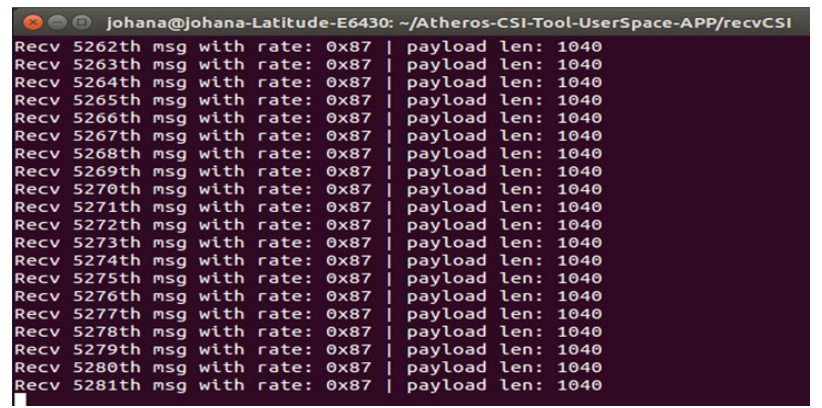

*A15. Paquetes recibidos y fueron enviados desde la tarjeta Atheros QCWB335 con Mac ID b8:ee:65:ca:ca:6a.*

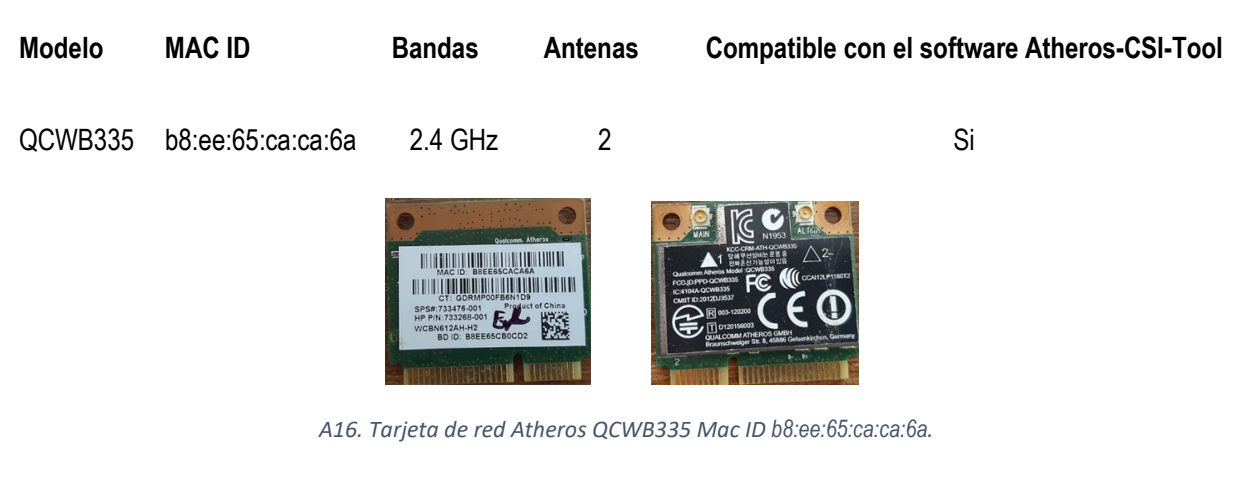

**Tarjeta configurada como Access Point**

Configuración y funcionamiento en modo AP.

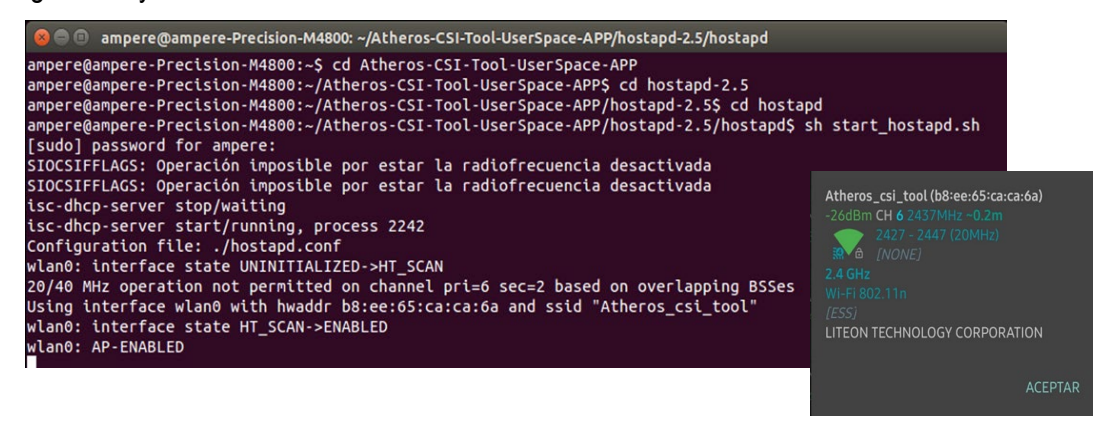

*A17. Tarjeta de red QCWB335 Mac ID b8:ee:65:ca:ca:6a en modo AP, en funcionamiento.*

Envío de paquetes:

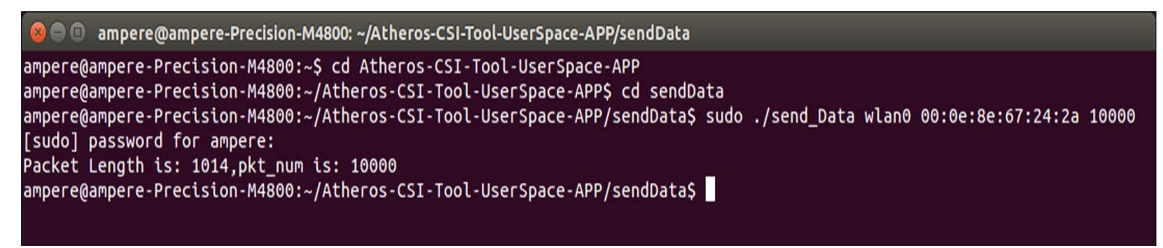

*A18. Tarjeta de red con Mac ID b8:ee:65:ca:ca:6a enviando paquetes a la tarjeta de red con Mac ID 00:0e:8e:67:24:2a.*

### **Tarjeta configurada como receptor.**

Configuración para recibir paquetes.

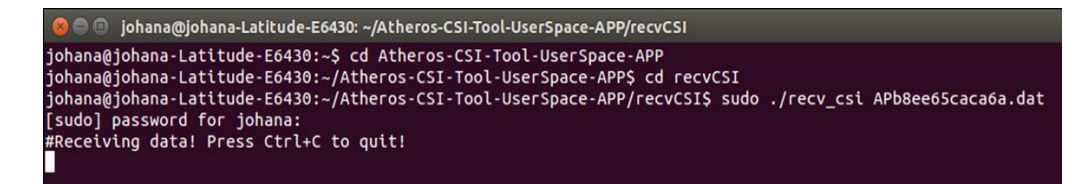

*A19. Tarjeta de red configurada en modo receptor, en funcionamiento.*

| Paquetes recibidos. |  |  |  |                                                     | <b>C</b> in iohana@johana-Latitude-E6430: ~/Atheros-CSI-Tool-UserSpace-APP/recvCSI |
|---------------------|--|--|--|-----------------------------------------------------|------------------------------------------------------------------------------------|
|                     |  |  |  | Recv 5262th msg with rate: 0x87   payload len: 1040 |                                                                                    |
|                     |  |  |  | Recv 5263th msg with rate: 0x87   payload len: 1040 |                                                                                    |
|                     |  |  |  | Recv 5264th msg with rate: 0x87   payload len: 1040 |                                                                                    |
|                     |  |  |  | Recv 5265th msg with rate: 0x87   payload len: 1040 |                                                                                    |
|                     |  |  |  | Recv 5266th msg with rate: 0x87   payload len: 1040 |                                                                                    |
|                     |  |  |  | Recv 5267th msq with rate: 0x87   payload len: 1040 |                                                                                    |
|                     |  |  |  | Recv 5268th msg with rate: 0x87   payload len: 1040 |                                                                                    |
|                     |  |  |  | Recv 5269th msg with rate: 0x87   payload len: 1040 |                                                                                    |
|                     |  |  |  | Recv 5270th msg with rate: 0x87   payload len: 1040 |                                                                                    |
|                     |  |  |  | Recv 5271th msg with rate: 0x87   payload len: 1040 |                                                                                    |
|                     |  |  |  | Recv 5272th msg with rate: 0x87   payload len: 1040 |                                                                                    |
|                     |  |  |  | Recv 5273th msg with rate: 0x87   payload len: 1040 |                                                                                    |
|                     |  |  |  | Recv 5274th msg with rate: 0x87   payload len: 1040 |                                                                                    |
|                     |  |  |  | Recv 5275th msg with rate: 0x87   payload len: 1040 |                                                                                    |
|                     |  |  |  | Recv 5276th msg with rate: 0x87   payload len: 1040 |                                                                                    |
|                     |  |  |  | Recv 5277th msg with rate: 0x87   payload len: 1040 |                                                                                    |
|                     |  |  |  | Recv 5278th msg with rate: 0x87   payload len: 1040 |                                                                                    |
|                     |  |  |  | Recv 5279th msg with rate: 0x87   payload len: 1040 |                                                                                    |
|                     |  |  |  |                                                     |                                                                                    |
|                     |  |  |  | Recv 5280th msg with rate: 0x87   payload len: 1040 |                                                                                    |
|                     |  |  |  | Recy 5281th msg with rate: 0x87   payload len: 1040 |                                                                                    |

*A20. Paquetes recibidos, fueron enviados desde la tarjeta Atheros AR5BHB112 con Mac ID 00:0e:8e:67:24:2a.*

| <b>Modelo</b> | <b>MAC ID</b>     | <b>Bandas</b>                                                                                                    | <b>Antenas</b> | <b>Compatible con el software Atheros-CSI-Tool</b>                                                       |
|---------------|-------------------|----------------------------------------------------------------------------------------------------|----------------|----------------------------------------------------------------------------------------------------|
| QCWB335       | ac:b5:7d:cc:fa:1a | 2.4 GHz                                                                                                    | 2              | Si                                                                                                    |
|               |                   | Model: QCWR335<br>ICASA<br>IC: 4104A-QCWB335<br>FCC ID:PPD-QCWB335<br>CMIT ID: 2012DJ3537<br>CCANZLP1160T2<br>KCC-CRM-ATH-QCWB335 |                | 2AUX<br>1612AHAANB2AC44903A98<br>V2012<br>Var <sub>d</sub><br>57DCD526C<br>1857DCCFA14<br>l ke<br>IIIIII |

*A21. Tarjeta de red Atheros QCWB335 Mac ID ac:b5:7d:cc:fa:1a.*

## **Tarjeta configurada como AP.**

Configuración y AP en funcionamiento.

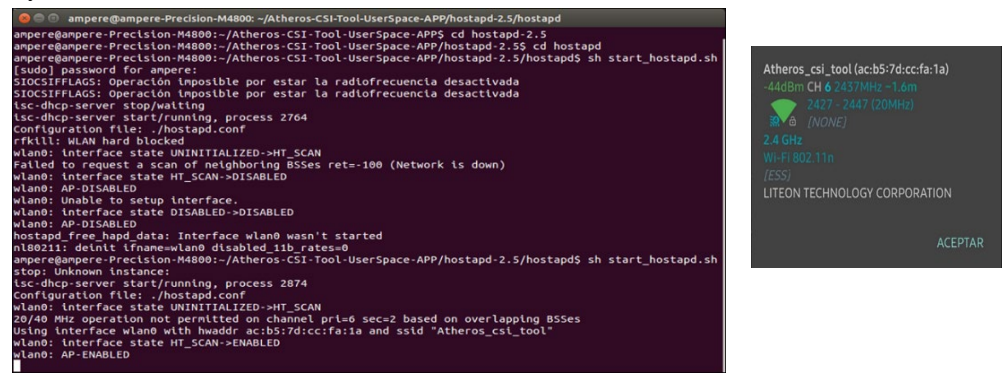

*A22. Tarjeta de red QCWB335 Mac ID ac:b5:7d:cc:fa:1a en modo AP, en funcionamiento.*

Envío de paquetes:

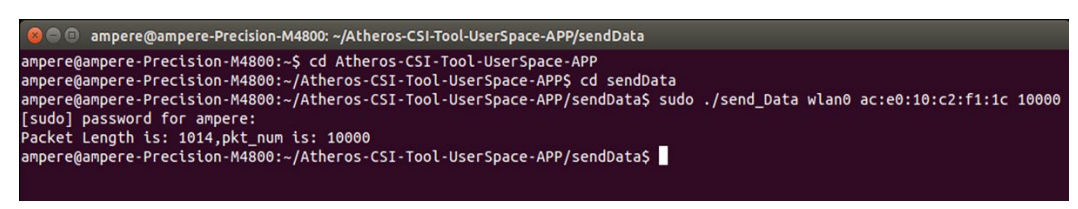

*A23. Tarjeta de red con Mac ID ac:b5:7d:cc:fa:1a enviando paquetes a la tarjeta de red con Mac ID ac:e0:10:c2:f1:1c*

## **Tarjeta configurada como receptor.**

Configuración para recibir un paquete

| C in iohana@johana-Latitude-E6430: ~/Atheros-CSI-Tool-UserSpace-APP/recvCSI                                                                                                    |
|----------------------------------------------------------------------------------------------------|
| johana@johana-Latitude-E6430:~\$ cd Atheros-CSI-Tool-UserSpace-APP<br>johana@johana-Latitude-E6430:~/Atheros-CSI-Tool-UserSpace-APP\$ cd recvCSI<br>johana@johana-Latitude-E6430:~/Atheros-CSI-Tool-UserSpace-APP/recvCSI\$ sudo ./recv csi APace010c2f11c.dat<br>[sudo] password for johana:<br>#Receiving data! Press Ctrl+C to quit! |

*A24. Tarjeta de red configurada en modo receptor, en funcionamiento.*

### Paquetes recibidos

|  |  |                                  |  |                   | <b>Collaborate School School School School</b> School UserSpace-APP/recvCSI |
|--|--|----------------------------------|--|-------------------|-----------------------------------------------------------------------------|
|  |  | Recv 10723th msq with rate: 0x87 |  | payload len: 1040 |                                                                             |
|  |  | Recv 10724th msg with rate: 0x87 |  | payload len: 1040 |                                                                             |
|  |  | Recv 10725th msg with rate: 0x87 |  | payload len: 1040 |                                                                             |
|  |  | Recv 10726th msq with rate: 0x87 |  | payload len: 1040 |                                                                             |
|  |  | Recv 10727th msg with rate: 0x87 |  | pavload len: 1040 |                                                                             |
|  |  | Recv 10728th msq with rate: 0x87 |  | payload len: 1040 |                                                                             |
|  |  | Recv 10729th msq with rate: 0x87 |  | payload len: 1040 |                                                                             |
|  |  | Recv 10730th msq with rate: 0x87 |  | payload len: 1040 |                                                                             |
|  |  | Recv 10731th msq with rate: 0x87 |  | payload len: 1040 |                                                                             |
|  |  | Recv 10732th msg with rate: 0x87 |  | payload len: 1040 |                                                                             |
|  |  | Recv 10733th msq with rate: 0x87 |  | payload len: 1040 |                                                                             |
|  |  | Recv 10734th msg with rate: 0x87 |  | payload len: 1040 |                                                                             |
|  |  | Recv 10735th msg with rate: 0x87 |  | payload len: 1040 |                                                                             |
|  |  | Recv 10736th msq with rate: 0x87 |  | payload len: 1040 |                                                                             |
|  |  | Recv 10737th msq with rate: 0x87 |  | payload len: 1040 |                                                                             |
|  |  | Recv 10738th msq with rate: 0x87 |  | payload len: 1040 |                                                                             |
|  |  | Recv 10739th msq with rate: 0x87 |  | payload len: 1040 |                                                                             |
|  |  | Recv 10740th msq with rate: 0x87 |  | payload len: 1040 |                                                                             |
|  |  | Recv 10741th msg with rate: 0x87 |  | payload len: 1040 |                                                                             |
|  |  | Recv 10742th msg with rate: 0x87 |  | payload len: 1040 |                                                                             |
|  |  | Recv 10743th msq with rate: 0x87 |  | payload len: 1040 |                                                                             |
|  |  | Recv 10744th msq with rate: 0x87 |  | payload len: 1040 |                                                                             |
|  |  | Recv 10745th msg with rate: 0x87 |  | payload len: 1040 |                                                                             |
|  |  | Recv 10746th msq with rate: 0x87 |  | payload len: 1040 |                                                                             |
|  |  | Recv 10747th msq with rate: 0x87 |  | payload len: 68   |                                                                             |
|  |  |                                  |  |                   |                                                                             |

*A25. Paquetes recibidos, fueron enviados desde la tarjeta Atheros QCWB335 Mac ID ac:eo:10:c2:f1:1c.*

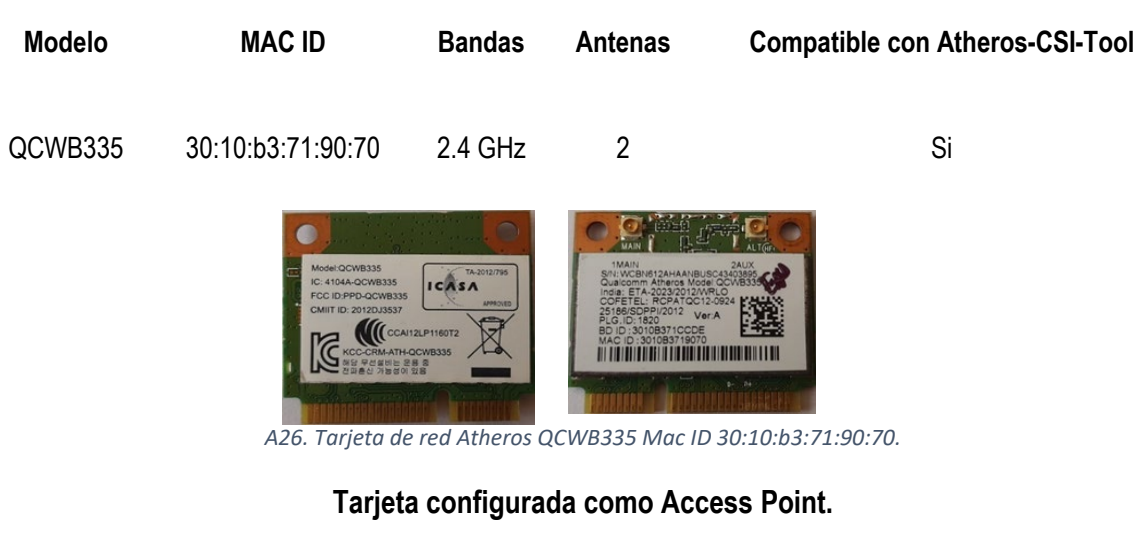

Configuración y funcionamiento en modo AP

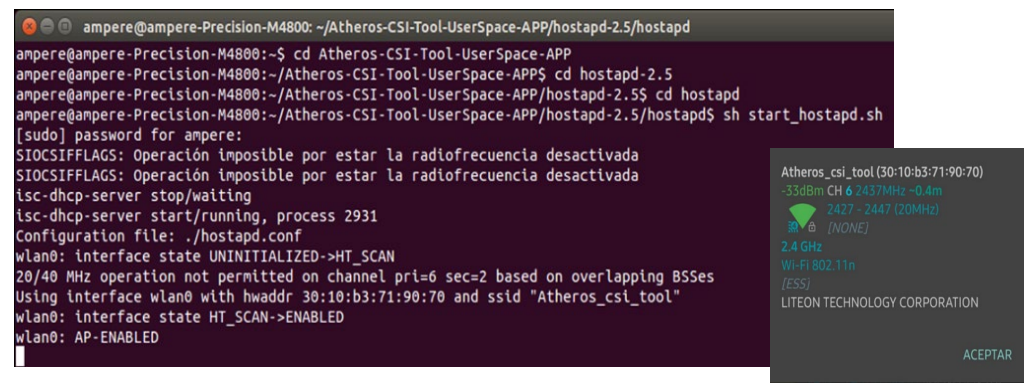

*A27. Tarjeta de red QCWB335 Mac ID 30:10:b3:71:90:70 en modo AP, en funcionamiento.*

Envío de paquetes:

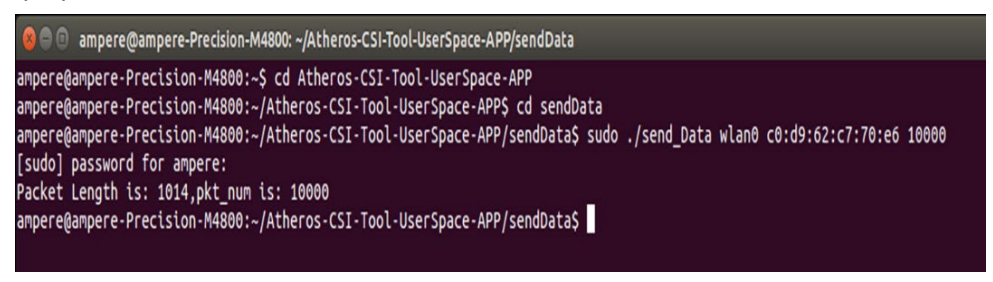

*A28. Tarjeta de red con Mac ID 30:10:b3:71:90:70 enviando paquetes a la tarjeta de red con Mac ID c0:d9:62:c7:70:e6.*

## **Tarjeta configurada como receptor.**

Configuración para recibir paquetes.

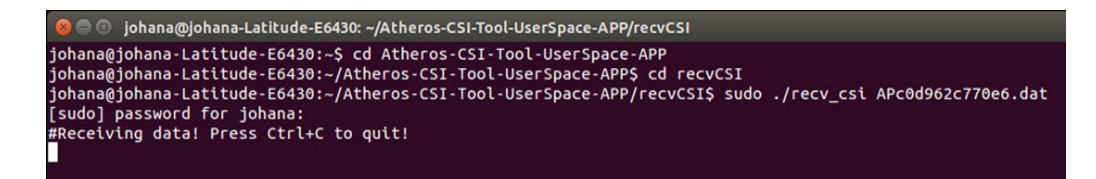

*A29. Tarjeta de red configurada en modo receptor, en funcionamiento.*

Paquetes recibidos.

|                                   |  |  |                   | <b>C</b> @ D johana@johana-Latitude-E6430: ~/Atheros-CSI-Tool-UserSpace-APP/recvCSI |
|-----------------------------------|--|--|-------------------|-------------------------------------------------------------------------------------|
| Recv 9604th msg with rate: $0x87$ |  |  | payload len: 1040 |                                                                                     |
| Recv 9605th msg with rate: 0x87   |  |  | payload len: 1040 |                                                                                     |
| Recv 9606th msg with rate: 0x87   |  |  | payload len: 1040 |                                                                                     |
| Recv 9607th msg with rate: 0x87   |  |  | payload len: 1040 |                                                                                     |
| Recv 9608th msg with rate: 0x87   |  |  | payload len: 1040 |                                                                                     |
| Recv 9609th msg with rate: 0x87   |  |  | payload len: 1040 |                                                                                     |
| Recv 9610th msg with rate: 0x87   |  |  | payload len: 1040 |                                                                                     |
| Recv 9611th msg with rate: 0x87   |  |  | payload len: 1040 |                                                                                     |
| Recv 9612th msg with rate: 0x87   |  |  | payload len: 1040 |                                                                                     |
| Recv 9613th msg with rate: 0x87   |  |  | payload len: 1040 |                                                                                     |
| Recv 9614th msg with rate: 0x87   |  |  | payload len: 1040 |                                                                                     |
| Recv 9615th msg with rate: 0x87   |  |  | payload len: 1040 |                                                                                     |
| Recv 9616th msg with rate: 0x87   |  |  | payload len: 1040 |                                                                                     |
| Recv 9617th msg with rate: 0x87   |  |  | payload len: 1040 |                                                                                     |
| Recv 9618th msg with rate: 0x87   |  |  | payload len: 1040 |                                                                                     |
| Recv 9619th msq with rate: 0x87   |  |  | payload len: 1040 |                                                                                     |
| Recv 9620th msq with rate: 0x87   |  |  | payload len: 1040 |                                                                                     |
| Recv 9621th msg with rate: 0x87   |  |  | payload len: 1040 |                                                                                     |
| Recv 9622th msg with rate: 0x87   |  |  | payload len: 1040 |                                                                                     |
| Recv 9623th msq with rate: 0x87   |  |  | payload len: 68   |                                                                                     |
| Recv 9624th msg with rate: 0x87   |  |  | payload len: 68   |                                                                                     |
| Recv 9625th msg with rate: 0x87   |  |  | payload len: 68   |                                                                                     |
| Recv 9626th msg with rate: 0x87   |  |  | payload len: 68   |                                                                                     |
| Recv 9627th msg with rate: 0x87   |  |  | payload len: 68   |                                                                                     |

*A30. Paquetes recibidos, fueron enviados desde la tarjeta Atheros QCWB335 Mac ID c0:d9:62:c7:70:e6.*

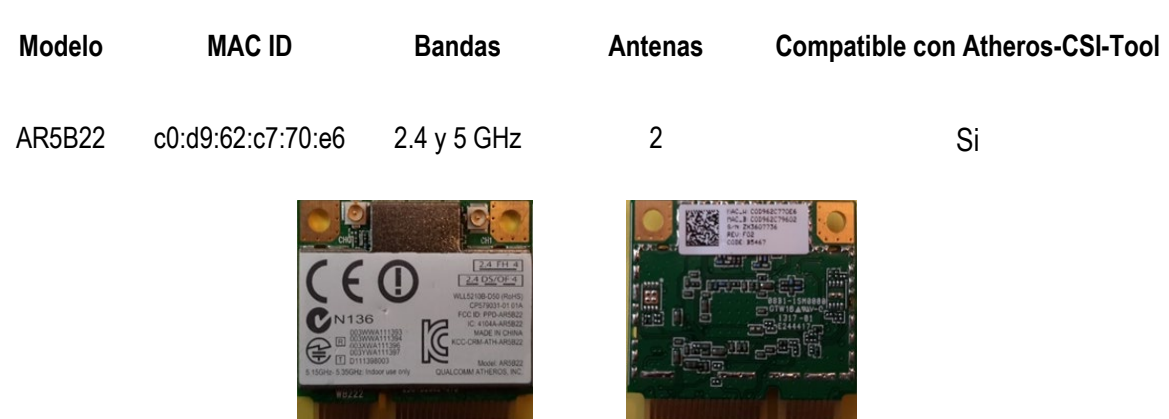

*A31. Tarjeta de red Atheros QCWB335 Mac ID c0:d9:62:c7:70:e6.*

## **Tarjeta configurada como Access Point.**

Configuración y funcionamiento en modo AP

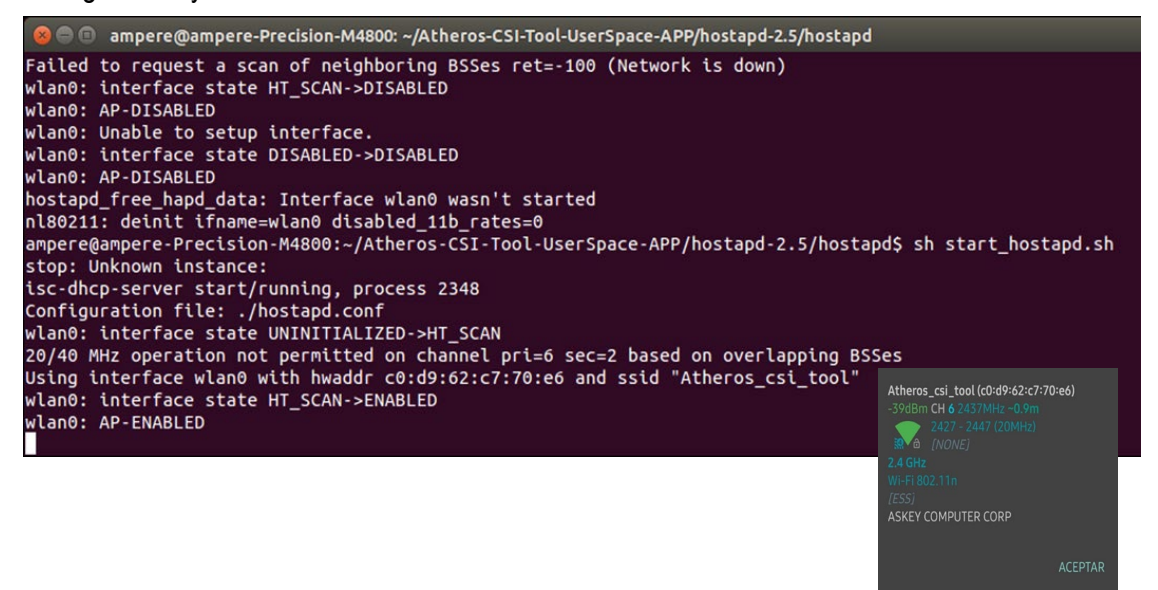

*A32. Tarjeta de red QCWB335 Mac ID c0:d9:62:c7:70:e6 en modo AP, en funcionamiento.*

Envío de paquetes.

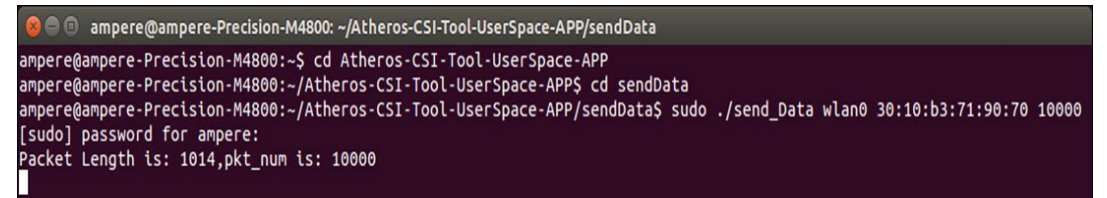

*A33. Tarjeta de red con Mac ID c0:d9:62:c7:70:e6 enviando paquetes a la tarjeta de red con Mac ID 30:10:b3:71:90:70.*

## **Tarjeta configurada como receptor.**

Configuración para recibir paquetes.

```
Security Command Controls - Community Constrained Construction of the phonon of the community of the following community of the following community of the community of the community of the community of the community of the
```
*A34. Tarjeta de red configurada en modo receptor, en funcionamiento.*

#### Paquetes recibidos.

|                                 |  |  |                   | <b>C</b> e johana@johana-Latitude-E6430: ~/Atheros-CSI-Tool-UserSpace-APP/recvCSI |
|---------------------------------|--|--|-------------------|-----------------------------------------------------------------------------------|
| Recv 9708th msg with rate: 0x80 |  |  | payload len: 1040 |                                                                                   |
| Recv 9709th msq with rate: 0x80 |  |  | payload len: 1040 |                                                                                   |
| Recv 9710th msg with rate: 0x80 |  |  | payload len: 1040 |                                                                                   |
| Recv 9711th msg with rate: 0x80 |  |  | payload len: 1040 |                                                                                   |
| Recv 9712th msq with rate: 0x80 |  |  | payload len: 1040 |                                                                                   |
| Recv 9713th msg with rate: 0x80 |  |  | payload len: 1040 |                                                                                   |
| Recv 9714th msg with rate: 0x80 |  |  | payload len: 1040 |                                                                                   |
| Recv 9715th msg with rate: 0x80 |  |  | payload len: 1040 |                                                                                   |
| Recv 9716th msq with rate: 0x80 |  |  | payload len: 1040 |                                                                                   |
| Recv 9717th msg with rate: 0x80 |  |  | payload len: 1040 |                                                                                   |
| Recv 9718th msg with rate: 0x80 |  |  | payload len: 1040 |                                                                                   |
| Recv 9719th msq with rate: 0x80 |  |  | payload len: 1040 |                                                                                   |
| Recv 9720th msq with rate: 0x80 |  |  | payload len: 1040 |                                                                                   |
| Recv 9721th msg with rate: 0x80 |  |  | payload len: 1040 |                                                                                   |
| Recv 9722th msq with rate: 0x80 |  |  | payload len: 1040 |                                                                                   |
| Recv 9723th msg with rate: 0x80 |  |  | payload len: 1040 |                                                                                   |
| Recv 9724th msg with rate: 0x80 |  |  | payload len: 1040 |                                                                                   |
| Recv 9725th msg with rate: 0x80 |  |  | payload len: 1040 |                                                                                   |
| Recv 9726th msq with rate: 0x80 |  |  | payload len: 1040 |                                                                                   |
| Recv 9727th msg with rate: 0x80 |  |  | payload len: 1040 |                                                                                   |
| Recv 9728th msg with rate: 0x80 |  |  | payload len: 1040 |                                                                                   |
| Recv 9729th msq with rate: 0x80 |  |  | payload len: 1040 |                                                                                   |
| Recv 9730th msq with rate: 0x80 |  |  | payload len: 1040 |                                                                                   |
| Recv 9731th msg with rate: 0x80 |  |  | payload len: 1040 |                                                                                   |
| Recv 9732th msg with rate: 0x80 |  |  | payload len: 68   |                                                                                   |
| Recv 9733th msg with rate: 0x80 |  |  | payload len: 68   |                                                                                   |

*A35. Paquetes recibidos, fueron enviados desde la tarjeta Atheros QCWB335 Mac ID 30:10:b3:71:90:70.*

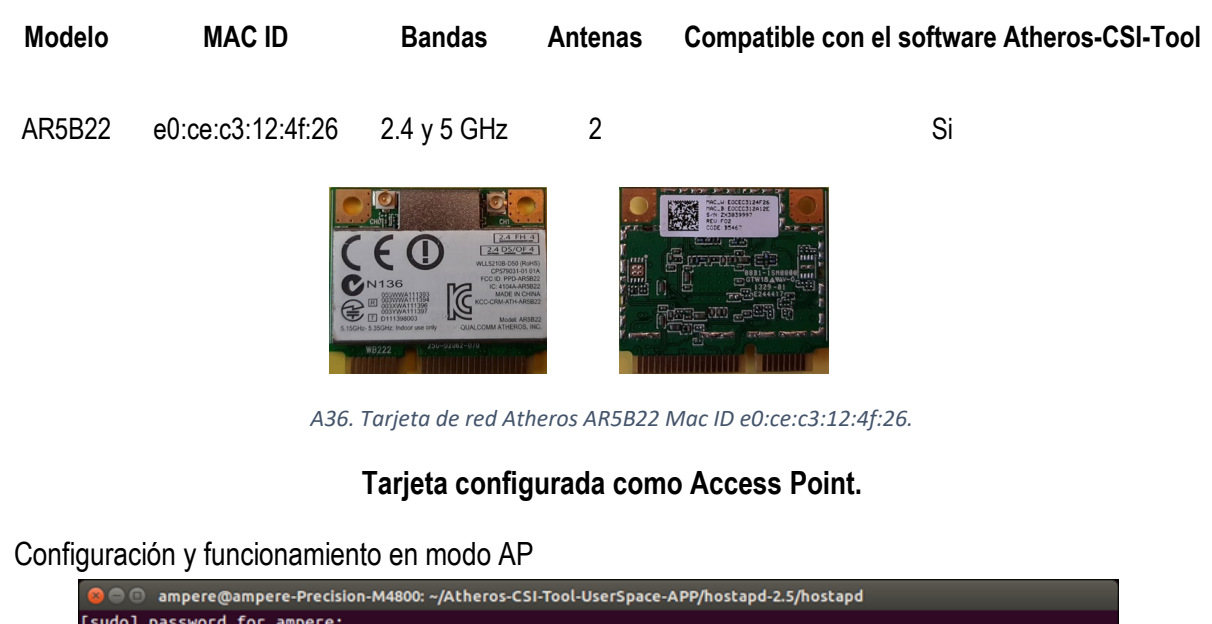

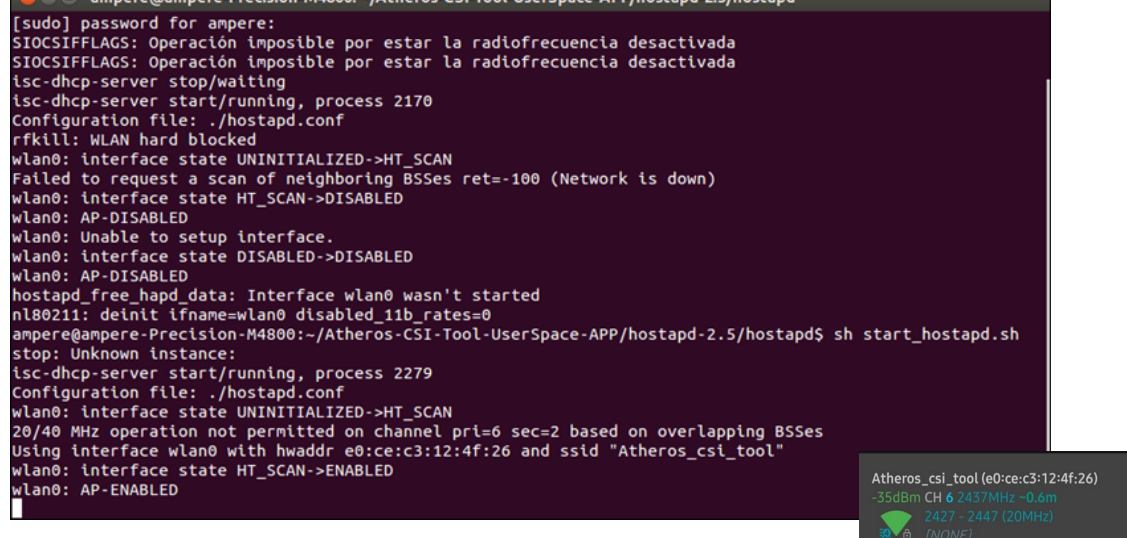

*A37. Tarjeta de red Mac ID e0:ce:c3:12:4f:26 en modo AP, en funcionamiento.*

#### **ACFPTAR**

### Envío de paquetes:

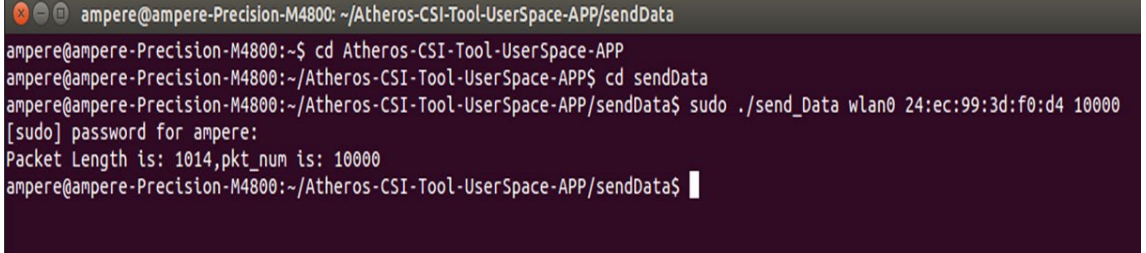

*A38. Tarjeta de red con Mac ID e0:ce:c3:12:4f:26 enviando paquetes a la tarjeta de red con Mac 24:ec:99:3d:f0:d4.*

## **Tarjeta configurada para receptor.**

Configuración para recibir paquetes.

```
@ @ johana@johana-Latitude-E6430: ~/Atheros-CSI-Tool-UserSpace-APP/recvCSI
johana@johana-Latitude-E6430:-$ cd Atheros-CSI-Tool-UserSpace-APP<br>johana@johana-Latitude-E6430:-$ cd Atheros-CSI-Tool-UserSpace-APP<br>johana@johana-Latitude-E6430:-/Atheros-CSI-Tool-UserSpace-APP$ cd recvCSI<br>johana@johana-La
```
*A39. Tarjeta de red configurada en modo receptor, en funcionamiento.*

#### Paquetes recibidos.

|  |  |                                 |  |                   | <b>C C</b> in johana@johana-Latitude-E6430: ~/Atheros-CSI-Tool-UserSpace-APP/recvCSI |
|--|--|---------------------------------|--|-------------------|--------------------------------------------------------------------------------------|
|  |  | Recv 6180th msq with rate: 0x8c |  | payload len: 1040 |                                                                                      |
|  |  | Recv 6181th msg with rate: 0x8c |  | payload len: 1040 |                                                                                      |
|  |  | Recv 6182th msg with rate: 0x8c |  | payload len: 1040 |                                                                                      |
|  |  | Recv 6183th msg with rate: 0x8c |  | payload len: 1040 |                                                                                      |
|  |  | Recv 6184th msg with rate: 0x8c |  | payload len: 1040 |                                                                                      |
|  |  | Recv 6185th msg with rate: 0x8c |  | payload len: 1040 |                                                                                      |
|  |  | Recv 6186th msg with rate: 0x8c |  | payload len: 1040 |                                                                                      |
|  |  | Recv 6187th msg with rate: 0x8c |  | payload len: 1040 |                                                                                      |
|  |  | Recv 6188th msg with rate: 0x8c |  | payload len: 1040 |                                                                                      |
|  |  | Recv 6189th msg with rate: 0x8c |  | payload len: 1040 |                                                                                      |
|  |  | Recv 6190th msg with rate: 0x8c |  | payload len: 1040 |                                                                                      |
|  |  | Recv 6191th msg with rate: 0x8c |  | payload len: 1040 |                                                                                      |
|  |  | Recv 6192th msg with rate: 0x8c |  | payload len: 1040 |                                                                                      |
|  |  | Recv 6193th msg with rate: 0x8c |  | payload len: 1040 |                                                                                      |
|  |  | Recv 6194th msg with rate: 0x8c |  | payload len: 1040 |                                                                                      |
|  |  | Recv 6195th msg with rate: 0x8c |  | payload len: 1040 |                                                                                      |
|  |  | Recv 6196th msg with rate: 0x8c |  | payload len: 1040 |                                                                                      |
|  |  | Recv 6197th msq with rate: 0x8c |  | payload len: 1040 |                                                                                      |
|  |  | Recv 6198th msg with rate: 0x8c |  | payload len: 1040 |                                                                                      |
|  |  | Recv 6199th msg with rate: 0x8c |  | payload len: 1040 |                                                                                      |
|  |  | Recv 6200th msg with rate: 0x8c |  | payload len: 1040 |                                                                                      |
|  |  | Recv 6201th msg with rate: 0x8c |  | payload len: 1040 |                                                                                      |
|  |  | Recv 6202th msg with rate: 0x8c |  | payload len: 1040 |                                                                                      |
|  |  | Recv 6203th msg with rate: 0x8c |  | payload len: 1040 |                                                                                      |
|  |  | Recv 6204th msq with rate: 0x8c |  | payload len: 1040 |                                                                                      |
|  |  | Recv 6205th msg with rate: 0x8c |  | payload len: 1040 |                                                                                      |
|  |  | Recv 6206th msg with rate: 0x8c |  | payload len: 1040 |                                                                                      |

*A40. Paquetes recibidos, fueron enviados desde la tarjeta Atheros AR5B122 MAC ID 24:ec:99:3d:f0:d4.*

| <b>Modelo</b> | <b>MAC ID</b>                                       | <b>Bandas</b>                                                       | <b>Antenas</b>            | <b>Compatible con Atheros-CSI-Tool</b> |
|---------------|-----------------------------------------------------|---------------------------------------------------------------------|---------------------------|----------------------------------------|
| AR5BHB116     | 24:ec:99:3d:f0:d4                                   | 2.4 y 5 GHz                                                         | 2                         | Si                                     |
|               | <b>III BIATHEROS COMMUNICATIONS</b><br><b>MN136</b> | 2.4 DS/OF<br><b>Atheros Communications ARSBHR11</b><br>08B1-1KV2000 | CODE B3<br><b>PLOTECH</b> | $M$ $5.3k$                             |

*A41. Tarjeta de red Atheros AR5B22 Mac ID 24:ec:99:3d:f0:d4.*

# **Tarjeta configurada como Access Point.**

Configuración y funcionamiento en modo AP

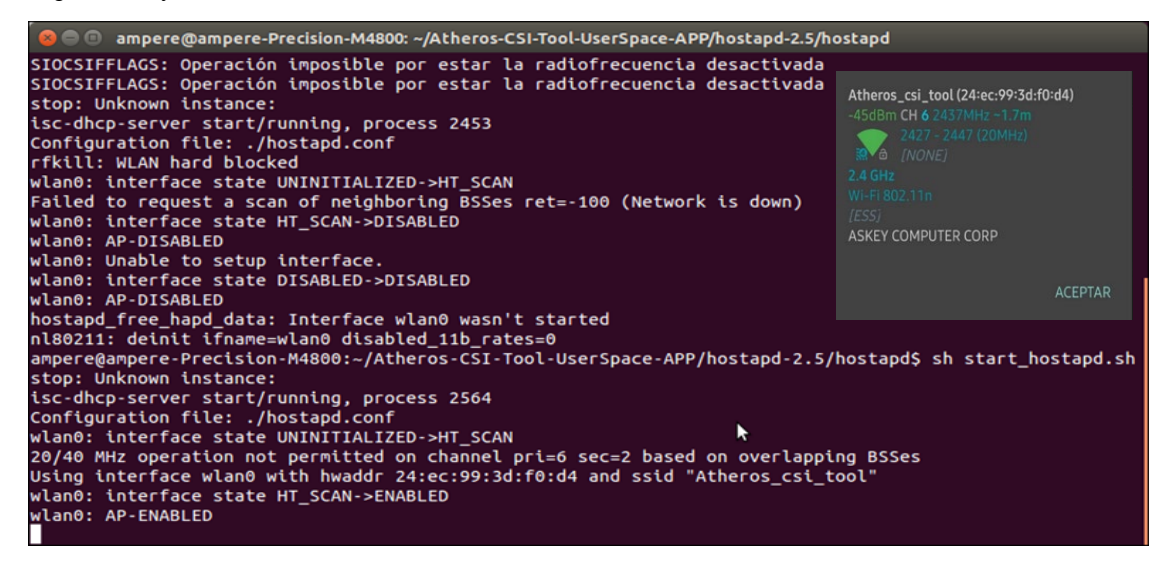

*A42. Tarjeta de red AR5B22 con Mac ID 24:ec:99:3d:f0:d4 en modo AP, en funcionamiento.*

Envío de paquetes:

**a** @ ampere@ampere-Precision-M4800: ~/Atheros-CSI-Tool-UserSpace-APP/sendData ampere@ampere-Precision-M4800:~\$ cd Atheros-CSI-Tool-UserSpace-APP ampere@ampere-Precision-M4800:~/Atheros-CSI-Tool-UserSpace-APP\$ cd sendData ampere@ampere-Precision-M4800:~/Atheros-CSI-Tool-UserSpace-APP/sendData\$ sudo ./send\_Data wlan0 e0:ce:c3:12:4f:26 10000 Super egangere Precision Phaos."<br>Packet Length is: 1014,pkt\_num is: 10000<br>Packet Length is: 1014,pkt\_num is: 10000 ampere@ampere-Precision-M4800:~/Atheros-CSI-Tool-UserSpace-APP/sendData\$

*A43. Tarjeta de red con Mac ID 24:ec:99:3d:f0:d4 enviando paquetes a la tarjeta de red con Mac e0:ce:c3:12:4f:26.*

## **Tarjeta configurada para receptor.**

Configuración para recibir un paquete

```
De D johana@johana-Latitude-E6430: ~/Atheros-CSI-Tool-UserSpace-APP/recvCSI
johana@johana-Latitude-E6430:~$ cd Atheros-CSI-Tool-UserSpace-APP<br>johana@johana-Latitude-E6430:~/Atheros-CSI-Tool-UserSpace-APP$ cd recvCSI<br>johana@johana-Latitude-E6430:~/Atheros-CSI-Tool-UserSpace-APP$ cd recvCSI<br>[sudo] p
```
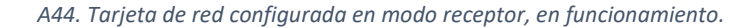

### Paquetes recibidos

|  |  |                                 |  |                   | □ johana@johana-Latitude-E6430: ~/Atheros-CSI-Tool-UserSpace-APP/recvCSI |
|--|--|---------------------------------|--|-------------------|--------------------------------------------------------------------------|
|  |  | Recv 18th msq with rate: 0x87   |  | payload len: 1040 |                                                                          |
|  |  | Recv 19th msg with rate: 0x87   |  | payload len: 1040 |                                                                          |
|  |  | Recv 20th msq with rate: 0x87   |  | payload len: 1040 |                                                                          |
|  |  | Recv 21th msq with rate: $0x87$ |  | payload len: 1040 |                                                                          |
|  |  | Recv 22th msg with rate: 0x87   |  | payload len: 1040 |                                                                          |
|  |  | Recv 23th msg with rate: 0x87   |  | payload len: 1040 |                                                                          |
|  |  | Recv 24th msg with rate: 0x87   |  | payload len: 1040 |                                                                          |
|  |  | Recv 25th msg with rate: 0x87   |  | payload len: 1040 |                                                                          |
|  |  | Recv 26th msq with rate: 0x87   |  | payload len: 1040 |                                                                          |
|  |  | Recv 27th msq with rate: 0x87   |  | payload len: 1040 |                                                                          |
|  |  | Recv 28th msg with rate: 0x87   |  | payload len: 1040 |                                                                          |
|  |  | Recv 29th msg with rate: 0x87   |  | payload len: 1040 |                                                                          |
|  |  | Recv 30th msq with rate: 0x87   |  | payload len: 1040 |                                                                          |
|  |  | Recv 31th msg with rate: 0x87   |  | payload len: 1040 |                                                                          |
|  |  | Recv 32th msq with rate: 0x87   |  | payload len: 1040 |                                                                          |
|  |  | Recv 33th msq with rate: 0x87   |  | payload len: 1040 |                                                                          |
|  |  | Recv 34th msg with rate: 0x87   |  | payload len: 1040 |                                                                          |
|  |  | Recv 35th msg with rate: 0x87   |  | payload len: 1040 |                                                                          |
|  |  | Recv 36th msq with rate: 0x87   |  | payload len: 1040 |                                                                          |
|  |  | Recv 37th msg with rate: 0x87   |  | payload len: 1040 |                                                                          |
|  |  | Recv 38th msg with rate: 0x87   |  | payload len: 1040 |                                                                          |
|  |  | Recv 39th msg with rate: 0x87   |  | payload len: 1040 |                                                                          |
|  |  | Recv 40th msq with rate: 0x87   |  | payload len: 1040 |                                                                          |
|  |  | Recv 41th msg with rate: 0x87   |  | payload len: 1040 |                                                                          |
|  |  |                                 |  |                   |                                                                          |

*A45. Paquetes recibidos, fueron enviados desde la tarjeta Atheros AR5B122 Mac ID e0:ce:c3:12:4f:26.*

| <b>Modelo</b> | <b>MAC ID</b>     | <b>Bandas</b> | <b>Antenas</b>                       | <b>Compatible con Atheros-CSI-Tool</b> |  |  |
|---------------|-------------------|---------------|--------------------------------------|----------------------------------------|--|--|
| AR5BHB116     | 24:ec:99:4a:fc:0f | 2.4 y 5 GHz   | 2                                    | Si                                     |  |  |
|               | <b>MN136</b>      | 0881-1KV2000  | <b>FLOIECH 6 94V-B &amp; E16949)</b> | دە<br>15.13K                           |  |  |

*A46. Tarjeta de red Atheros AR5B22 Mac ID 24:ec:99:4a:fc:0f.*

### **Tarjeta configurada como Access Point.**

Configuración y funcionamiento en modo AP.

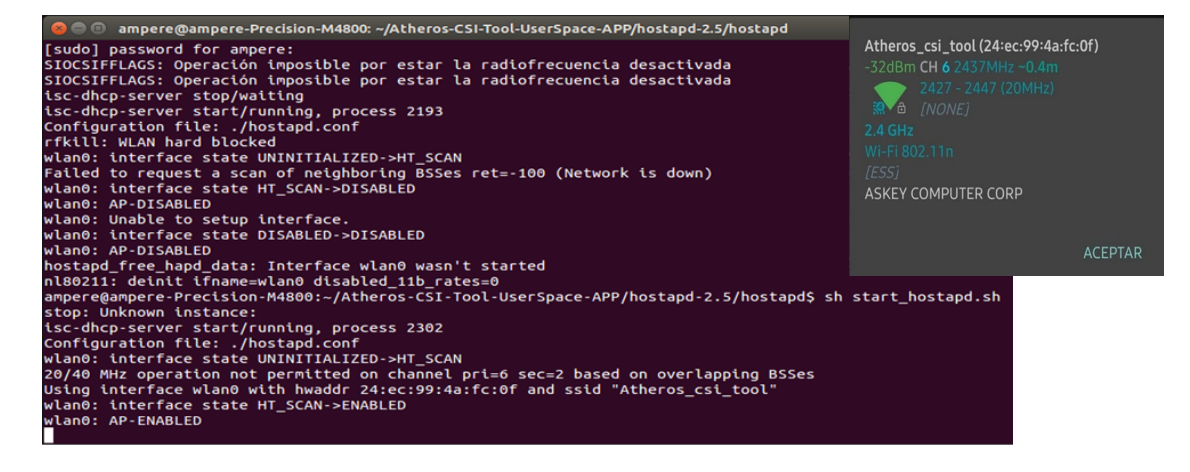

*A47. Tarjeta de red AR5B22 con Mac ID 24:ec:99:4a:fc:0f en modo AP, en funcionamiento.*

Envío de paquetes:

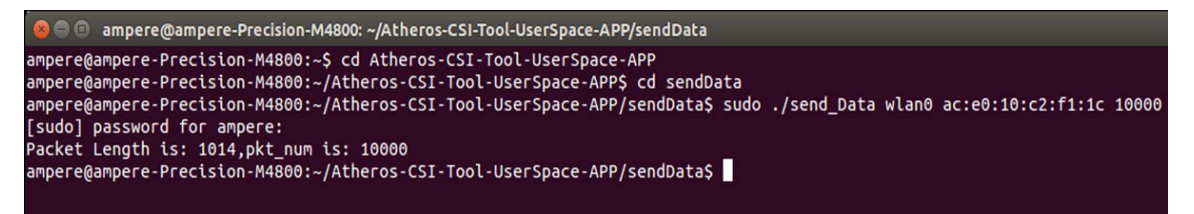

*A48. Tarjeta de red con Mac ID 24:ec:99:4a:fc:0f enviando paquetes a la tarjeta de red con Mac ac:e0:10:c2:f1:1c.*

### **Tarjeta configurada para receptor.**

Configuración para recibir un paquete

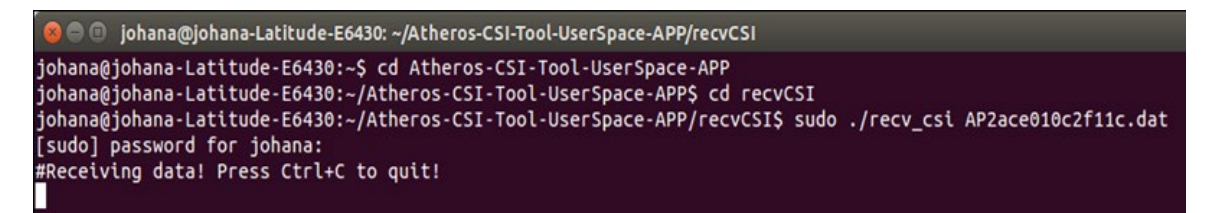

*A49. Tarjeta de red configurada en modo receptor, en funcionamiento.*

Paquetes recibidos.

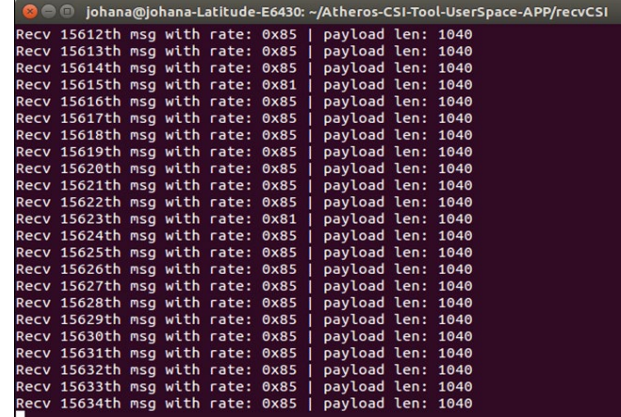

*A50. Paquetes recibidos, fueron enviados desde la tarjeta Atheros AR5B122 Mac ID ac:e0:10:c2:f1:1c.*

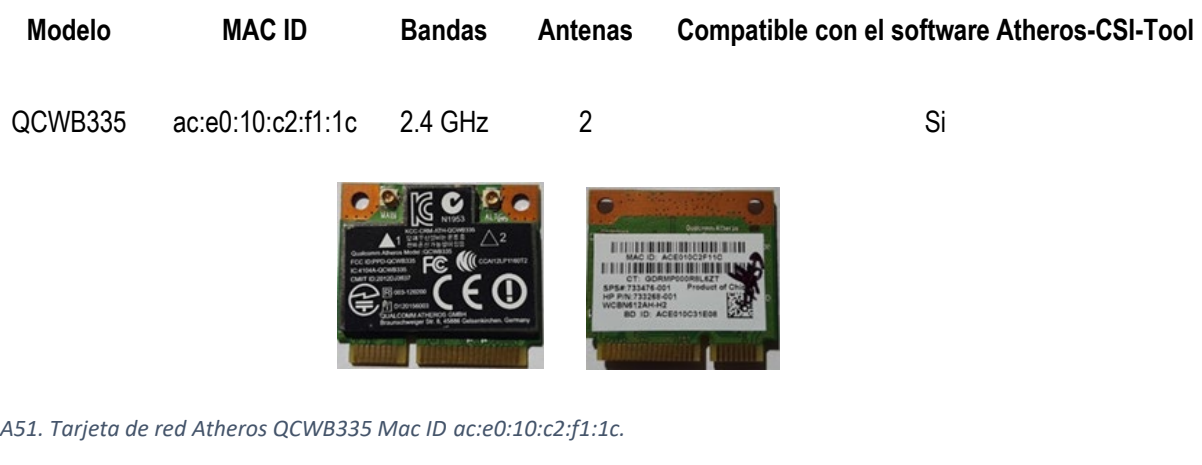

## **Tarjeta configurada como Access Point.**

Configuración y funcionamiento de en modo AP

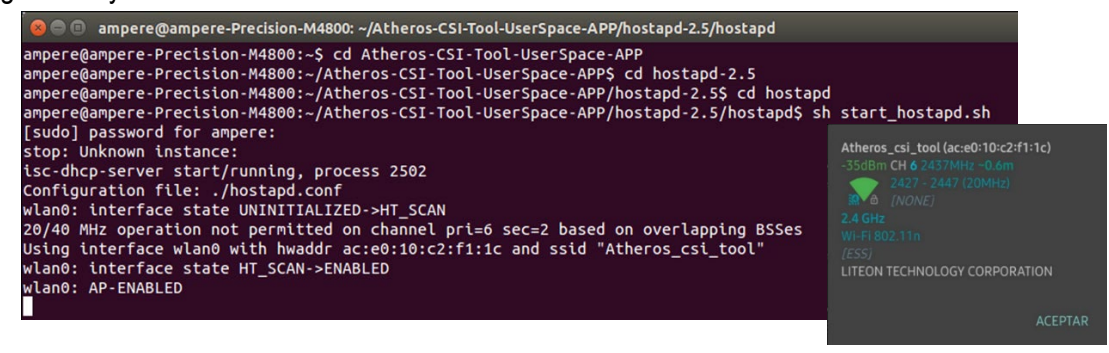

*A52. Tarjeta de red QCWB335 con Mac ID ac:e0:10:c2:f1:1c en modo AP, en funcionamiento.*

Envío de paquetes:

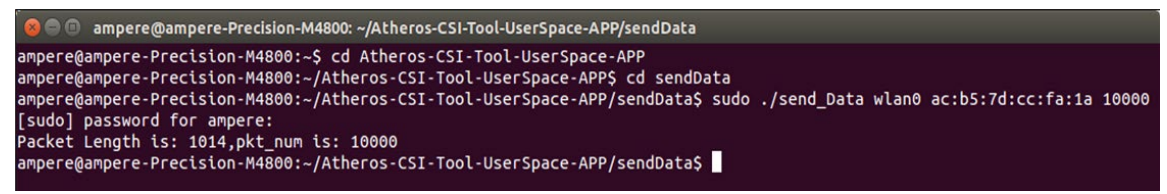

*A53. Tarjeta de red con Mac ID ac:e0:10:c2:f1:1c enviando paquetes a la tarjeta de red con Mac ac:b5:7d:cc:fa:1a.*

### **Tarjeta configurada como receptor.**

Configuración para recibir un paquete

```
johana@johana-Latitude-E6430:~$ cd Atheros-CSI-Tool-UserSpace-APP<br>johana@johana-Latitude-E6430:~/Atheros-CSI-Tool-UserSpace-APP$ cd recvCSI<br>johana@johana-Latitude-E6430:~/Atheros-CSI-Tool-UserSpace-APP$ cd recvCSI<br>[sudo] p
```
*A54. Tarjeta de red configurada en modo receptor, en funcionamiento.*

#### Paquetes recibidos

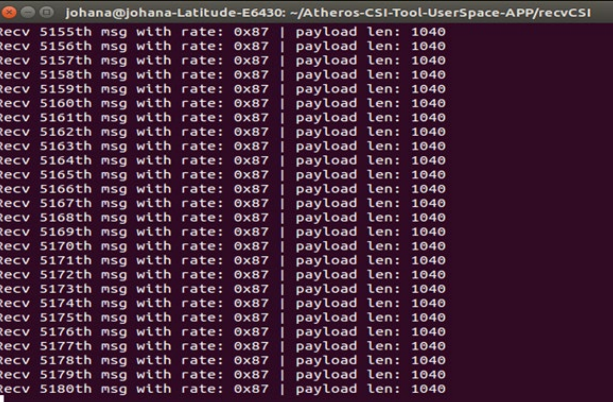

*A55. Paquetes recibidos, fueron enviados desde la tarjeta Atheros QCWB335 MAC ID ac:b5:7d:cc:fa:1a.*

## **Anexo 3. Resultados obtenidos del conteo automático de personas.**

Matrices de confusión donde se muestran los resultados obtenidos de los modelos de aprendizaje de cada experimento para realizar el conteo automático de personas.

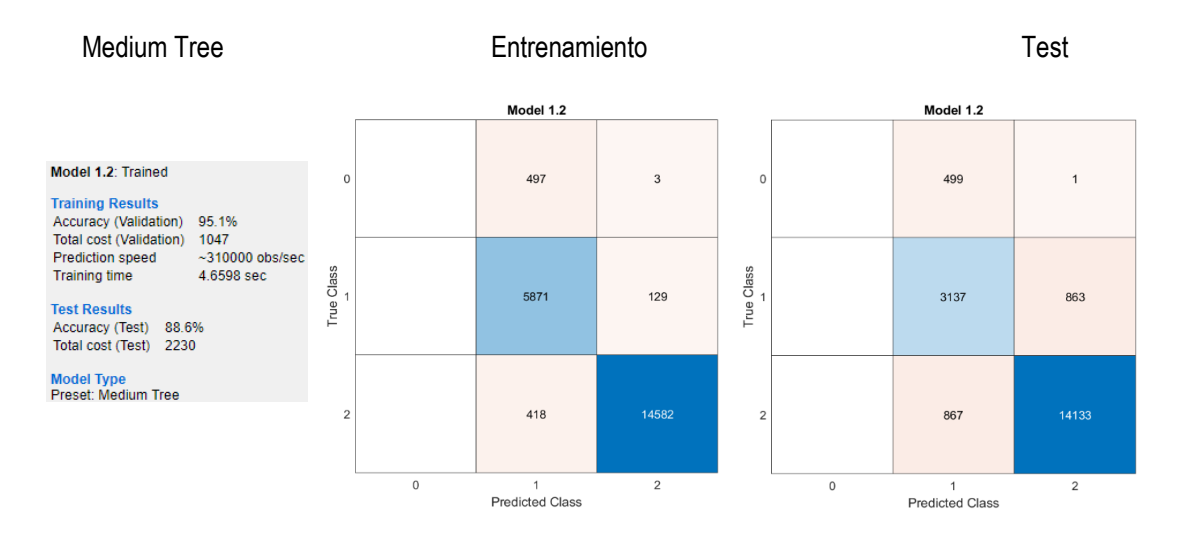

## **Resultados obtenidos para el conteo de personas de pie y sentadas.**

*A56. 88.6% de exactitud para el conteo automático de personas obtenido con el modelo de aprendizaje Medium Tree.*

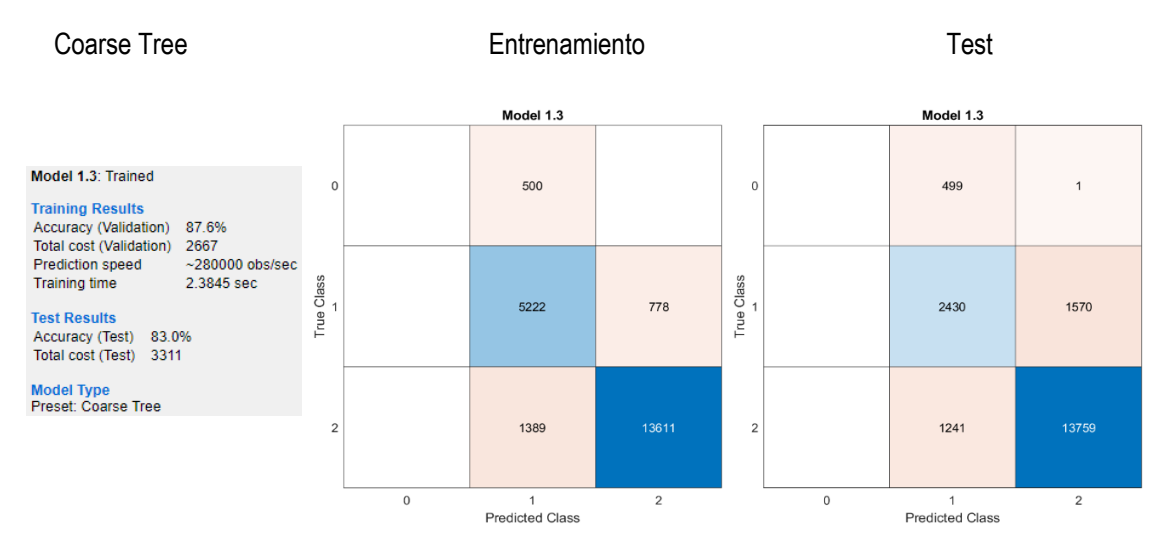

*A57. 83.0% de exactitud para el conteo automático de personas obtenido con el modelo de aprendizaje Coarse Tree.*

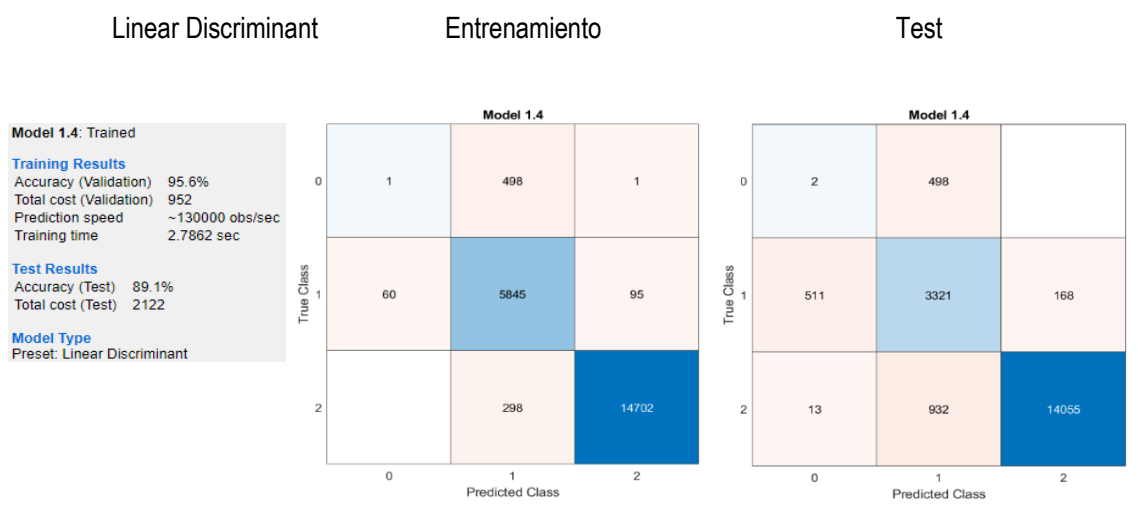

*A58. 89.1% de exactitud para el conteo automático de personas obtenido con el modelo de aprendizaje Linear* 

*Discriminant.*

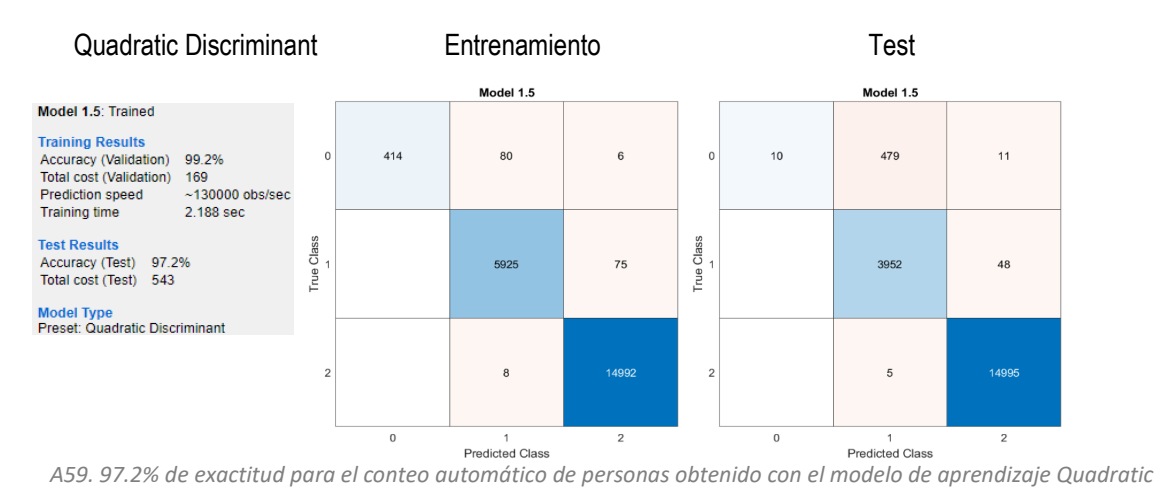

*Discriminant.*

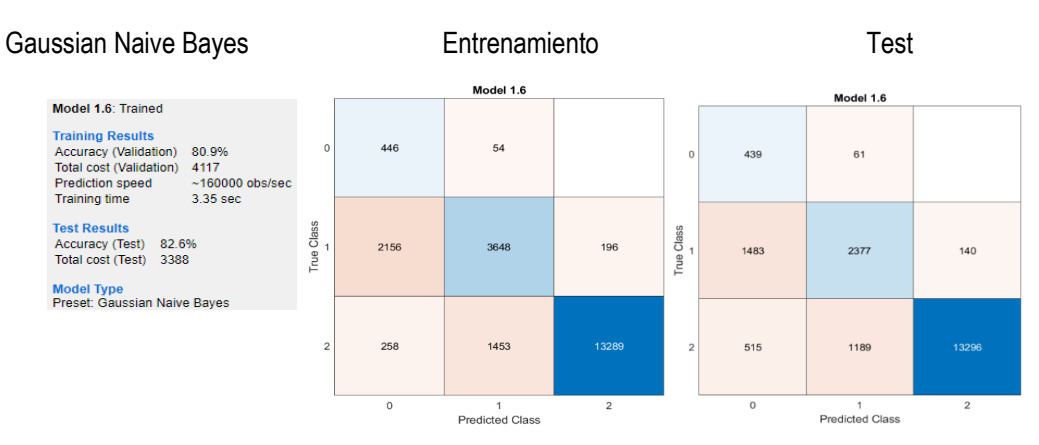

*A60. 82.6% de exactitud para el conteo automático de personas obtenido con el modelo de aprendizaje Gaussian* 

*Naives Bayes.*

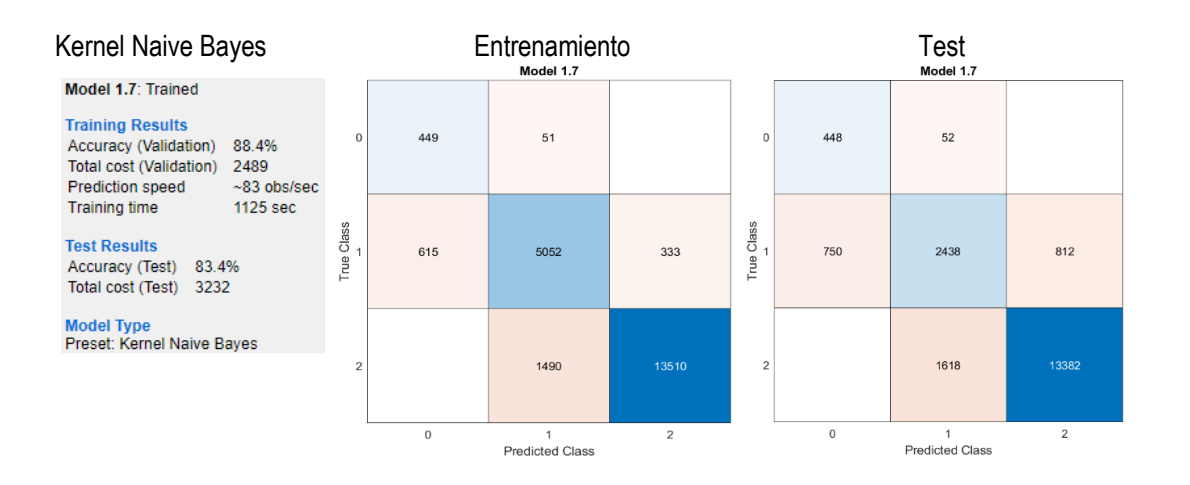

*A61. 83.4% de exactitud para el conteo automático de personas obtenido con el modelo de aprendizaje Kernel Naives* 

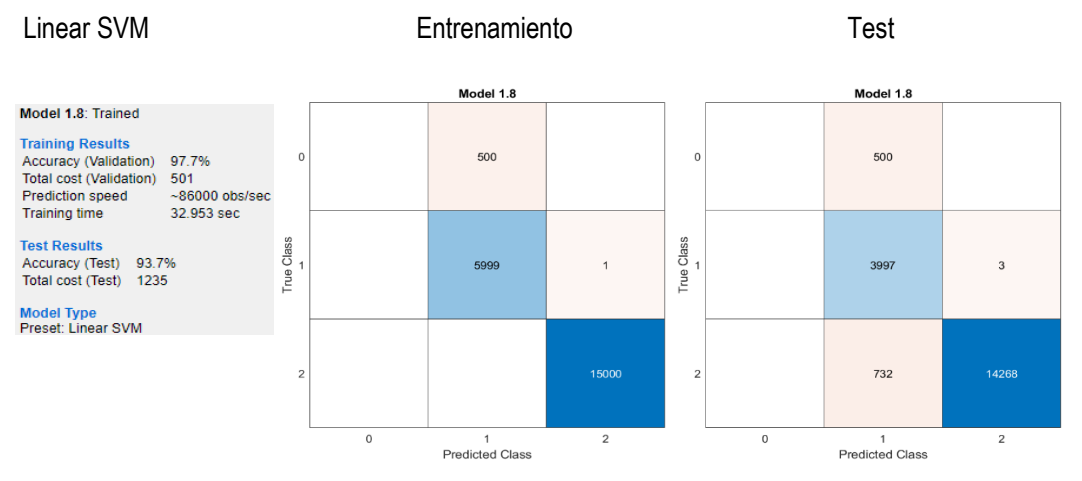

*Bayes.*

*A62. 93.7% de exactitud para el conteo automático de personas obtenido con el modelo de aprendizaje Linear SVM.*

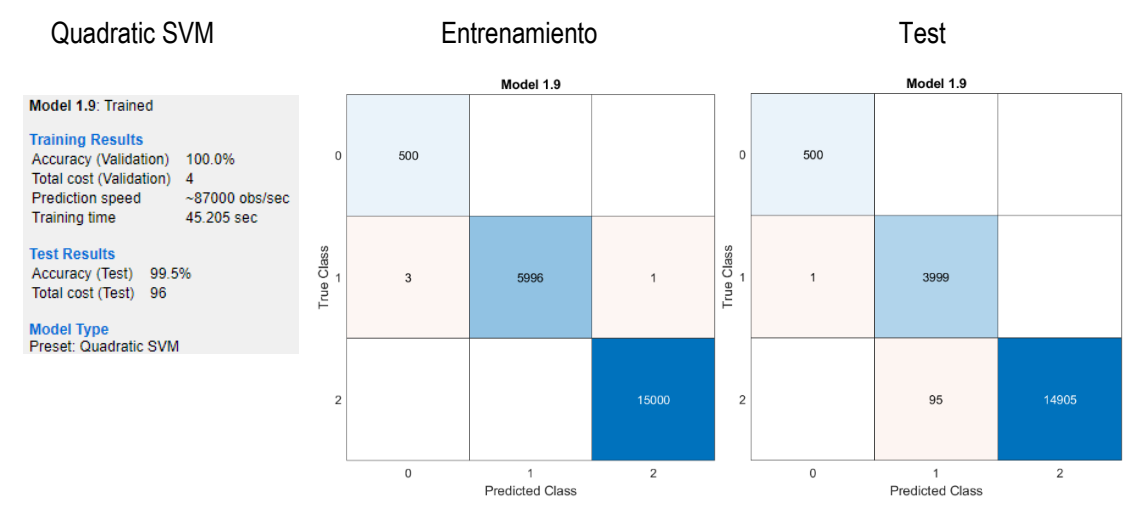

*A63. 99.5% de exactitud para el conteo automático de personas obtenido con el modelo de aprendizaje Quadratic SVM.*

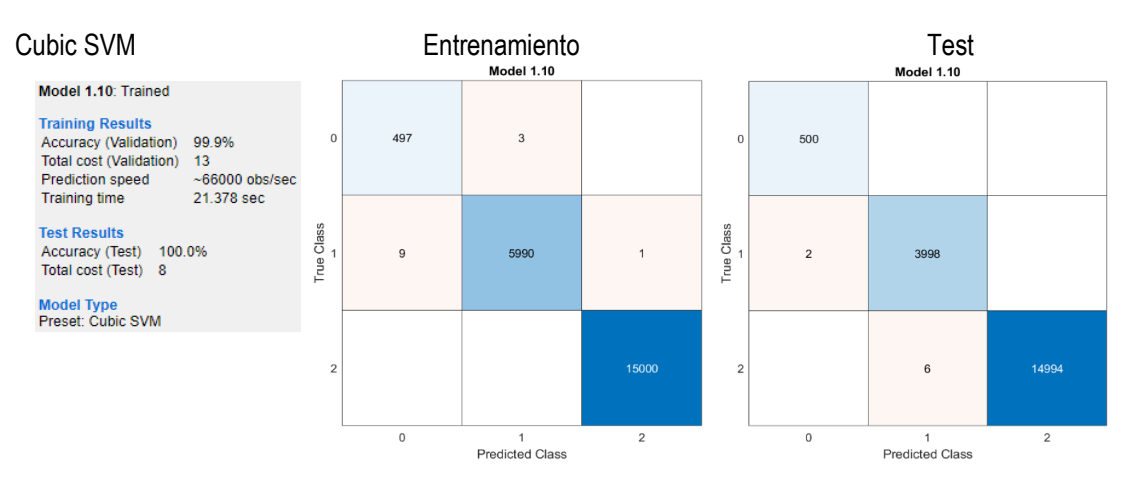

*A64. 100% de exactitud para el conteo automático de personas obtenido con el modelo de aprendizaje Cubic SVM.*

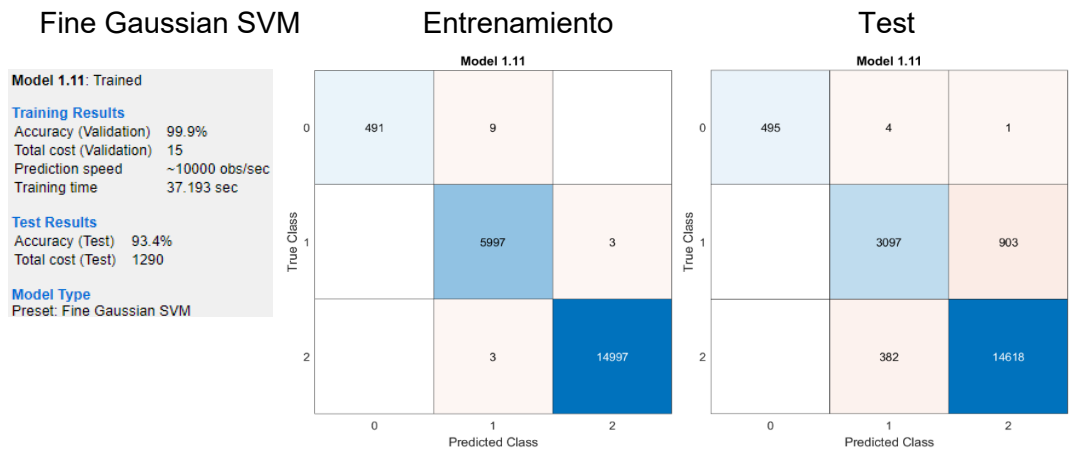

*A65. 100% de exactitud para el conteo automático de personas obtenido con el modelo de aprendizaje Cubic SVM.*

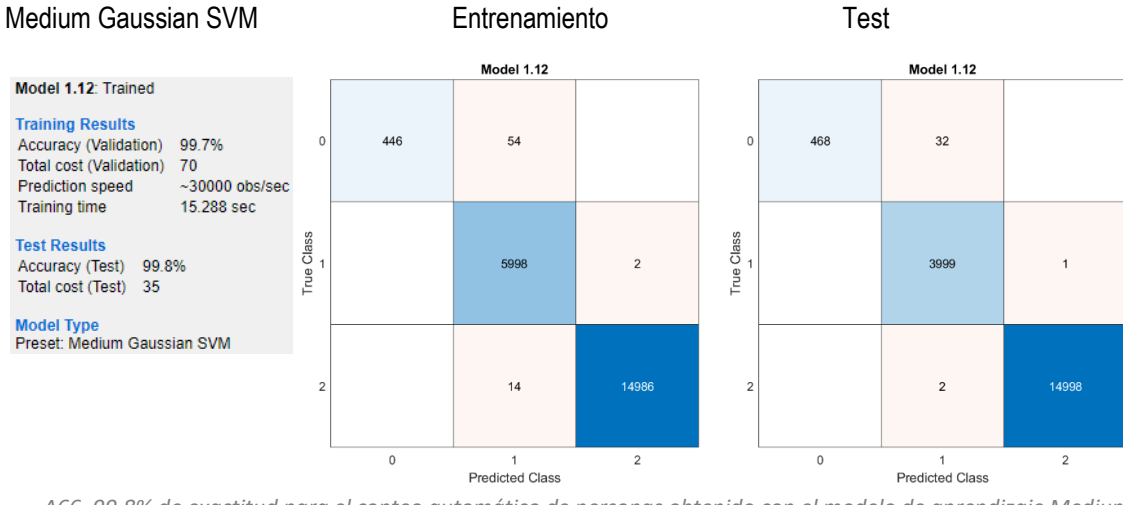

*A66. 99.8% de exactitud para el conteo automático de personas obtenido con el modelo de aprendizaje Medium* 

*Gaussian SVM*

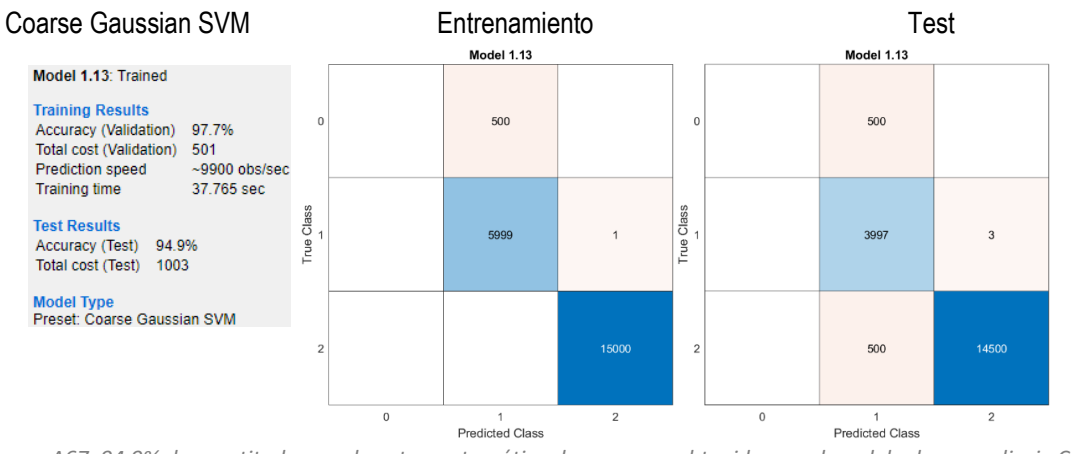

*A67. 94.9% de exactitud para el conteo automático de personas obtenido con el modelo de aprendizaje Coarse* 

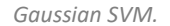

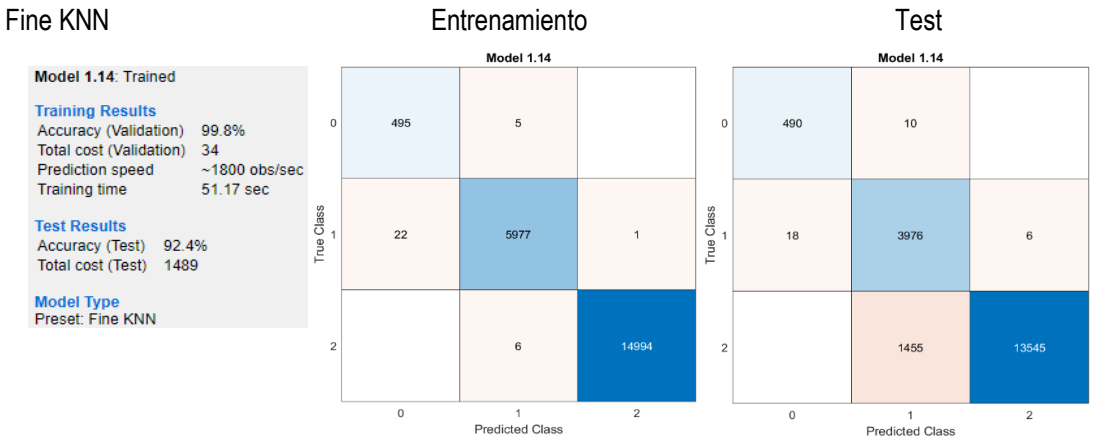

*A68. 92.4% de exactitud para el conteo automático de personas obtenido con el modelo de aprendizaje Fine KNN.*

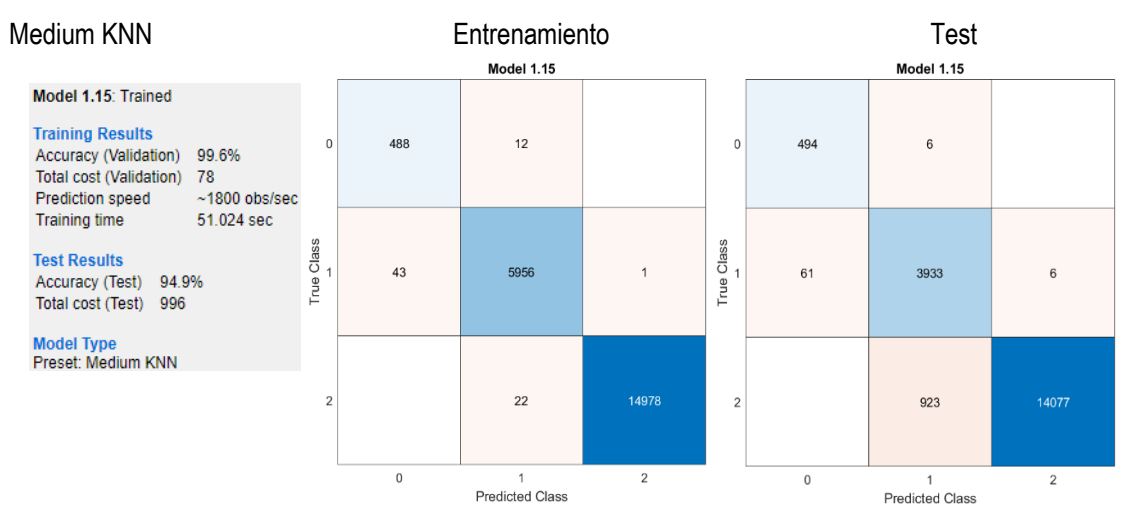

*A69. 94.9% de exactitud para el conteo automático de personas obtenido con el modelo de aprendizaje Medium KNN.*

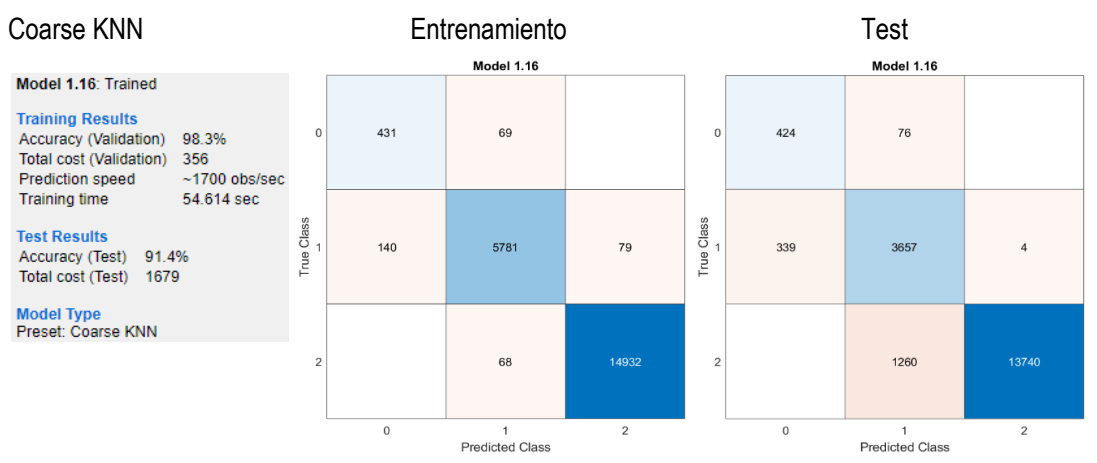

*A70. 91.4% de exactitud para el conteo automático de personas obtenido con el modelo de aprendizaje Coarse KNN.*

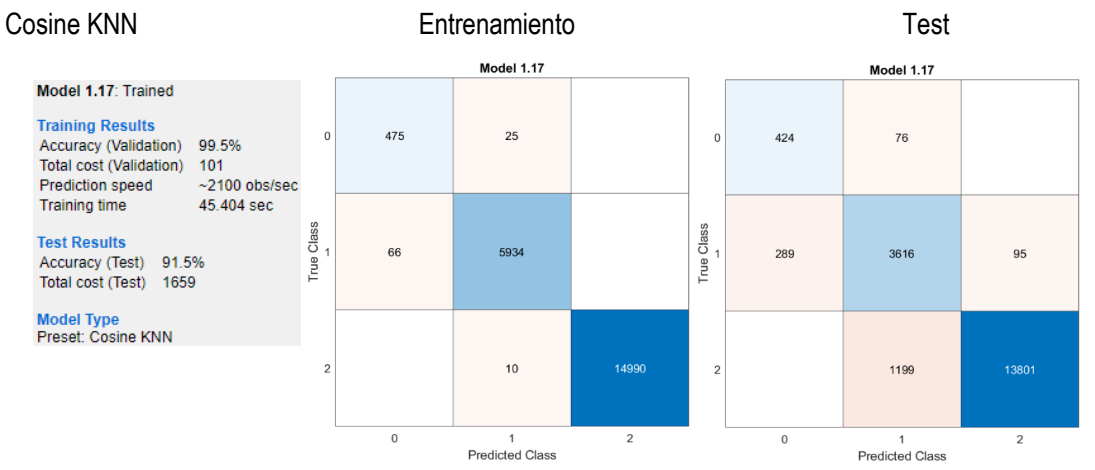

*A71. 91.5% de exactitud para el conteo automático de personas obtenido con el modelo de aprendizaje Cosine KNN.*

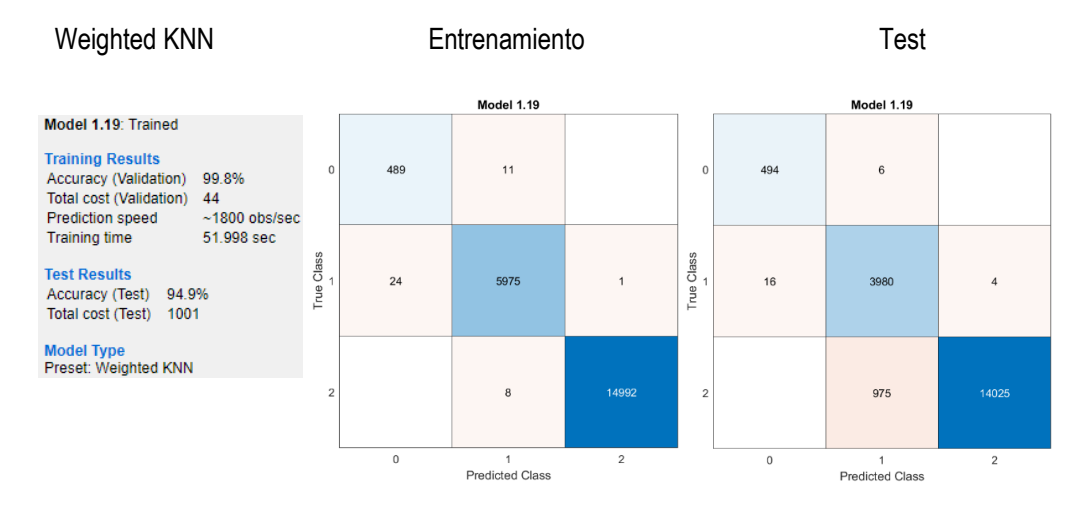

*A72. 94.9% de exactitud para el conteo automático de personas obtenido con el modelo de aprendizaje Weighted KNN.*

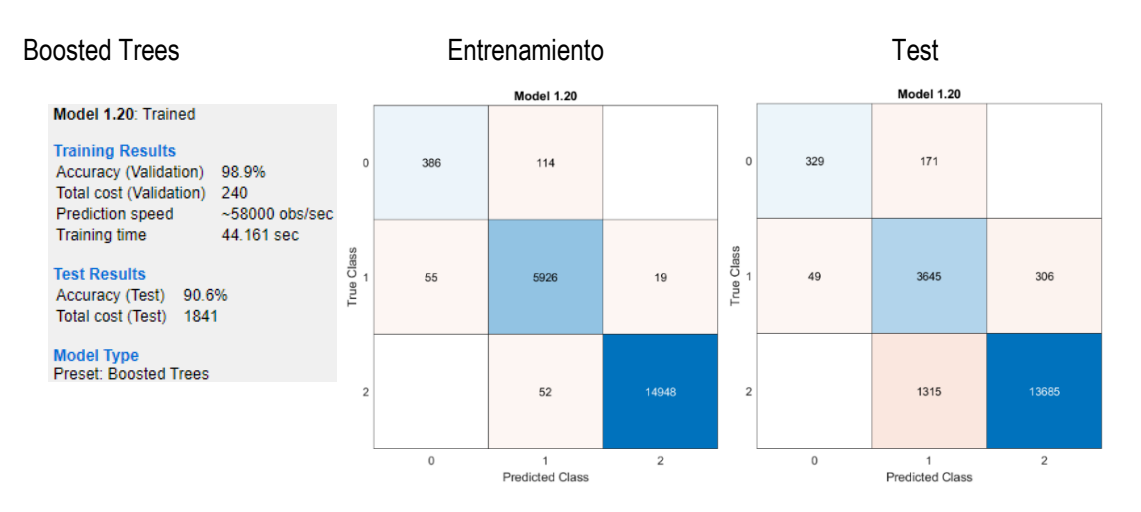

*A73. 90.6% de exactitud para el conteo automático de personas obtenido con el modelo de aprendizaje Boosted Trees.*

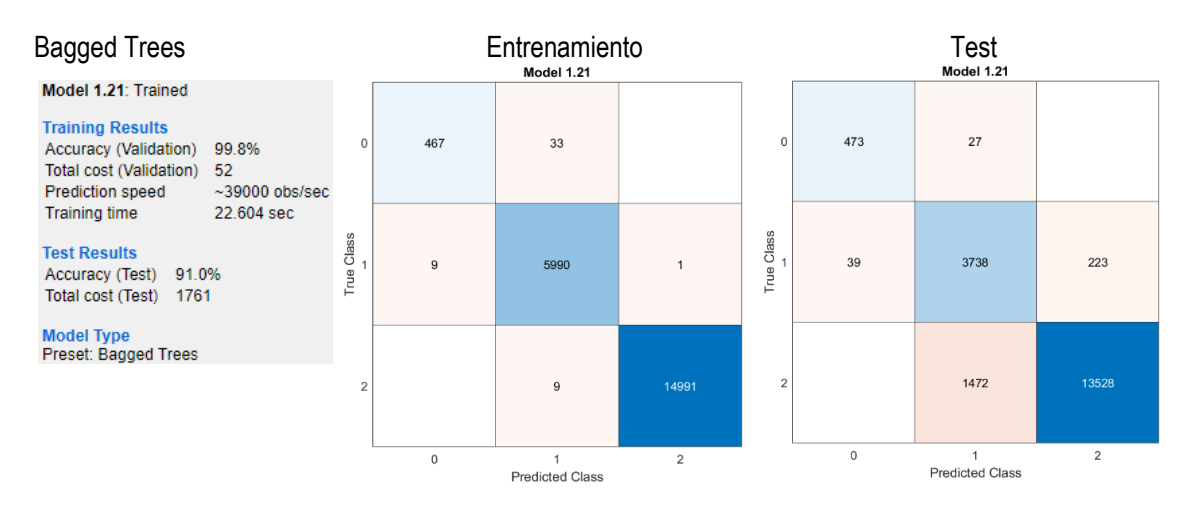

*A74. 91.0% de exactitud para el conteo automático de personas obtenido con el modelo de aprendizaje Bagged Trees.*

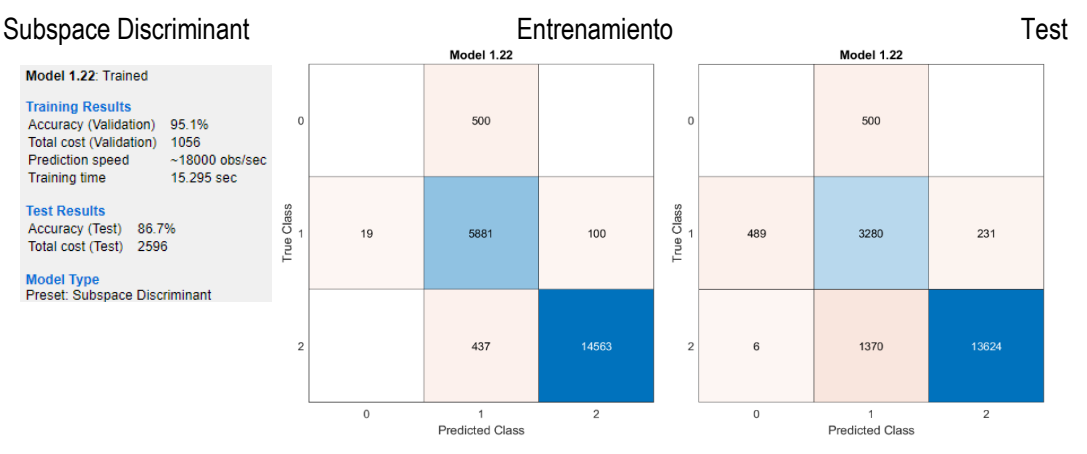

*A75. 86.7% de exactitud para el conteo automático de personas obtenido con el modelo de aprendizaje Subspace* 

*Discriminant.*

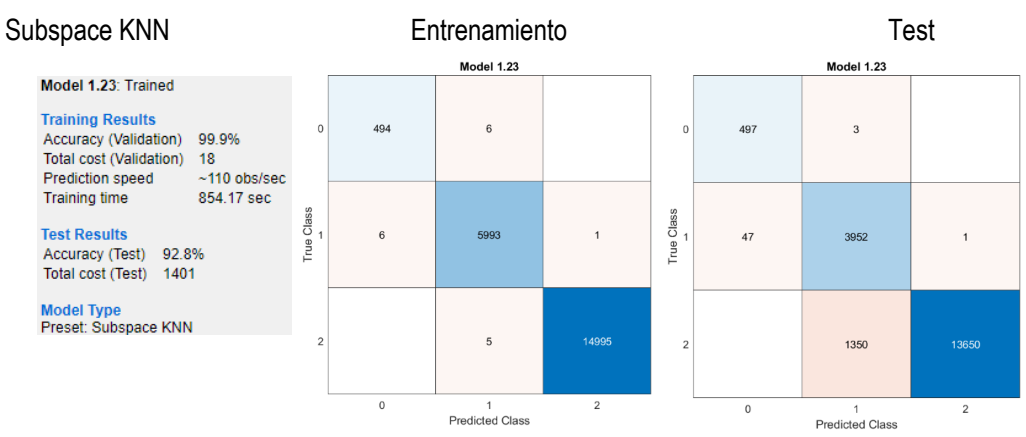

*A76. 92.8% de exactitud para el conteo automático de personas obtenido con el modelo de aprendizaje Subspace KNN.*

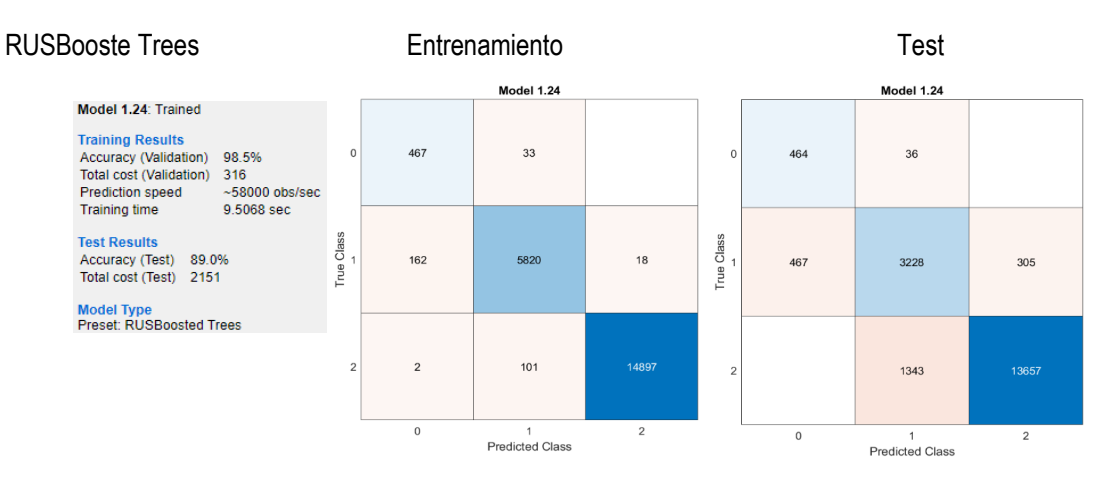

*A77. 89.0% de exactitud para el conteo automático de personas obtenido con el modelo de aprendizaje RUSBoosted* 

*Trees.*

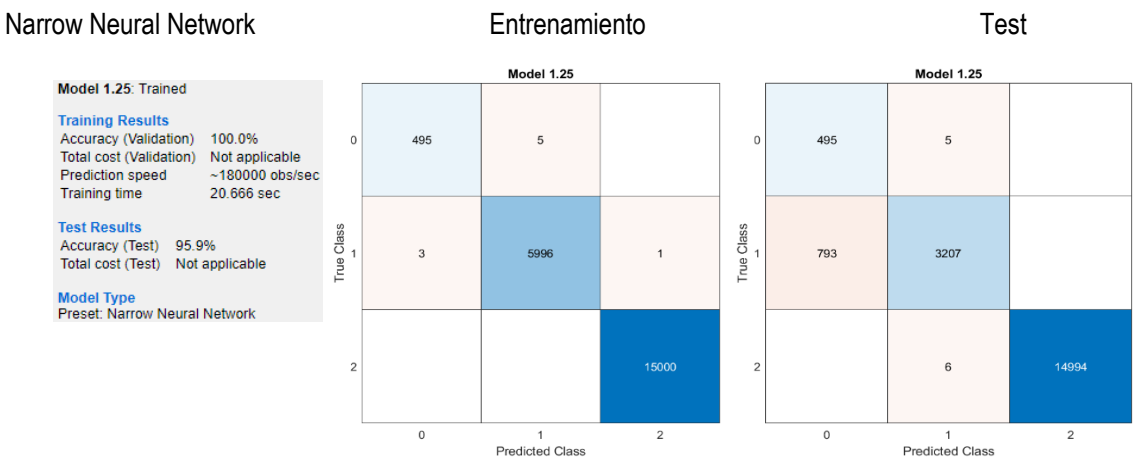

*A78. 95.9% de exactitud para el conteo automático de personas obtenido con el modelo de aprendizaje Narrow Neural* 

*Network.*

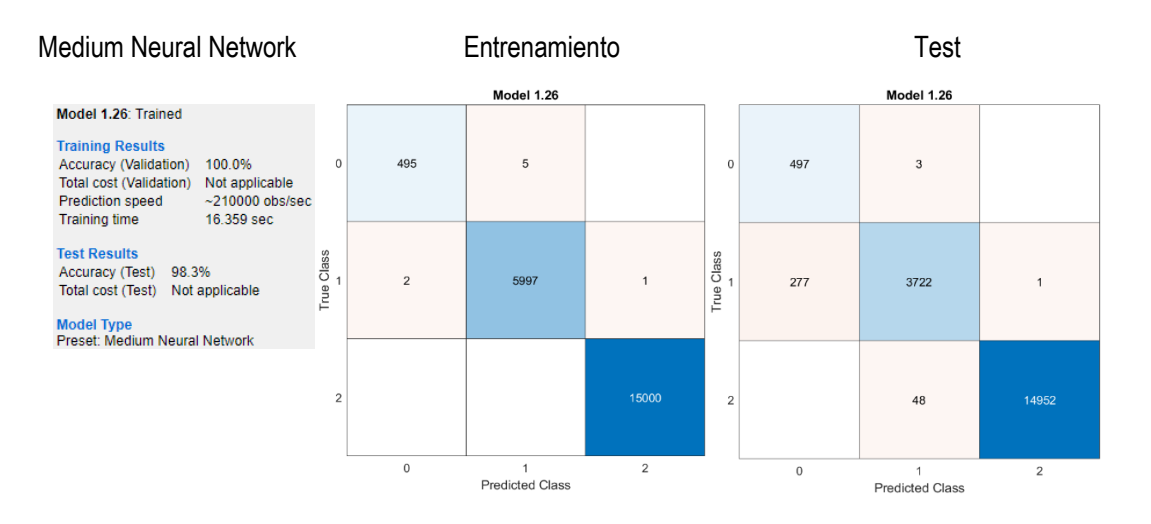

*A79. 98.3% de exactitud para el conteo automático de personas obtenido con el modelo de aprendizaje Medium Neural* 

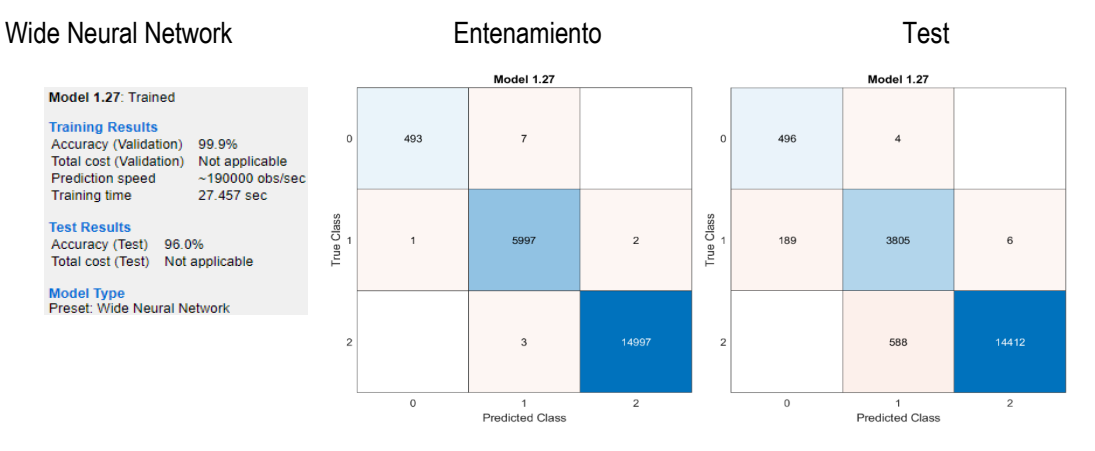

*Network.*

*A80. 96.0% de exactitud para el conteo automático de personas obtenido con el modelo de aprendizaje Wide Neural* 

*Network.*

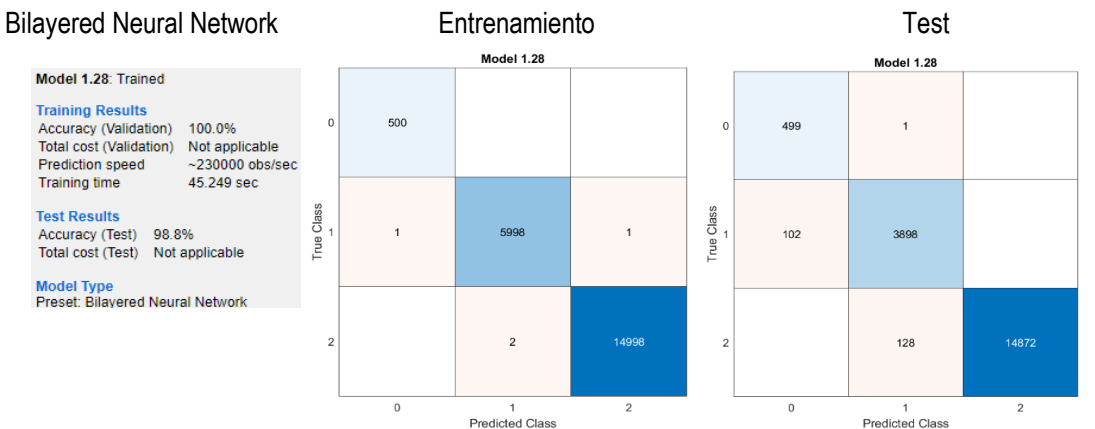

*A81. 98.8% de exactitud para el conteo automático de personas obtenido con el modelo de aprendizaje Bilayered* 

*Neural Network.*

### Trilayered Neural Network Entrenamiento Test Model 1.29 Model 1.29 Model 1.29: Trained

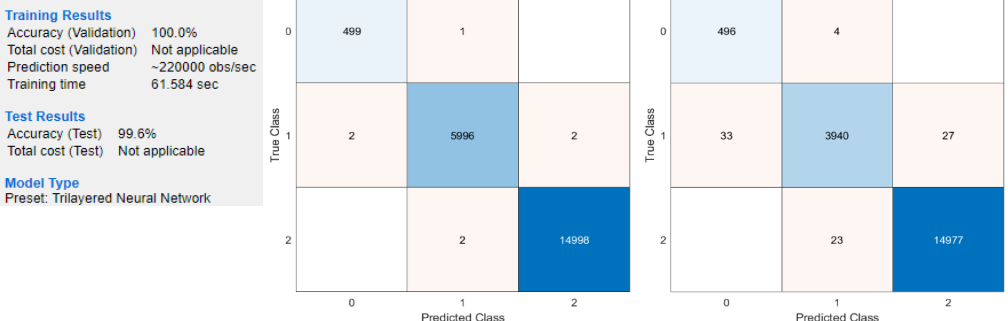

*A82. 99.6% de exactitud para el conteo automático de personas obtenido con el modelo de aprendizaje Trilayered* 

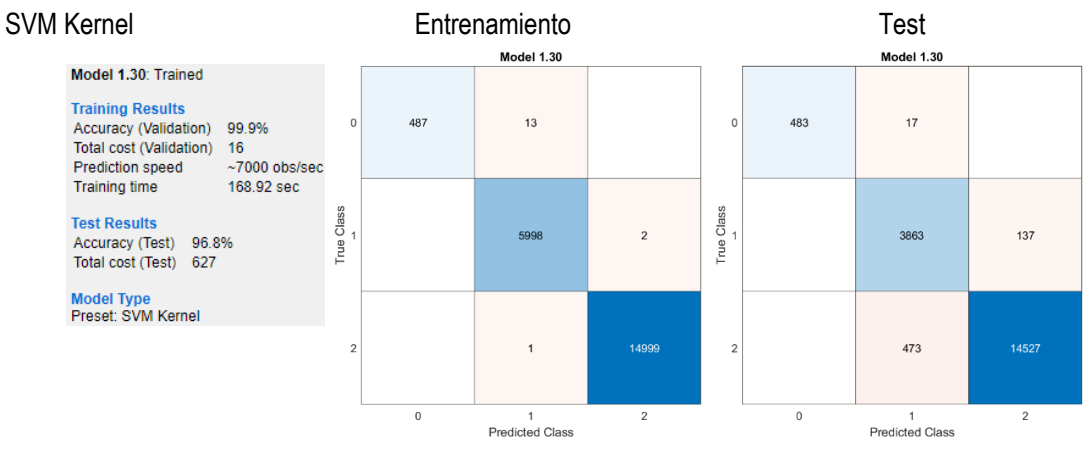

*Neural Network.*

*A83. 96.8% de exactitud para el conteo automático de personas obtenido con el modelo de aprendizaje SVM Kernel.*

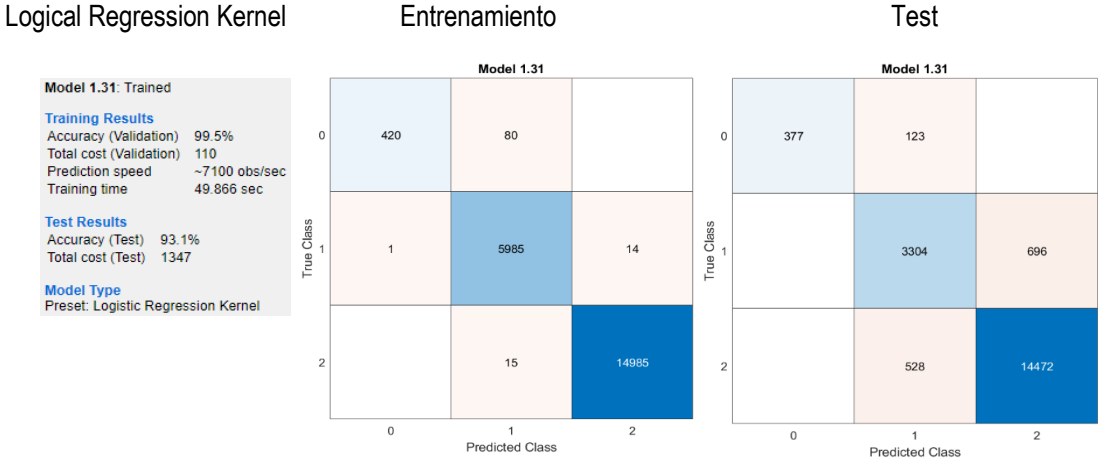

*A84. 93.1% de exactitud para el conteo automático de personas obtenido con el modelo de aprendizaje Logistic* 

*Regression Kernel.*

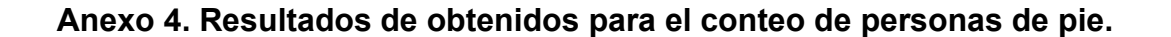

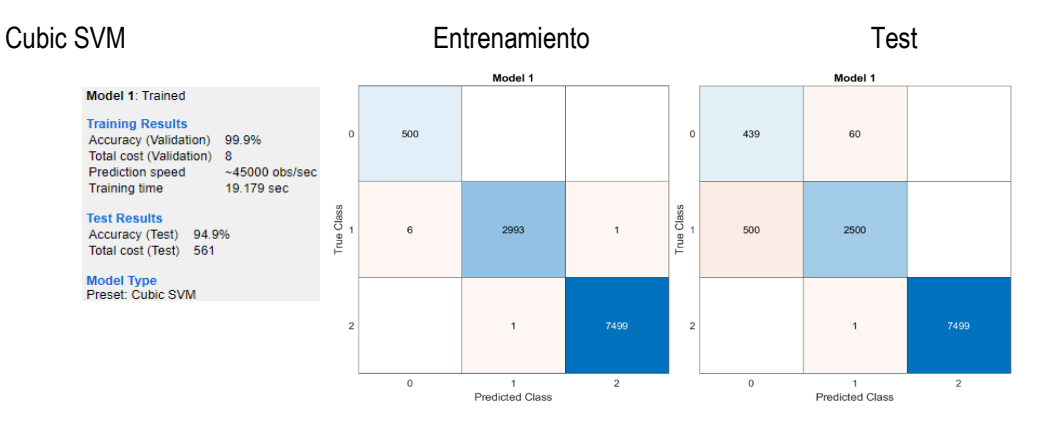

*A85. 94.9% de exactitud para el conteo automático de personas obtenido con el modelo de aprendizaje Cubic SVM.*

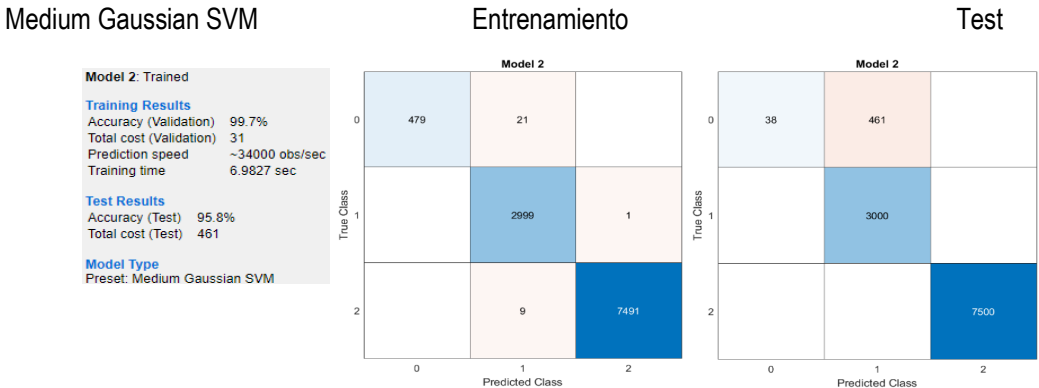

*A86. 95.8% de exactitud para el conteo automático de personas obtenido con el modelo de aprendizaje Medium* 

*Gaussian SVM.*

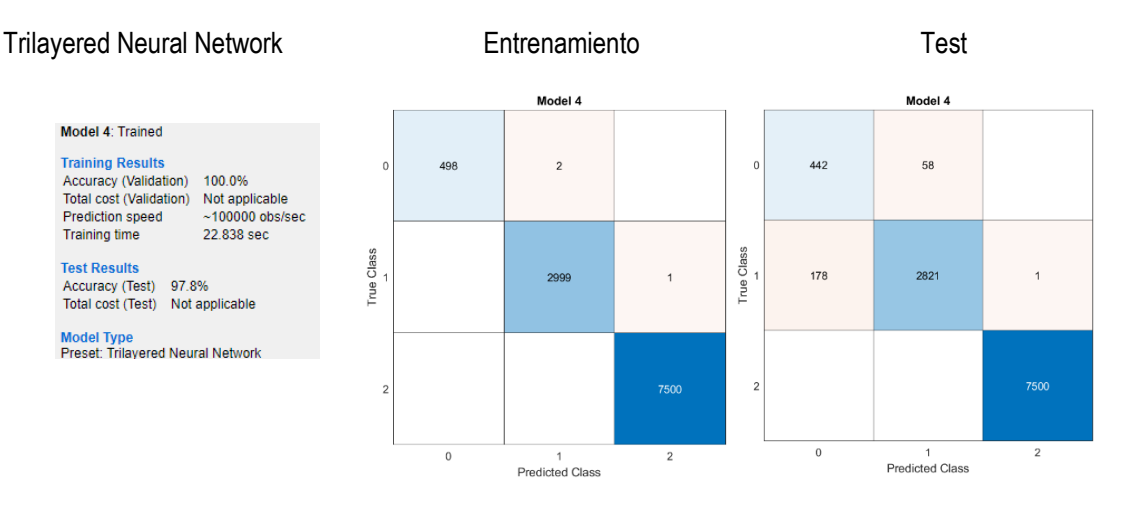

*A87. 97.8% de exactitud para el conteo automático de personas obtenido con el modelo de aprendizaje Trilayered* 

*Neural Network.*

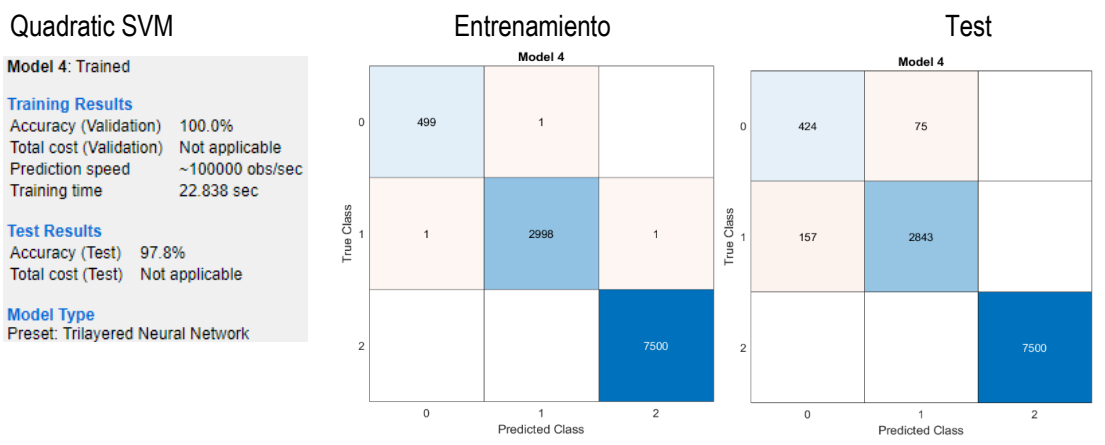

*A88. 97.8% de exactitud para el conteo automático de personas obtenido con el modelo de aprendizaje Trilayered* 

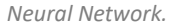

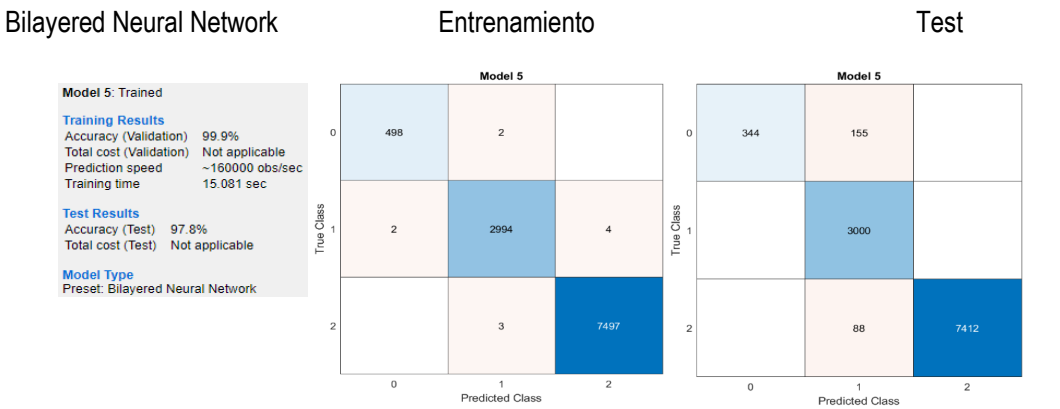

*A89. 97.8% de exactitud para el conteo automático de personas obtenido con el modelo de aprendizaje Bilayered* 

*Neural Network.*

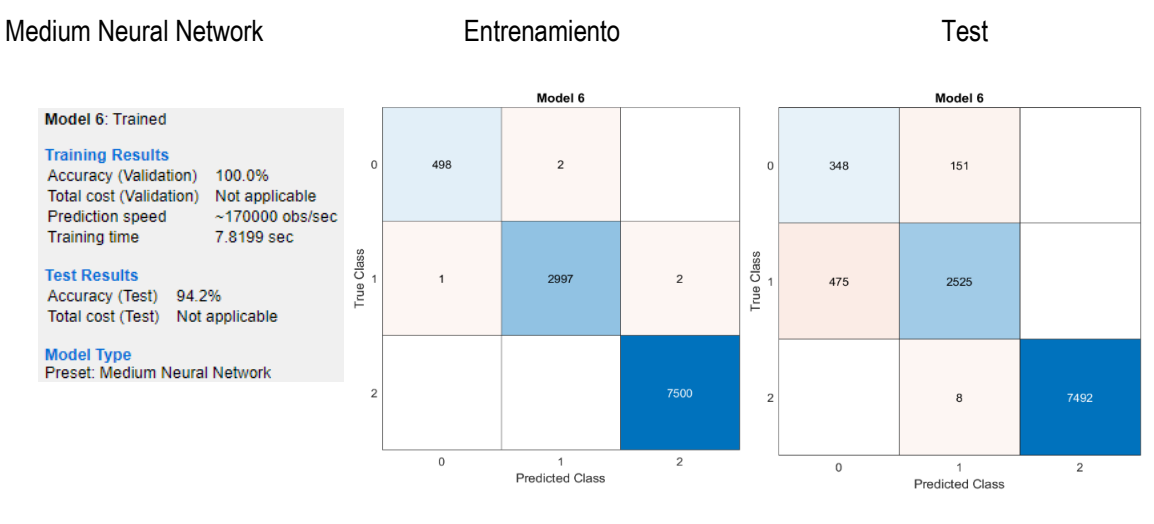

*A90. 94.2% de exactitud para el conteo automático de personas obtenido con el modelo de aprendizaje Medium* 

*Neural Network.*

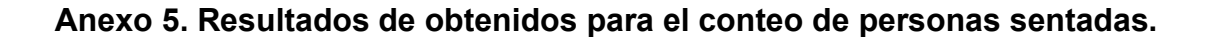

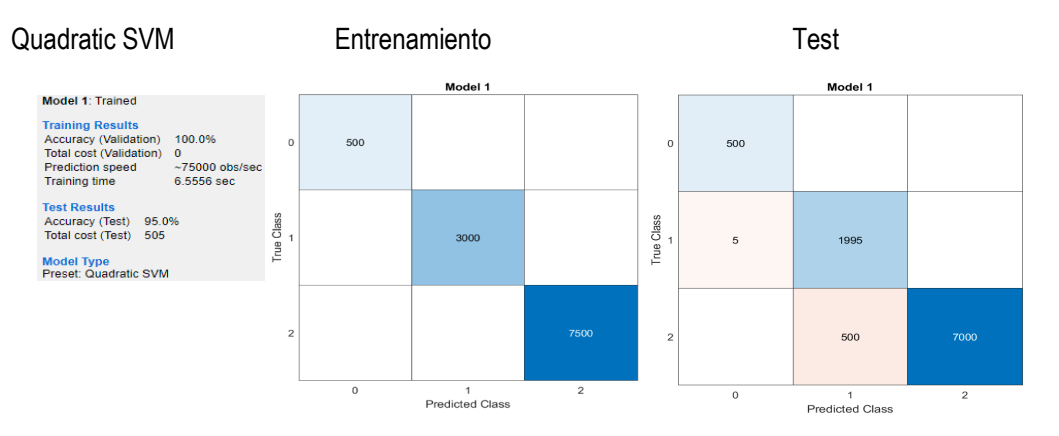

*A91. 95.0% de exactitud para el conteo automático de personas obtenido con el modelo de aprendizaje Quadratic* 

*SVM.*

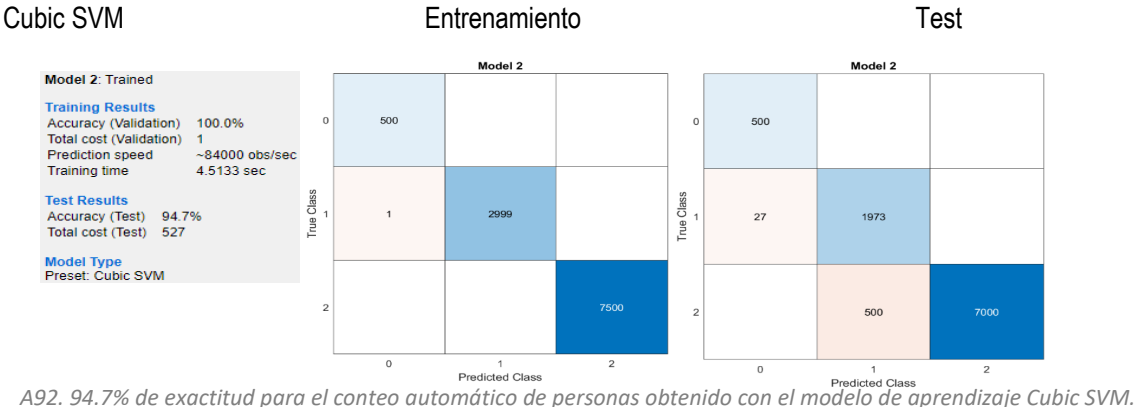

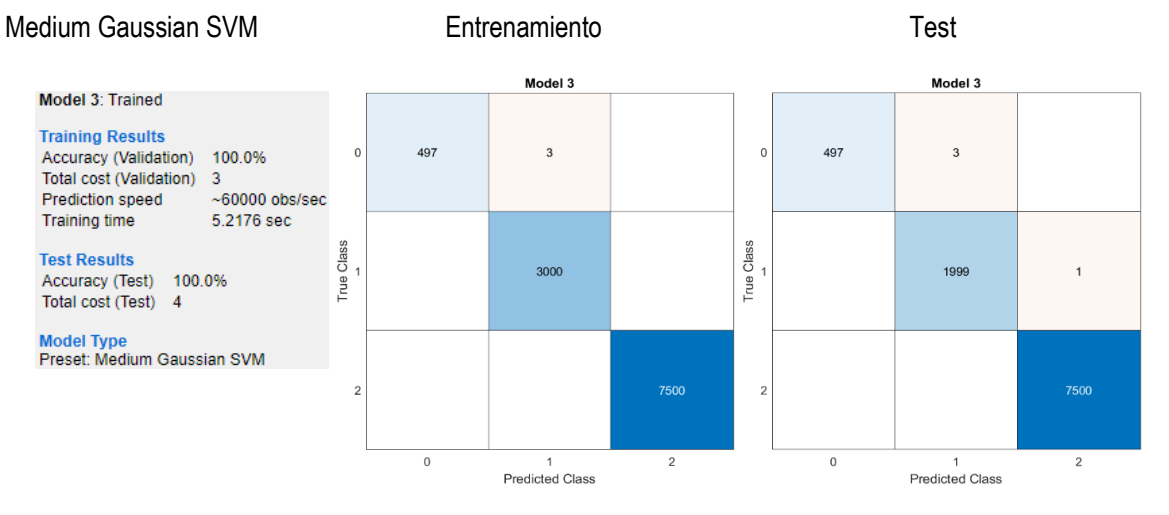

*A93. 100% de exactitud para el conteo automático de personas obtenido con el modelo de aprendizaje Medium* 

*Gaussian SVM.*

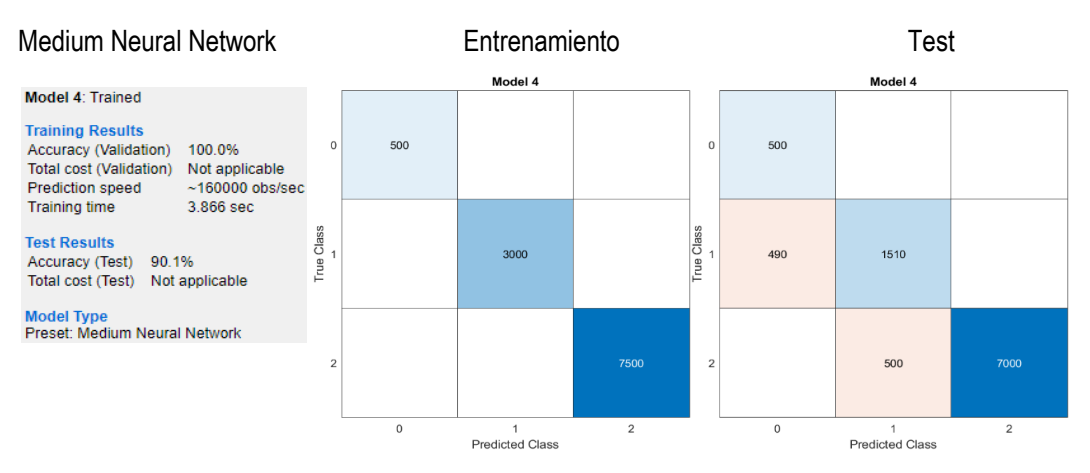

*A94. 90.1% de exactitud para el conteo automático de personas obtenido con el modelo de aprendizaje Medium Neural Network.*

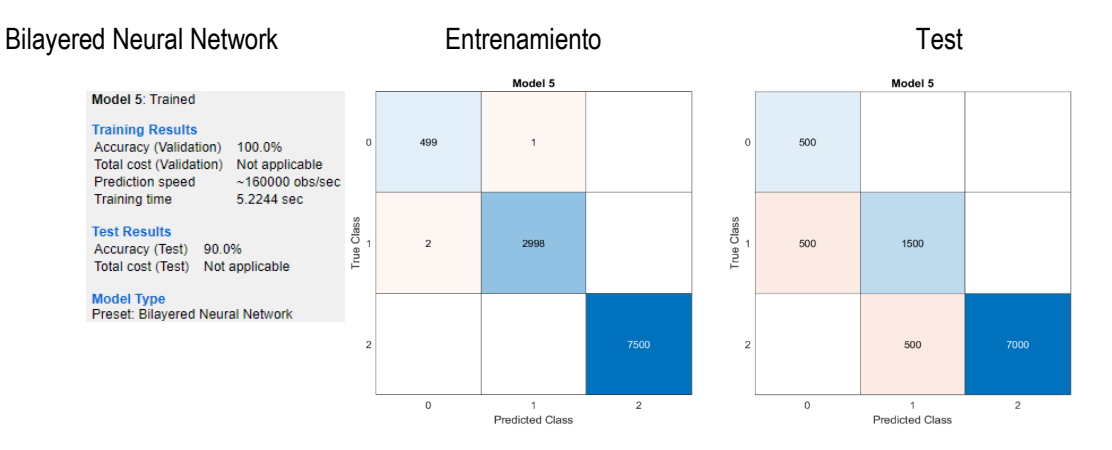

*A95. 90.0% de exactitud para el conteo automático de personas obtenido con el modelo de aprendizaje Bilayered* 

*Neural Network.*

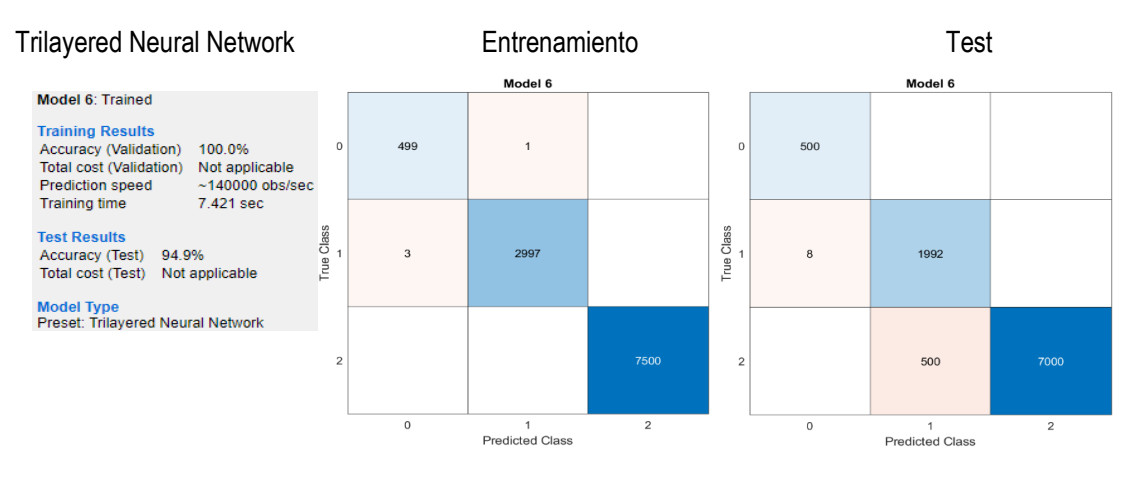

*A96. 94.9% de exactitud para el conteo automático de personas obtenido con el modelo de aprendizaje Trilayered* 

*Neural Network.*
### **Anexo 6. Resultados de obtenidos para el conteo de personas en el centro de la habitación.**

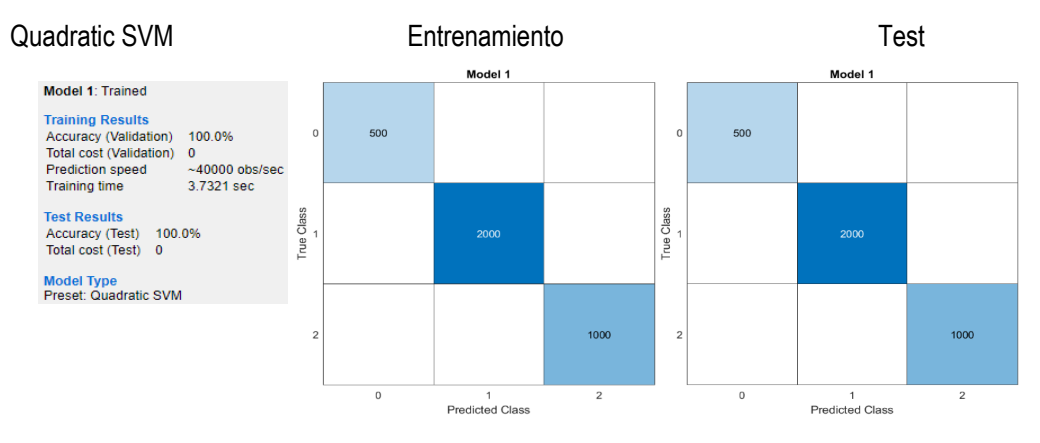

*A97. 100% de exactitud para el conteo automático de personas obtenido con el modelo de aprendizaje Quadratic* 

*SVM.*

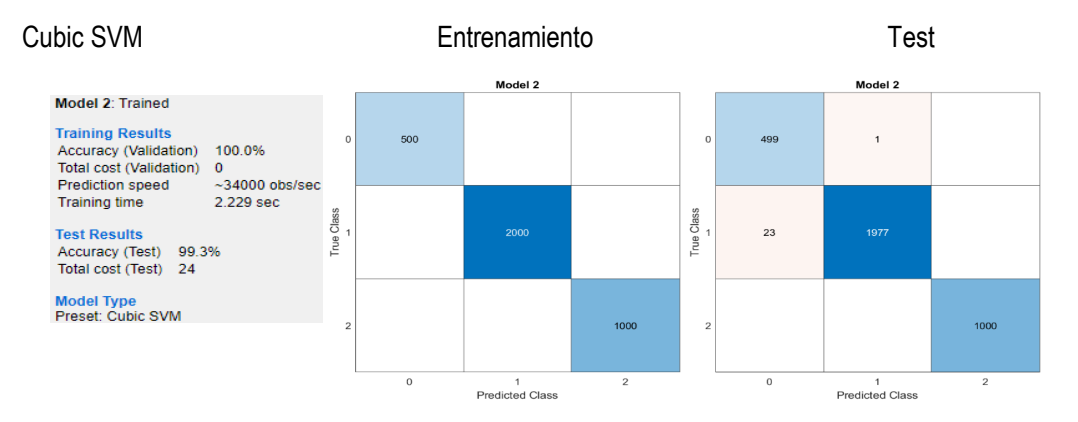

*A98. 99.3% de exactitud para el conteo automático de personas obtenido con el modelo de aprendizaje Cubic SVM.*

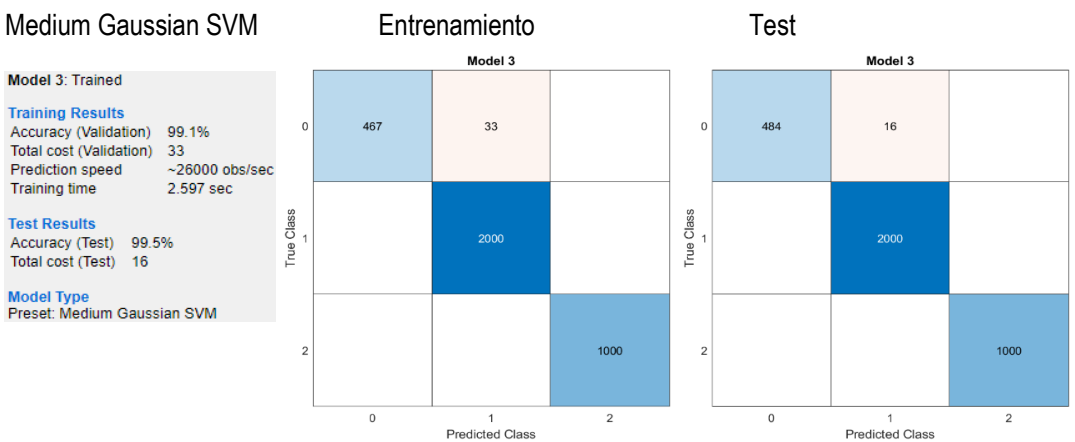

*A99. 99.5% de exactitud para el conteo automático de personas obtenido con el modelo de aprendizaje Medium* 

*Gaussian SVM.*

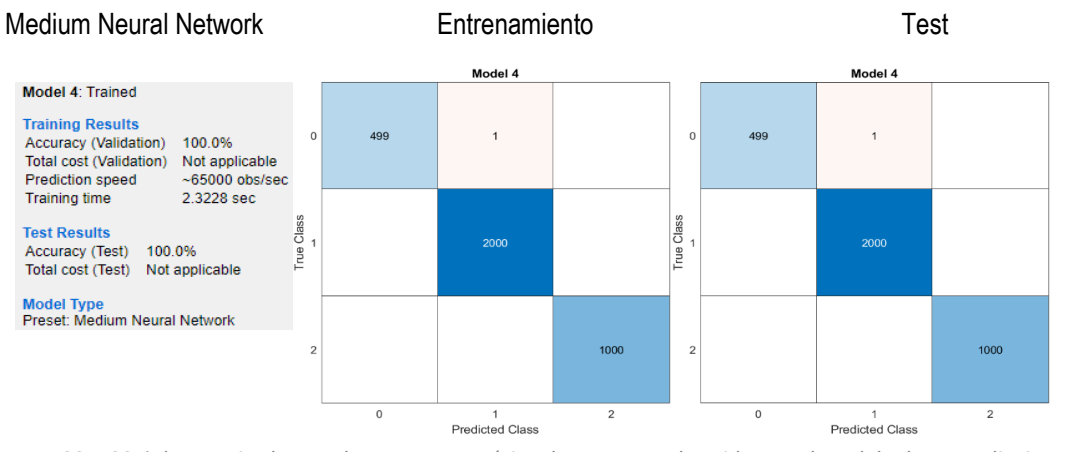

*A100. 100% de exactitud para el conteo automático de personas obtenido con el modelo de aprendizaje Medium* 

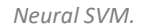

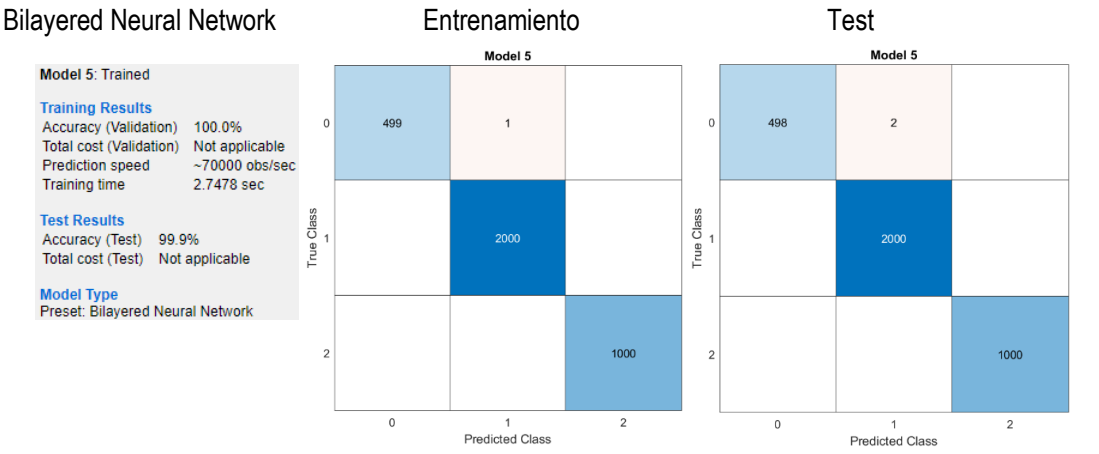

*A101. 99.9% de exactitud para el conteo automático de personas obtenido con el modelo de aprendizaje Bilayered* 

*Neural Network.*

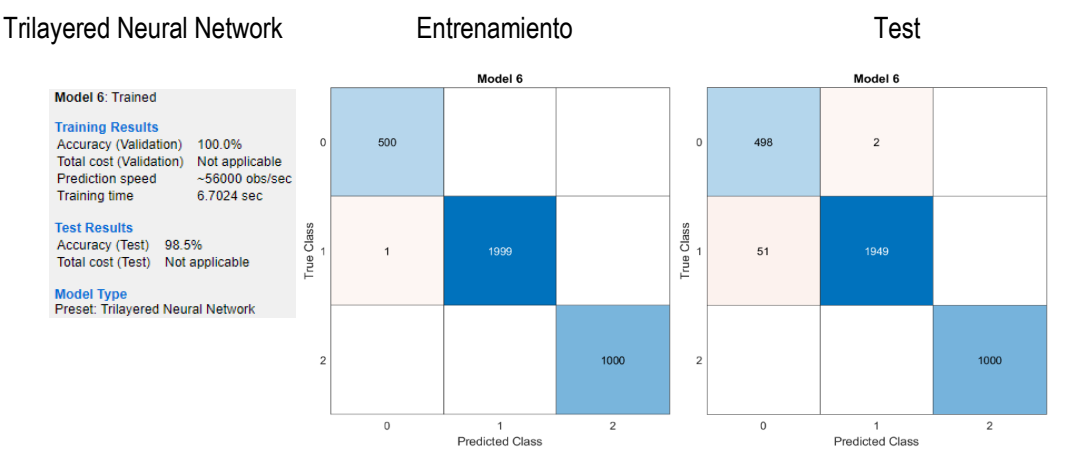

*A102. 98.5% de exactitud para el conteo automático de personas obtenido con el modelo de aprendizaje Trilayered* 

*Neural Network.*

# **Anexo 7. Resultados de obtenidos para el conteo de personas cuando están cerca del AP o del receptor.**

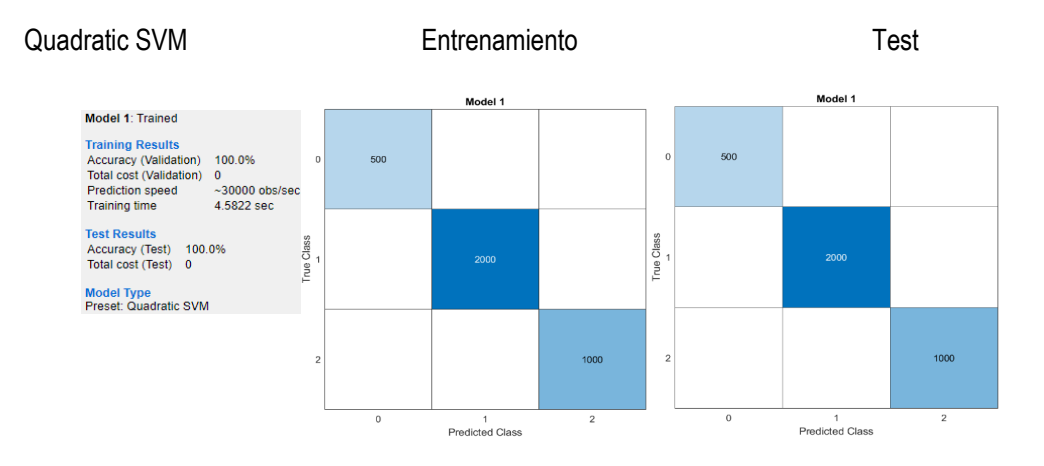

*A103. 100% de exactitud para el conteo automático de personas obtenido con el modelo de aprendizaje Quadratic* 

*SVM.*

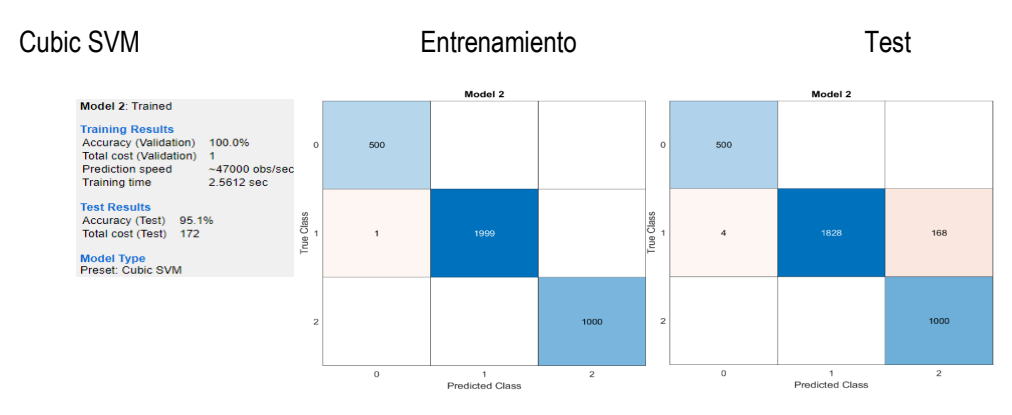

*A104. 100% de exactitud para el conteo automático de personas obtenido con el modelo de aprendizaje Cubic SVM*

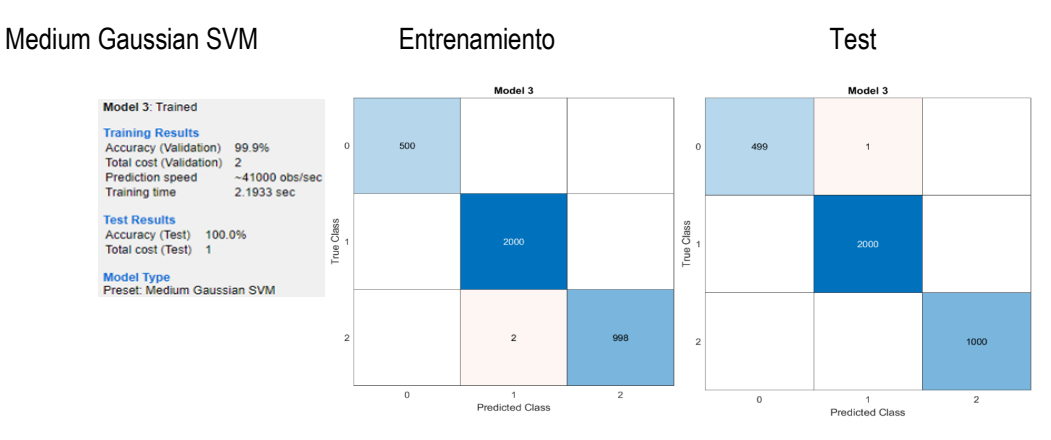

*A105. 100% de exactitud para el conteo automático de personas obtenido con el modelo de aprendizaje Medium Gaussian SVM.*

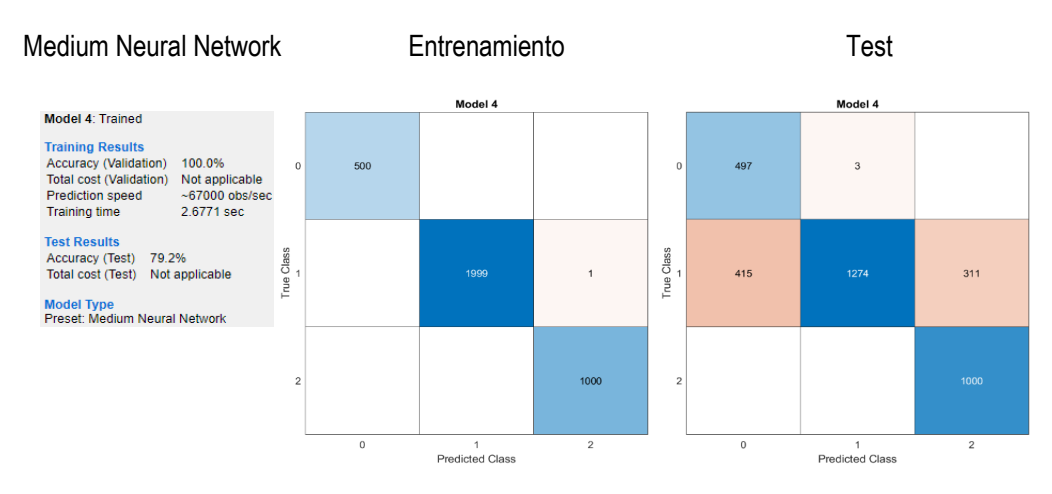

*A106. 79.2% de exactitud para el conteo automático de personas obtenido con el modelo de aprendizaje Medium Neural Network.*

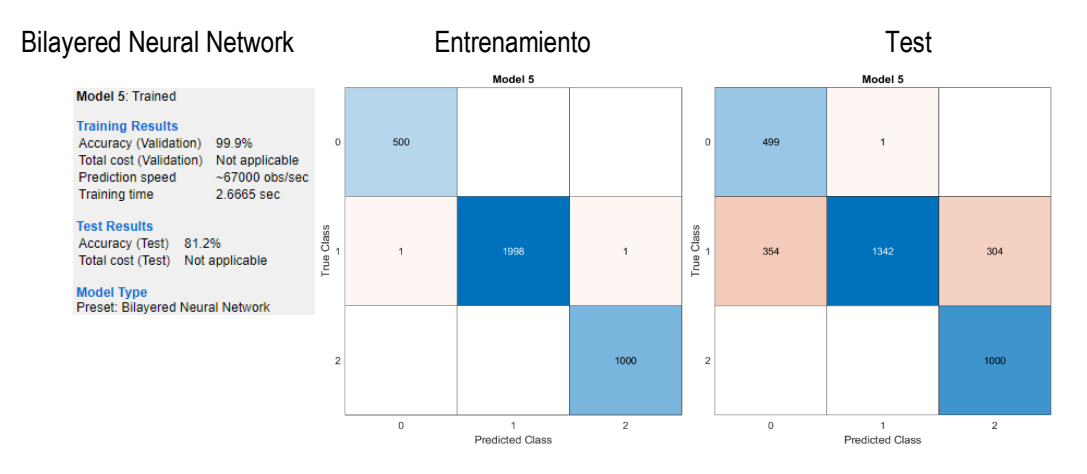

*A107. 81.2% de exactitud para el conteo automático de personas obtenido con el modelo de aprendizaje Bilayered Neural Network.*

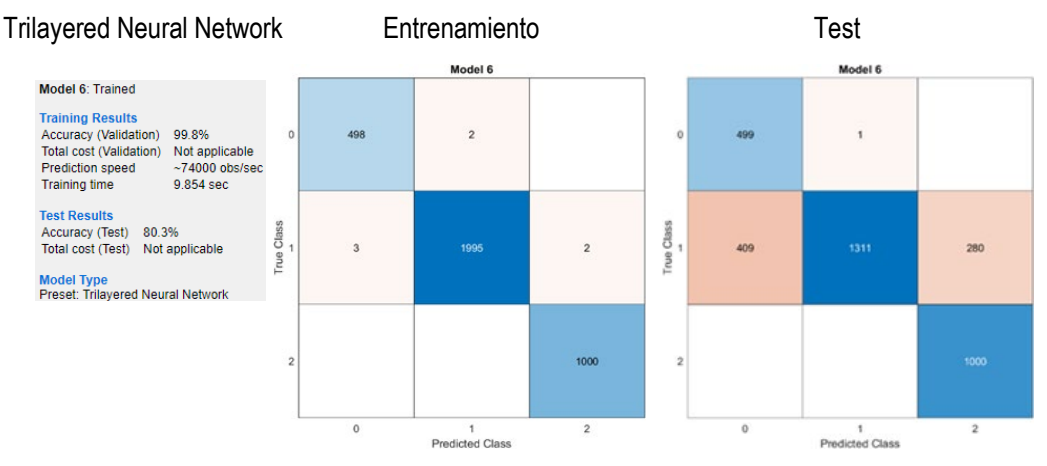

*A108. 80.3% de exactitud para el conteo automático de personas obtenido con el modelo de aprendizaje Trilayered* 

*Neural Network.*

# **Anexo 8. Resultados de obtenidos para el conteo de personas cuando están alejadas del AP y receptor.**

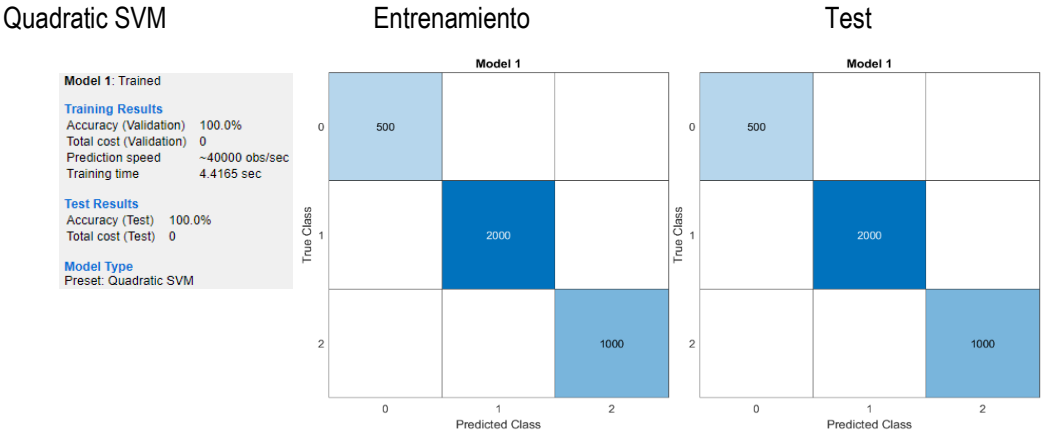

*A109. 100% de exactitud para el conteo automático de personas obtenido con el modelo de aprendizaje Quadratic SVM.*

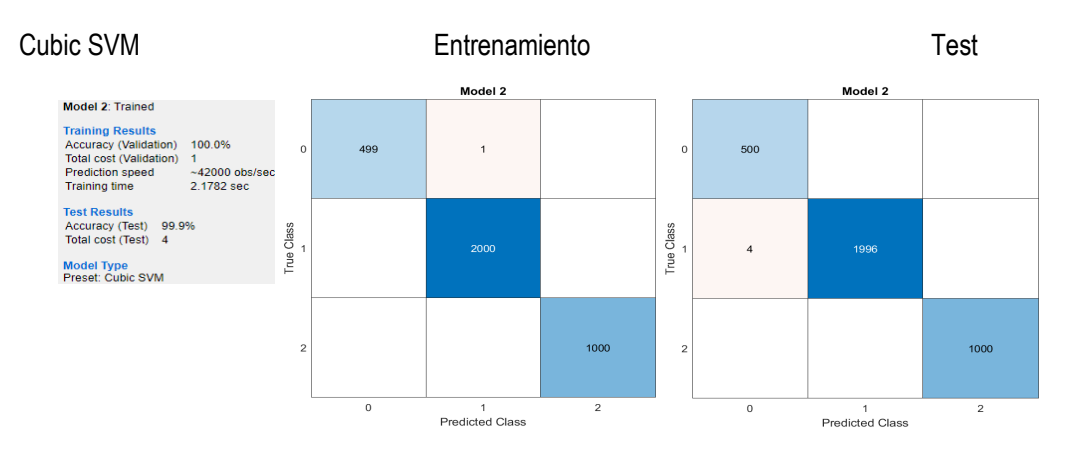

*A110. 99.9% de exactitud para el conteo automático de personas obtenido con el modelo de aprendizaje Cubic SVM.*

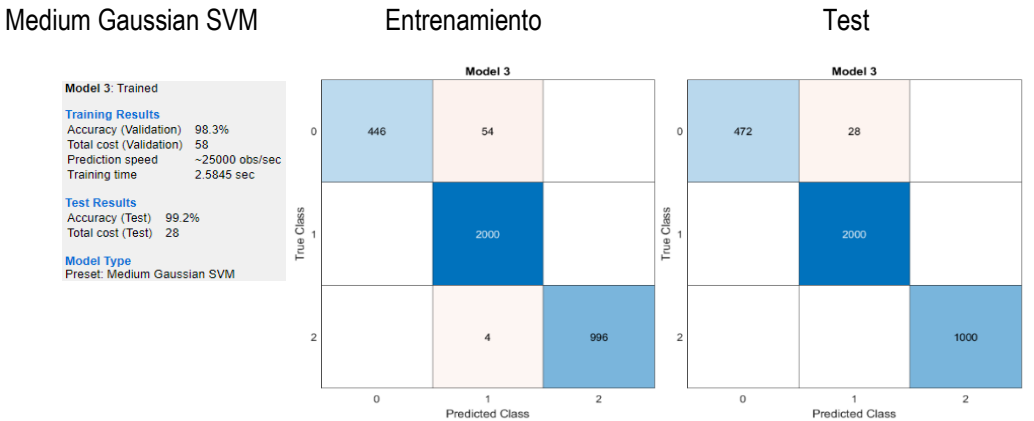

*A111. 99.9% de exactitud para el conteo automático de personas obtenido con el modelo de aprendizaje Cubic SVM.*

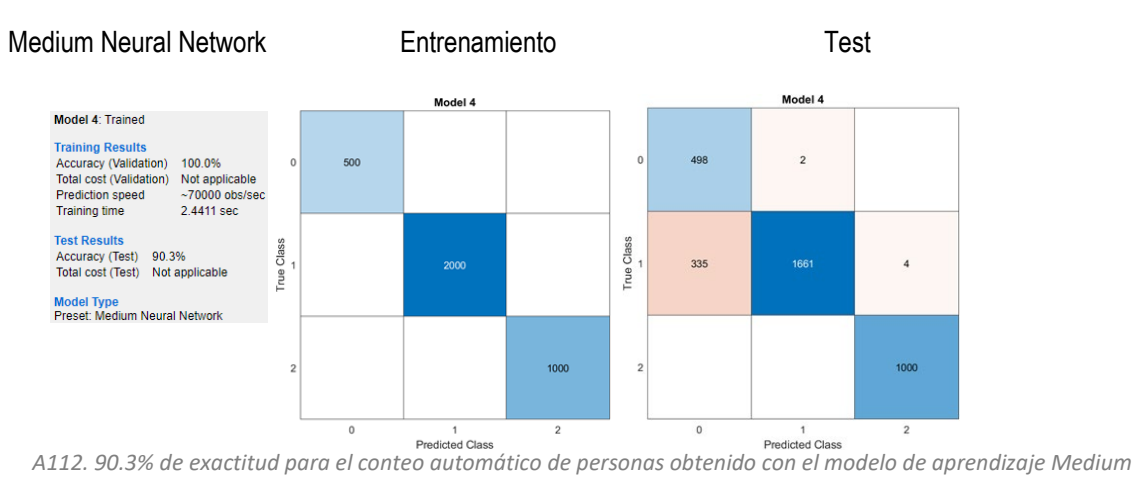

*Neural Network.*

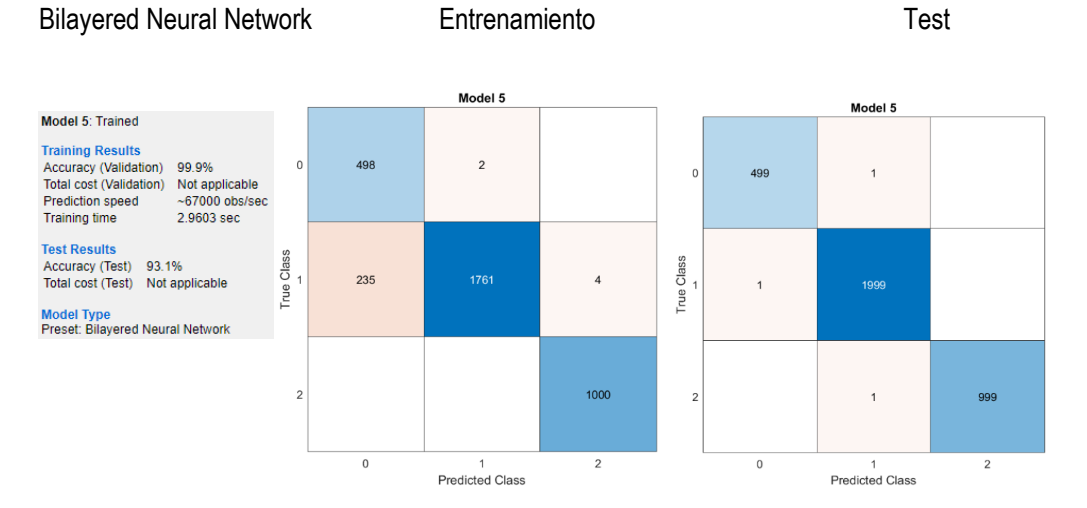

*A113. 93.1% de exactitud para el conteo automático de personas obtenido con el modelo de aprendizaje Bilayered Neural Network.*

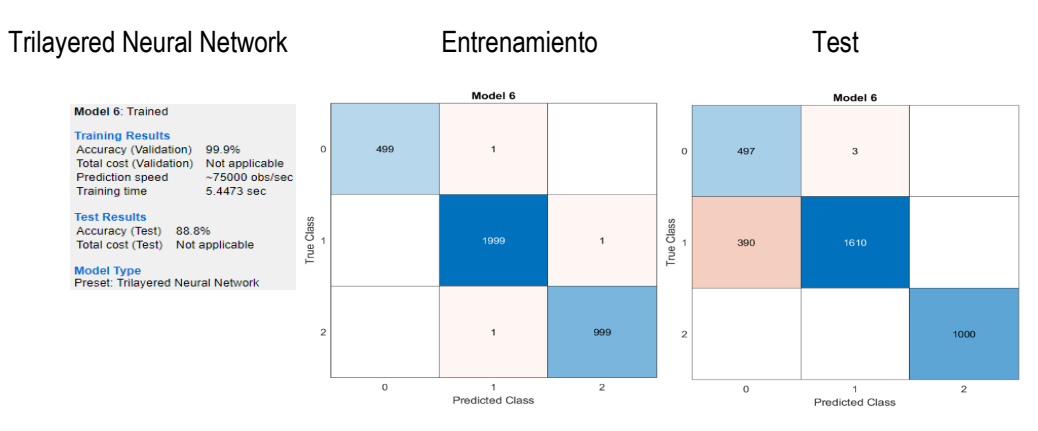

*A114. 88.8% de exactitud para el conteo automático de personas obtenido con el modelo de aprendizaje Trilayered* 

*Neural Network.*

#### **Referencias.**

[1] A. J. Trappey, C. V. Trappey, U. H. Govindarajan, A. C. Chuang, and J. J. Sun, "A review of essential standards and patent landscapes for the internet of things: A key enabler for industry 4.0,"Advanced Engineering Informatics, vol. 33, pp. 208–229, 2017.

[2] W. Stallings, "Wireless Communications and Networks", Pearson, Second Edition, pp. 340-352, 2005.

[3] "IEEE Standard for Wireless LAN Medium Access Control (MAC) and Physical Layer (PHY) specifications," in IEEE Std 802.11-1997 , vol., no., pp.1-445, 18 Nov. 1997, doi: 10.1109/IEEESTD.1997.85951.

[4] "IEEE Standard for Information Technology--Telecommunications and Information Exchange between Systems - Local and Metropolitan Area Networks--Specific Requirements - Part 11: Wireless LAN Medium Access Control (MAC) and Physical Layer (PHY) Specifications - Redline," in IEEE Std 802.11-2020 (Revision of IEEE Std 802.11- 2016) - Redline , vol., no., pp.1-7524, 26 Feb. 2021.

[5] J. Liu, M. Yao and Z. Qiu, "Enhanced Two-Level Frame Aggregation with Optimized Aggregation Level for IEEE 802.11n WLANs," in IEEE Communications Letters, vol. 19, no. 12, pp. 2254-2257, Dec. 2015, doi: 10.1109/LCOMM.2015.2495108.

[6] Goldsmith, A. Comunicaciones inalámbricas ; Cambridge University Press: Cambridge, Reino Unido, 2005. [Google Scholar]

[7] Xiao, Y. (2005). IEEE 802.11n: enhancements for higher throughput in Wireless LANs, IEEE Wireless Communications, 12(6), 82-91.

[8] R. Prasad, "OFDM for Wireless Communications Systems", Artech House, 2004.

[9] Y. Li, G. Sturber, "Orthogonal Frequency Division Multiplexing for Wireless Communications", Springer, 2006.

[10] P. Calderon Valarezo, "Análisis del desempeño de la técnica de OFDM sobre canales dispersivos", Escuela Politécnica del Ejército, 2007.

[11] J. Fang, N. Zheng, H. Tan, X. P. Zhu, and B. Huang, "A hybrid CP detection algorithm for DVB-T," Proc. - 2010 3rd IEEE Int. Conf. Broadband Netw. Multimed. Technol. IC-BNMT2010, pp. 639–643, 2010.

[12] S. Rathinakumar, B. Radunovic, and M. K. Marina, "CPRecycle : Recycling Cyclic Prefix for Versatile Interference Mitigation in OFDM based Wireless Systems,".CoNEXT, pp. 67– 81, 2016.

[13] Zhengjie Wang, Zehua Huang, Chengming Zhang, Wenwen Dou, Yinjing Guo, Da Chen, "CSI-based human sensing using model-based approaches: a survey", Journal of Computational Design and Engineering, Volume 8, Issue 2, April 2021, Pages 510–523, <https://doi.org/10.1093/jcde/qwab003>

[14] R. F. Brena, E. Escudero, C. Vargas-Rosales, C. E. Galvan-tejada, and D. Munoz, "Device-Free Crowd Counting Using Multi-Link Wi-Fi CSI Descriptors in Doppler Spectrum," Electronics, pp. 1–25, 2021.

[15] Al-Qaness, M., Abd Elaziz, M., Kim, S., Ewees, A. A., Abbasi, A. A., Alhaj, Y. A., & Hawbani, A. (2019). "Channel State Information from Pure Communication to Sense and Track Human Motion: A Survey." Sensors (Basel, Switzerland), 19(15), 3329. <https://doi.org/10.3390/s19153329>

[16] Z. Wang et al., "A Survey on Human Behavior Recognition Using Channel State Information," IEEE Access, vol. 7, pp. 155986–156024, 2019, doi: 10.1109/ACCESS.2019.2949123.

[17] Wang, Y.; Liu, J.; Chen, Y.; Gruteser, M.; Yang, J.; Liu, H. "E-eyes: Device-Free location-oriented activity identification using fine-grained wifi signatures." In Proceedings of the 20th ACM Annual International Conference on Mobile Computing and Networking, Maui, HI, USA, 7–11 September 2014; pp. 617–628.

[18] S. M. Hernandez and E. Bulut, "Lightweight and Standalone IoT Based WiFi Sensing for Active Repositioning and Mobility," 2020 IEEE 21st International Symposium on "A World of Wireless, Mobile and Multimedia Networks" (WoWMoM), 2020, pp. 277-286, doi: 10.1109/WoWMoM49955.2020.00056.

[19] Daniel Halperin, Wenjun Hu, Anmol Sheth, and David Wetherall. 2011. "Tool release: gathering 802.11n traces with channel state information." SIGCOMM Comput. Commun. Rev. 41, 1 (January 2011), 53. DOI:<https://doi.org/10.1145/1925861.1925870>

[20] M. Li and Y. Xie, "Atheros CSI Tool." https://wands.sg/research/WiFi/AtherosCSI/.

[21] F. Gringoli, M. Schulz, J. Link, and M. Hollick, "Free your CSI: A channel state information extraction platform for modern Wi-Fi chipsets," Proc. Annu. Int. Conf. Mob. Comput. Networking, MOBICOM, pp. 21–28, 2019, doi: 10.1145/3349623.3355477.

[22] Acevedo Melisa, Vargas Karen, Machine Learning: algoritmos de clasificación y sus aplicaciones en el análisis de datos, Tesis de Licenciatura, Facultad de Estudios Superiores Acatlán, 2017. Asesor. M.C. Javier Rosas Hernández.

[23] Mathworks. (Agosto 2022). Machine Learning. https:// https://www.mathworks.com/campaigns/offers/next/choosing-the-best-machine-learningclassification-model-and-avoiding-overfitting.html

[24] J. Fang, N. Zheng, H. Tan, X. P. Zhu, and B. Huang, "A hybrid CP detection algorithm for DVB-T," Proc. - 2010 3rd IEEE Int. Conf. Broadband Netw. Multimed. Technol. IC-BNMT2010, pp. 639–643, 2010.

[25] Huerta A. (2015). Modelos predictivos para el mercado Forex (Tesis de maestría) Universidad de Murcia, España.

[26] Olden M. (2016). "Predicting Stock with Machine Learning, Stacked Classifiers and other Learners applied to the Oslo Stock Exchange" (Tesis de grado). Universidad de Oslo, Noruega.

[27] Palipana, S.; Rojas, D.; Agrawal, P.; Pesch, D. "FallDeFi: Ubiquitous fall detection using commodity Wi-Fi devices." Proc. ACM Interact. Mob. Wearable Ubiquitous Technol. 2018, 1, 155.

[28] Zheng, X.; Wang, J.; Shangguan, L.; Zhou, Z.; Liu, Y. "Smokey: Ubiquitous smoking detection with commercial wifi infrastructures." In Proceedings of the 35th Annual IEEE International Conference on Computer Communications (INFOCOM), San Francisco, CA, USA, 10–14 April 2016; pp. 1–9.

[29] Ali, K.; Liu, A.X.; Wang, W.; Shahzad, M. "Keystroke recognition using wifi signals." In Proceedings of the 21st ACM Annual International Conference on Mobile Computing and Networking, Paris, France, 7–11 September 2015; pp. 90–102.

[30] Li, H.; Yang, W.; Wang, J.; Xu, Y.; Huang, L. "WiFinger: Talk to your smart devices with finger-grained gesture." In Proceedings of the 2016 ACM International Joint Conference on Pervasive and Ubiquitous Computing, Heidelberg, Germany, 12–16 September 2016; pp. 250–261.

[31] Tan, S.; Yang, J. "WiFinger: Leveraging commodity WiFi for fine-grained finger gesture recognition." In Proceedings of the 17th ACM International Symposium on Mobile Ad Hoc Networking and Computing, Paderborn, Germany, 5–8 July 2016; pp. 201–210.

[32] Wang, G.; Zou, Y.; Zhou, Z.; Wu, K.; Ni, L.M. "We can hear you with wi-fi!" IEEE Trans. Mob. Comput. 2016, 15, 2907–2920.

[33] Liu, J.; Chen, Y.; Wang, Y.; Chen, X.; Cheng, J.; Yang, J. "Monitoring Vital Signs and Postures During Sleep Using WiFi Signals." IEEE Internet Things J. 2018, 5, 2071–2084.

[34]. Jia, H. Peng, N. Ruan, Z. Tang and W. Zhao, "WiFind: Driver Fatigue Detection with Fine-Grained Wi-Fi Signal Features," in IEEE Transactions on Big Data, vol. 6, no. 2, pp. 269-282, 1 June 2020, doi: 10.1109/TBDATA.2018.2848969.

[35] Ramezani, R.; Xiao, Y.; Naeim, A. "Sensing-Fi: Wi-Fi CSI and accelerometer fusion system for fall detection." In Proceedings of the 2018 IEEE EMBS International Conference on Biomedical & Health Informatics (BHI), Las Vegas, NV, USA, 4–7 March 2018; pp. 402– 405.

[36] Palipana, S.; Rojas, D.; Agrawal, P.; Pesch, D. "FallDeFi: Ubiquitous fall detection using commodity Wi-Fi devices." Proc. ACM Interact. Mob. Wearable Ubiquitous Technol. 2018, 1, 155.

[37] Tian, X.; Zhu, S.; Xiong, S.; Jiang, B.; Yang, Y.; Wang, X. "Performance Analysis of Wi-Fi Indoor Localization with Channel State Information." IEEE Trans. Mob. Comput. 2018.

[38] Lv, J.; Man, D.; Yang, W.; Du, X.; Yu, M. "Robust WLAN-based indoor intrusion detection using PHY layer information." IEEE Access 2018, 6, 30117–30127.

[39] Li, X.; Zhang, D.; Lv, Q.; Xiong, J.; Li, S.; Zhang, Y.; Mei, H. "IndoTrack: Device-free indoor human tracking with commodity Wi-Fi." Proc. ACM Interact. Mob. Wearable Ubiquitous Technol. 2017, 1, 72.

[40] Coppin, B. (2004). Artificial intelligence illuminated. (1ª ed.). Boston: Jones and Bartlett Publishers.

[41] Mathworks. (Agosto 2022). Machine Learning. <https://la.mathworks.com/discovery/machine-learning.html>

#### **Declaración de Autenticidad.**

La información presentada en este trabajo se obtuvo de diversas fuentes que se consideran fidedignas y se consignan puntualmente en las referencias. El uso dado a la información es de naturaleza estrictamente de investigación académica y de divulgación, sin fines de lucro o de otra índole. Se ha hecho también el mayor esfuerzo por acreditar debidamente datos, opiniones y contenidos presentados, por lo que cualquier error u omisión en ello, es del todo involuntario.

*Ciudad de México, Enero de 2023.*

*Johana Coyote Martínez.*